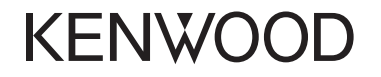

### **DDX7025BT DDX7055BT DDX5025DAB DDX5025BT DDX5055BT**

MONITOR COM RECEPTOR DVD **MANUAL DE INSTRUÇÕES**

JVCKENWOOD Corporation

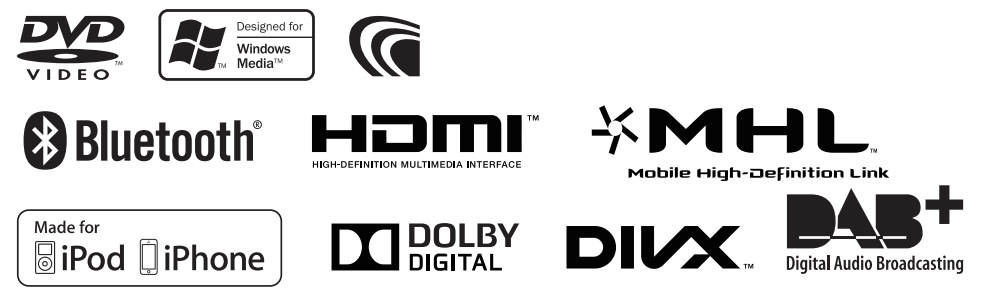

© 2014 JVC KENWOOD Corporation LVT2513-007A (EN)

# **ÍNDICE**

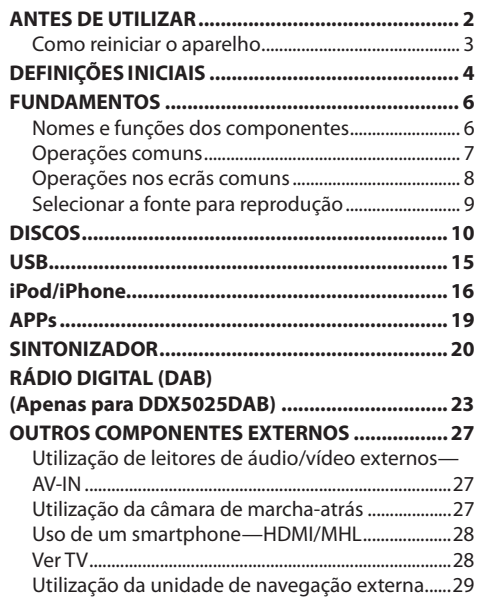

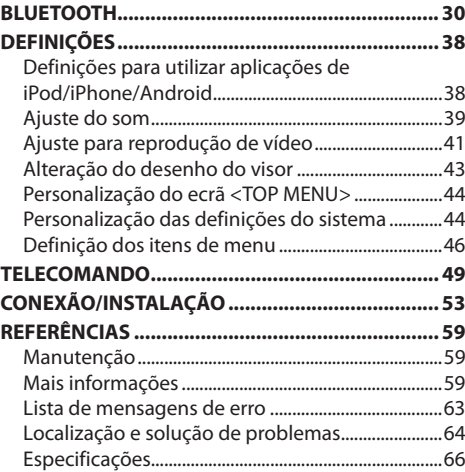

# **ANTES DE UTILIZAR**

#### V **AVISOS: (Para evitar acidentes e não provocar avarias)**

- NÃO instale nenhuma unidade nem ligue nenhum cabo num local onde:
	- Possa obstruir movimentos com o volante e com as mudanças.
	- Possa obstruir o funcionamento de dispositivos de segurança, como por exemplo, "airbags".
	- Possa obstruir o seu campo de visão.
- NÃO opere o aparelho, durante a condução. Se necessitar de operar o aparelho durante a condução, mantenha o olhar panorâmico e a mesma atenção.
- O condutor não deve olhar para o mostrador, quando está a conduzir.

### **Marcação de produtos que utilizam laser**

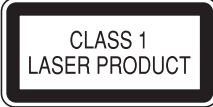

O autocolante é fixado ao chassis/caixa e diz que o componente emprega feixes laser que foram classificados como Classe 1. Isso significa que o aparelho utiliza feixes laser que são de uma classe mais fraca. Não há perigo de radiação perigosa fora no aparelho.

#### **Como utilizar este manual:**

- As explicações empregam principalmente as ilustrações do DDX7025BT. As visualizações e painéis mostrados neste manual são exemplos utilizados para proporcionar explicações mais claras das operações. Por esta razão, eles podem ser diferentes das visualizações e painéis reais.
- Este manual explica principalmente as operações utilizando os botões no painel do monitor e painel tátil. Para as operações com o controlo remoto (KNA-RCDV331: acessório opcional), consulte a página 49.
- **< >** indica os ecrãs/menus/operações/definições variáveis que aparecem no painel táctil.
- **[ ]** indica os botões no painel táctil.
- **Idioma das indicações:** As indicações em inglês são utilizadas para o propósito de explicação. Pode selecionar o idioma de indicação a partir do menu **<Setup>**. (Página 48)

### **ANTES DE UTILIZAR**

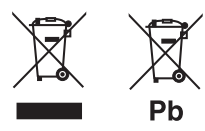

#### **Informações sobre a eliminação de baterias ou de equipamentos elétricos ou eletrónicos usados (aplicável nos países da UE que adoptaram sistemas de recolha separada de resíduos)**

Produtos e baterias com o símbolo (contentor de lixo com rodas barrado com uma cruz) não podem ser eliminados como lixo doméstico.

As baterias e os equipamentos elétricos e eletrónicos usados devem ser reciclados em uma instalação capaz de manusear esses itens e seus subprodutos residuais.

Contacte a autoridade local para os detalhes sobre a localização da instalação de reciclagem mais próxima.

A reciclagem e eliminação de lixo adequada ajudará a preservar os recursos naturais, ao mesmo tempo que prevenirá efeitos prejudiciais à nossa saúde e meio ambiente.

Aviso: O sinal "Pb" abaixo do símbolo para baterias indica que a bateria contém chumbo.

#### V **Precauções com o monitor:**

- O monitor incorporado neste receptor é de alta precisão, mas pode ter alguns pontos defeituosos. Isto é inevitável mas não é considerado um defeito.
- Não exponha o monitor diretamente à luz solar.
- No painel táctil não deve utilizar pontas de esferográficas nem outros objectos pontiagudos. Toque nos botões do painel digital diretamente com os dedos (se estiver a usar uma luva, tire-a).
- Quando a temperatura é muito baixa ou demasiado alta...
	- Ocorrem, dentro da unidade, alterações químicas que podem causar avarias.
	- As imagens podem não aparecer menos nítidas ou mover-se devagar. As imagens podem não aparecer sincronizadas com o som ou perder qualidade, nesse tipo de condições climatéricas.

#### **Para a sua segurança...**

- Não eleve muito o nível do volume, pois isso bloqueará os sons externos e tornará a condução perigosa e, além de que, pode causar a perda da audição.
- Pare o carro antes de efetuar qualquer operação mais complexa.

#### **A temperatura dentro do carro...**

Se deixar o carro estacionado durante muito tempo, com temperaturas bastante altas ou bastante baixas, espere até que a temperatura dentro do carro volte ao normal antes de operar o aparelho.

### ❏ **Como reiniciar o aparelho DDX7025BT/DDX7055BT**

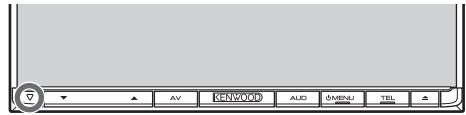

#### **DDX5025DAB/DDX5025BT/DDX5055BT**

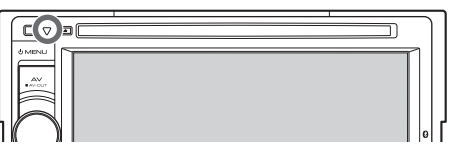

Se o aparelho não funcionar corretamente, prima o botão Reset. O aparelho volta à definição de fábrica sempre que o botão Reset for premido (exceto os dispositivos Bluetooth registados).

# **DEFINIÇÕES INICIAIS**

### **Configuraçãoi nicial**

Quando ligar o aparelho pela primeira vez ou reinicializá-lo, o ecrã inicial de configuração aparecerá.

• Também pode alterar as definições no ecrã **<Setup>**. (Página 46)

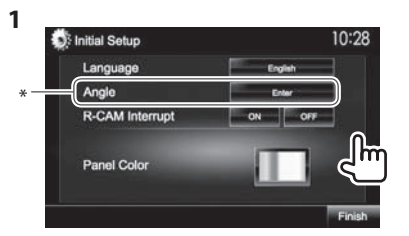

**<Language>** (Página 48)

Selecione o idioma de texto utilizado para as informações no ecrã.

• Defina **<GUI Language>** para visualizar os botões de operações e os itens de menu no idioma selecionado (**[Local]**: inicialmente selecionado) ou inglês (**[English]**).

**<Angle>\*** (Página 7) Ajuste o ângulo do painel.

**<R-CAM Interrupt>** (Página 47)

**<Panel Color>** (Página 43) Selecione **[ON]** quando existir uma câmara de marcha-atrás ligada. Selecione a cor dos botões no

painel do monitor.

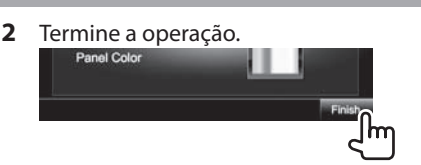

#### O ecrã **<TOP MENU>** aparece.

Somente para DDX7025BT/DDX7055BT.

### **Definição da função de segurança**

Pode definir um código de segurança para proteger o seu sistema contra roubos.

### ❏ **Registo do código de segurança**

**1** Visualize o ecrã **<TOP MENU>**. No ecrã de controlo de fonte:

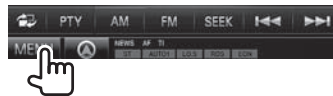

### **2** Visualize o ecrã de definição **<System>**.

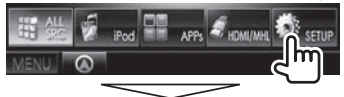

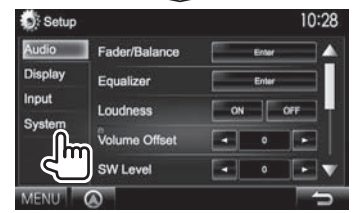

- **3** Visualize o ecrã **<Security Code Set>**.
	- Prima [ $\nabla$ ] repetidamente para mudar a página no ecrã do menu **<System>**.

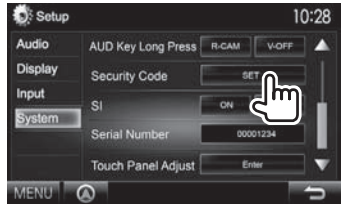

- Para apagar o código de segurança registado, realize os passos **1** e **2** e prima **[CLR]** em **<Security Code>**.
- **4** Introduza um número de quatro dígitos (1) e, em seguida, confirme a entrada (2).<br>
Socurity Code Set 10:28

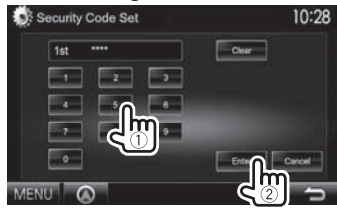

- Prima **[Clear]** para apagar a última entrada.
- Prima **[Cancel]** para cancelar a definição.
- **5** Repita o passo **4** para confirmar o seu código de segurança. Agora, o seu código de segurança está registado.
- Quando o aparelho estiver a ser reiniciado ou desligado da bateria, o código de segurança será solicitado. Introduza o código de segurança correto e, em seguida, prima **[Enter]**.

## **DEFINIÇÕES INICIAIS**

### ❏ **Ativação da função de segurança**

Pode ativar a função de segurança para proteger o seu sistema contra roubos.

**1** Visualize o ecrã de definição **<System>**. No ecrã **<TOP MENU>**:

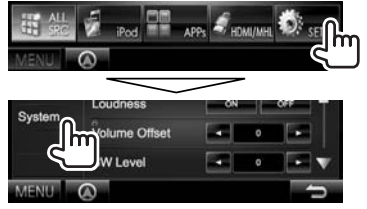

 $\cdot$  Prima [ $\nabla$ ] repetidamente para mudar a página no ecrã do menu **<System>**.

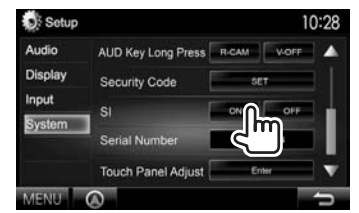

**2**

O indicador de segurança no painel do monitor começa a piscar quando a ignição do veículo é desligada.

**Para desativar a função de segurança:** Selecione **[OFF]** para **<SI>**.

### **Definições do relógio**

**1** Visualize o ecrã **<TOP MENU>**. No ecrã de controlo de fonte:

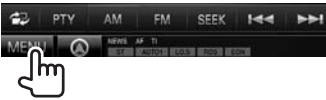

- **2** Visualize o ecrã **<Setup>**. **E** HDMI/MH **APPs**
- **3** Visualize o ecrã **<Clock>**.

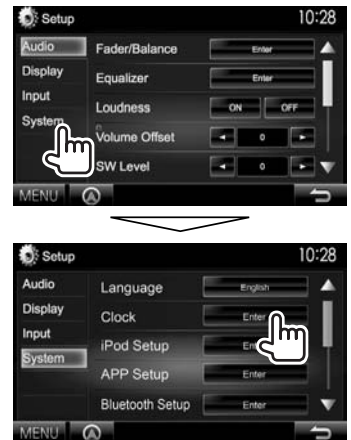

**4** Acerte o relógio.

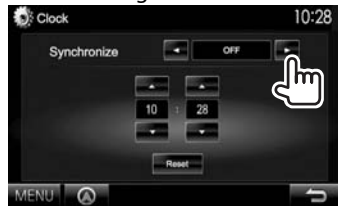

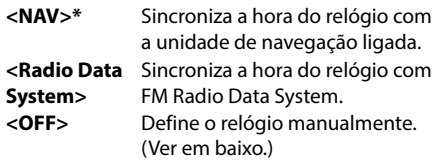

Quando selecionar **<OFF>**:

Ajuste as horas  $(1)$  e, em seguida, os minutos  $(2)$ .

• Prima **[Reset]** para definir os minutos para "00".

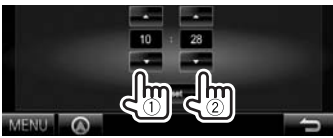

**5** Termine a operação.

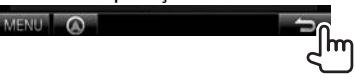

\* Apare apenas quando há uma unidade de navegação ligada.

### **Nomes e funções dos componentes**

### **DDX7025BT/DDX7055BT**

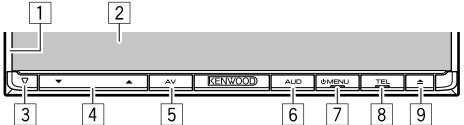

- $\Box$  Painel do monitor\*
- 2 Ecrã (painel táctil)
- 3 Botão Reset/Indicador de potência/Indicador de segurança
	- Reinicia o aparelho. (Página 3)
	- Acende-se enquanto o aparelho está ligado.
	- Pisca quando a função de segurança é ativada. (Página 5)
- $\overline{4}$  Botão do volume  $\overline{V}/\blacktriangle$ 
	- Ajusta o volume de áudio. (Página 7)
- 5 Botão AV/AV OUT
	- Visualiza o ecrã da fonte atual. (Premir)
	- Quando mantido premido, a função do botão varia dependendo da definição **<AV Key Long Press>**. (Página 48)
- 6 Botão AUD/R-CAM
	- Visualiza o ecrã **<Equalizer>**. (Premir) (Página 39)
	- Quando mantido premido, a função do botão varia dependendo da definição **<AUD Key Long Press>**. (Página 48)
- 7 Botão (\*) MENU
	- Visualiza o ecrã **<TOP MENU>**. (Premir) (Página 8)
	- Desliga a corrente. (Manter premido) (Página 7)
	- Ligue a corrente. (Premir) (Página 7)
- **8** Botão TEL/VOICF
	- Visualiza o ecrã de controlo de telefone. (Premir) (Página 34)
	- Ativa a marcação por voz. (Manter premido) (Página 35)
- $\boxed{9}$   $\triangle$  (ejetar)-botão
	- Ejeta o disco (Inclina o painel do monitor completamente).
	- Abre/fecha o painel do monitor.

### **DDX5025DAB/DDX5025BT/DDX5055BT**

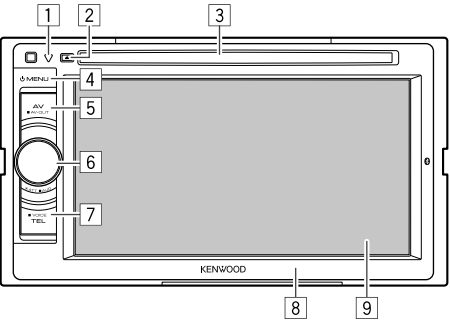

- 1 Botão Reset/Indicador de potência/Indicador de segurança
	- Reinicia o aparelho. (Página 3)
	- Acende-se enquanto o aparelho está ligado.
	- Pisca quando a função de segurança é ativada. (Página 5)
- $\boxed{2}$  **4** (ejetar)-botão Ejeta o disco.
- 3 Porta de carregamento
- 4 Botão (<sup>I</sup>) MENU
	- Visualiza o ecrã **<TOP MENU>**. (Premir) (Página 8)
	- Desliga a corrente. (Manter premido) (Página 7)
	- Ligue a corrente. (Premir) (Página 7)
- 5 Botão AV/AV OUT
	- Visualiza o ecrã da fonte atual. (Premir)
	- Quando mantido premido, a função do botão varia dependendo da definição **<AV Key Long Press>**. (Página 48)
- 6 Botão Volume/ATT/AUD
	- Atenua o som. (Premir) (Página 7)
	- Ajusta o volume de áudio. (Rodar) (Página 7)
	- Visualiza o ecrã **<Equalizer>**. (Manter premido) (Página 39)
- 7 Botão TEL/VOICE
	- Visualiza o ecrã de controlo de telefone. (Premir) (Página 34)
	- Quando mantido premido, a função do botão varia dependendo da definição **<TEL Key Long Press>**. (Página 48)
- 8 Painel do monitor\*
- $\overline{9}$  Ecrã (painel táctil)
- \* Pode alterar a cor dos botões no monitor. (Página 43)

### V **Aviso sobre o volume do som:**

Os dispositivos digitais produzem um ruído muito reduzido, comparado com outras fontes. Diminua o volume antes de reproduzir com estas fontes digitais, para evitar danificar os altifalantes com um súbito aumento do nível de som de saída.

### **Operações comuns**

❏ **Ligar a corrente**

 **DDX7025BT DDX7055BT**

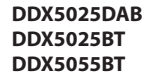

**UMENU** 

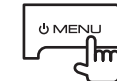

### ❏ **Desligar a corrente**

 **DDX7025BT DDX7055BT**

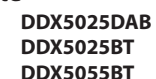

**UMENL** 

**UMENU** m (Manter premido) (Manter premido)

### ❏ **Ajuste do volume**

#### **Para ajustar o volume (00 a 35)**

 **DDX7025BT**

**DDX7055BT**

Prima  $\blacktriangle$  para aumentar e  $\nabla$  para diminuir.

• Manter o botão premido aumenta/diminui o volume continuamente.

 **DDX5025DAB DDX5025BT DDX5055BT**

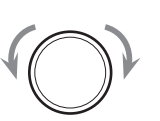

뉴

• Rode para a direita para aumentar e para a esquerda para diminuir.

#### **Para atenuar o som (somente para DDX5025DAB/ DDX5025BT/DDX5055BT)**

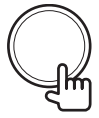

O indicador ATT acende-se.

**Para cancelar a atenuação:** Prima o mesmo botão de novo.

### ❏ **Ajuste do ângulo do painel (Somente para DDX7025BT/DDX7055BT)**

- **1** Visualize o ecrã **<Angle Adjust>**. No ecrã **<TOP MENU>**:
	- $\cdot$  Prima [ $\nabla$ ] repetidamente para mudar a página no ecrã do menu **<Display>**.

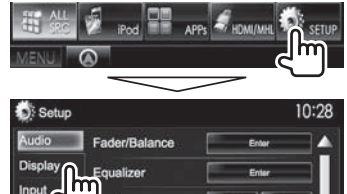

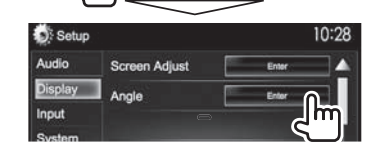

**2** Selecione um ângulo  $(0 - 6)$ .

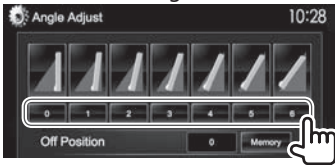

• Para definir a posição atual como a posição de desligamento, selecione **[Memory]**.

### ❏ **Colocação do aparelho em espera**

**1** Visualize todos os itens de **<TOP MENU>**. No ecrã **<TOP MENU>**:

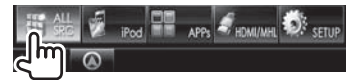

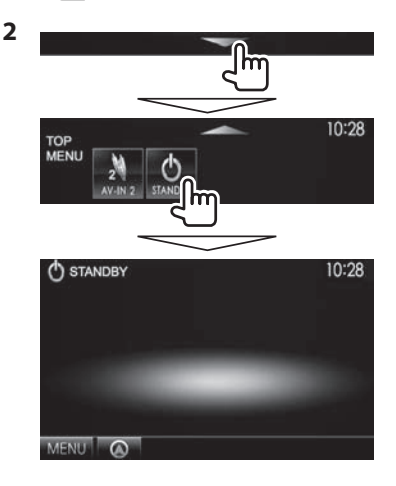

#### ❏ **Apagamento do ecrã DDX7025BT DDX7055BT\***<sup>1</sup>

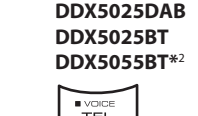

**AUD** TEL (Manter premido) (Manter premido)

Para ativar o ecrã: Mantenha ( MENU premido no painel do monitor ou toque no ecrã.

- \*1 Esta operação só funciona quando **<AUD Key Long Press>** está definido para **[V-OFF]**. (Página 48)
- \*2 Esta operação só funciona quando **<TEL Key Long Press>** está definido para **[V-OFF]**. (Página 48)

### **Operações nos ecrãs comuns**

### ❏**Descrições dos ecrãs comuns**

Pode visualizar outros ecrãs a qualquer momento para mudar a fonte, mostrar informações, alterar as definições, etc.

#### **Ecrã de controlo de fonte**

Realiza as operações de reprodução da fonte.

• O botão de operação varia dependendo da fonte selecionada.

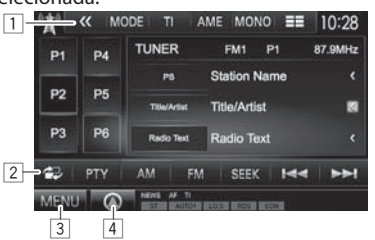

#### **Botões de operações comuns:**

- 1 Visualiza outros botões de operação.
	- Desativado quando não há outros botões.
- 2 Muda entre ecrã de controlo de fonte normal e ecrã de controlo fácil. (Ver em baixo.)
- 3 Visualiza o ecrã **<TOP MENU>**. (Consulte a coluna direita.)
	- Premir (<sup>1</sup>) MENU no painel do monitor também visualiza o ecrã **<TOP MENU>**.
- 4 Visualiza o ecrã da unidade de navegação ligada.\* (Página 29)

#### **Ecrã de controlo fácil**

Premir [ $\triangle$ ] muda entre ecrã de controlo de fonte normal e ecrã de controlo fácil.

O ecrã de controlo fácil permite-lhe controlar a fonte facilmente com botões simples.

• Os botões visualizados variam dependendo da fonte selecionada.

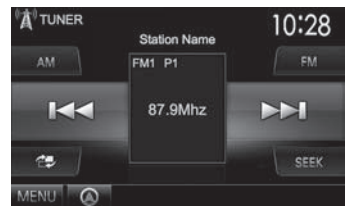

#### **Ecrã <TOP MENU>**

Visualiza o ecrã de controlo de fonte e o ecrã de definições.

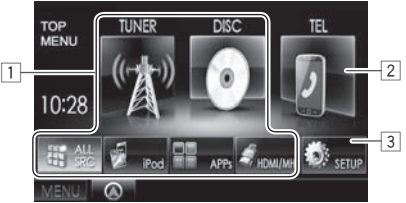

#### **Botões de operações comuns:**

1 Muda a fonte de reprodução. (Página 9)

- Prima **[ALL SRC]** para visualizar todos os itens de **<TOP MENU>**. (Página 9)
- Pode arranjar os itens para visualização no ecrã **<TOP MENU>**. (Página 44)
- 2 Visualiza o ecrã de controlo de telefone. (Página 34)
- 3 Visualiza o ecrã **<Setup>**. (Ver em baixo.)

#### **Ecrã <Setup>**

Muda as definições detalhadas. (Página 46)

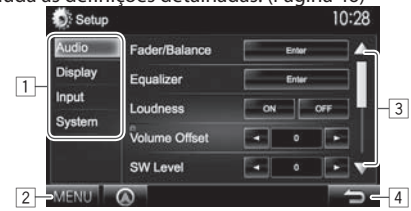

#### **Botões de operações comuns:**

- $\boxed{1}$  Seleciona a categoria de menu.
- 2 Visualiza o ecrã **<TOP MENU>**.
- 3 Muda a página.
- 4 Volta ao ecrã anterior.
- Apare apenas quando há uma unidade de navegação ligada.

### ❏**Operação no ecrã táctil**

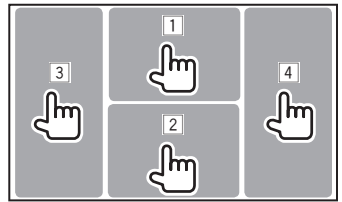

 $\Box$  Visualiza o menu de controlo de vídeo durante a

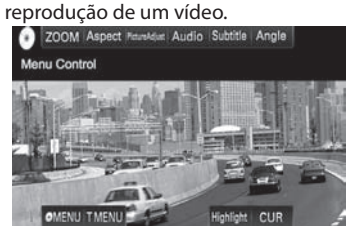

2 Visualiza o ecrã de controlo de fonte durante a reprodução de vídeo.<br>O MODELO de la

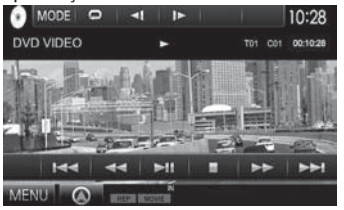

- Os botões de operação desaparecem ao tocar no ecrã ou se nenhuma operação for realizada dentro de aproximadamente 5 segundos.
- 3 Vai para o capítulo/faixa anterior.\*
- 4 Vai para o capítulo/faixa seguinte.\*
- \* Não disponível para vídeo de um componente externo.

### **Selecionar a fonte para reprodução**

#### No ecrã **<TOP MENU>**:

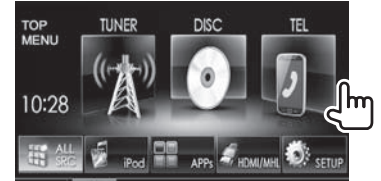

• Pode alterar os itens (além de **[SETUP]**) para visualizar no ecrã **<TOP MENU>**. (Página 44)

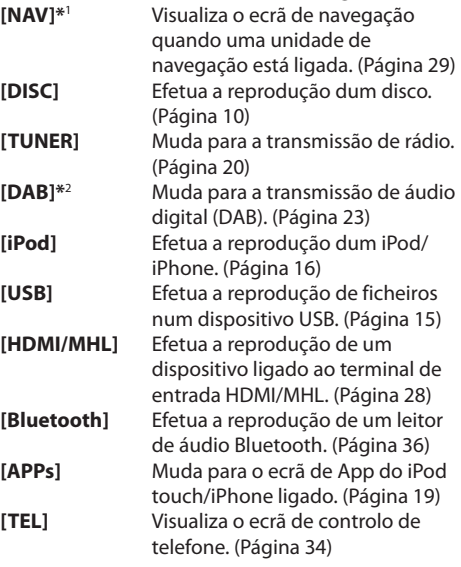

#### **[AV-IN1][AV-IN2]**

Muda para um componente externo ligado aos terminais de entrada AV-IN1 ou iPod/AV-IN2. (Página 27)

- \*1 Se não houver uma unidade de navegação ligada, "No Navigation" aparecerá.
- \*2 Somente para DDX5025DAB.

### ❏ **Para visualizar todas as fontes e itens no ecrã <TOP MENU>**

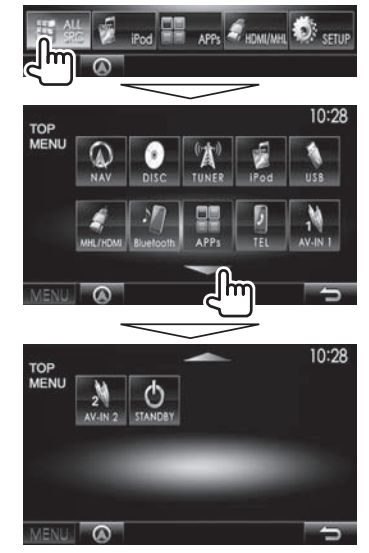

• Pode mudar a página para visualizar mais itens premindo  $[$ **A**]/ $[\nabla]$ .

# **DISCOS**

### **Reprodução dum disco**

- Se um disco não tiver nenhum menu, todas as faixas serão reproduzidas repetidamente, até que seja alterada a fonte do som ou ejetado o disco.
- Para os tipos de discos/ficheiros que podem ser reproduzidos, consulte a página 60.

### ❏**Inserir um disco**

Coloque um disco com o lado da etiqueta virado para cima.

#### **DDX7025BT/DDX7055BT**

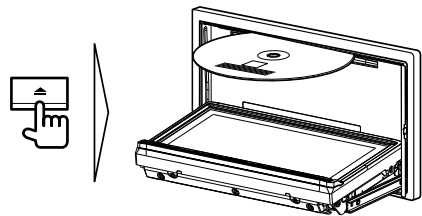

#### **DDX5025DAB/DDX5025BT/DDX5055BT**

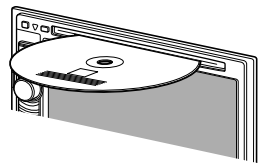

A fonte muda para **"DISC"** e a reprodução começa.

- O indicador IN fica aceso enquanto há um disco colocado.
- Se aparecer " $\mathsf{Q}$ " no ecrã, o aparelho não poderá aceitar a operação que tentar executar.
	- Em alguns casos, mesmo quando não aparece " $\mathsf{\hat{N}}$ " as operações não são aceites.
- Se reproduzir um disco multicanal codificado, os sinais multicanal serão misturados para estéreo.

### ❏ **Ejeção de um disco**

 **DDX7025BT DDX7055BT**

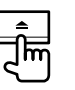

• Quando retirar um disco, puxe-o horizontalmente.

 **DDX5025DAB DDX5025BT DDX5055BT** 

- Pode ejetar um disco durante a reprodução de outra fonte de AV.
- Se o disco ejetado não for removido num espaço de 60 segundos, é automaticamente inserido no aparelho, para ser protegido de poeiras.

#### **Fechamento do painel do monitor (somente para DDX7025BT/DDX7055BT)**

Após retirar o disco, prima  $\triangle$  no painel do monitor. O painel do monitor fecha-se.

### **Operações de reprodução**

Quando os botões de operação não estiverem visualizados no ecrã, toque na área mostrada na ilustração.

- 
- Para alterar as definições para reprodução de vídeo, consulte a página 41.

### ❏**Indicações e botões no ecrã de controlo de fonte**

**Para DVD/DVD-VR/VCD/DivX/MPEG1/MPEG2**

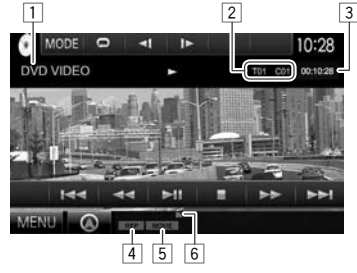

#### **Reproduzir informação**

 $\boxed{1}$  Tipo de meio

- 2 Informação do item de reprodução atual
	- DVD-Vídeo: Título n.º/Capítulo n.º
	- DVD-VR: N.º de programa (ou n.º de Lista de reprodução )/n.º de Capítulo\*
	- DivX/MPEG1/MPEG2: Pasta n.º/Faixa n.º
	- VCD: N.º da cena (com PBC) ou N.º da faixa (sem PBC)
- 3 Tempo de reprodução
- 4 Modo de reprodução (Página 13)
- 5 Tipo de ficheiro (para DivX/MPEG1/MPEG2)
- 6 Indicador IN
- Para visualizar o ecrã Programa Original/Listas de Reprodução, consulte a página 11.

### **DISCOS**

#### **Botões de operação**

- **[ ]** Visualiza o ecrã de controlo fácil. (Página 8)
- **[ ]\***<sup>1</sup> Visualiza listas de pastas/faixas. (Página 12)
- **[**O**] [**N**]** Procurar para trás/para a frente durante a reprodução.\*2
- **[**S**] [**T**]** Seleciona o capítulo/faixa. (Premir)
	- Procura para trás/para a frente.\*2 (Manter premido)
- **[**IW**]** Inicia/pausa a reprodução.
- **[**o**]** Interrompe a reprodução.
- **[ ]** Visualiza outros botões de operação.
	- Desativado quando não há outros botões.
- **[MODE]** Muda as definições para reprodução de disco no ecrã **<DISC Mode>**. (Página 14)
- **[ ] [ ]\***<sup>3</sup> Seleciona o modo de reprodução. (Página 13)
- **[Playlist]\***<sup>4</sup> Visualiza o ecrã Programa Original/ Lista de Reprodução.
- **[ ] [ ]\***<sup>5</sup> Efetua a reprodução quadro a quadro.
- **[ ] [ ]\***<sup>1</sup> Seleciona uma pasta.
- **[PBC]\***<sup>6</sup> Ativa ou desativa a função VCD PBC (Controlo de reprodução).
- **[MENU]** Visualiza o ecrã **<TOP MENU>**.
- \*1 Não aparece para DVD/DVD-VR/VCD.
- \*2 A velocidade de procura varia dependendo do tipo de disco ou ficheiro.
- \*3 Não aparece para DVD/DVD-VR.
- \*4 Aparece somente para DVD-VR.
- \*5 Aparece somente para DVD/DVD-VR.
- \*6 Aparece somente para VCD.

#### **Para C D/MP3/WMA/WAV/AAC**

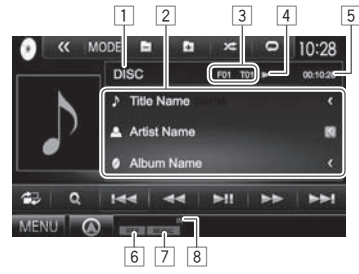

#### **Reproduzir informação**

- $\Box$  Tipo de meio
- 2 Informações sobre a faixa/ficheiro
	- Premir **[<]** desloca o texto, se houver texto oculto.
- 3 Informação do item de reprodução atual
	- MP3/WMA/WAV/AAC· Pasta n % Paixa n % • CD: Faixa n.º
- 4 Estado da reprodução
- 5 Tempo de reprodução
- 6 Modo de reprodução (Página 13)
- 7 Tipo de ficheiro
- 8 Indicador IN

#### **Botões de operação**

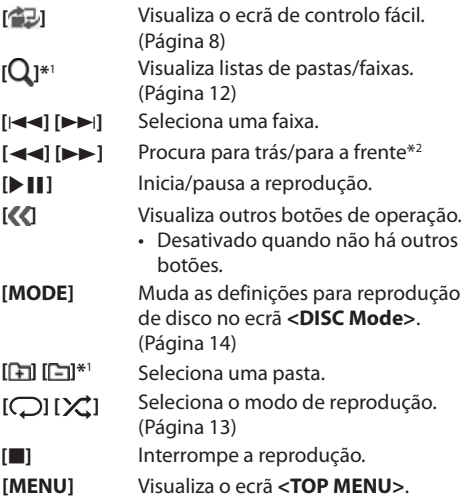

- \*1 Não aparece para CD.
- \*2 A velocidade de procura varia dependendo do tipo de disco ou ficheiro.

### ❏ **Seleção de uma pasta/faixa da lista**

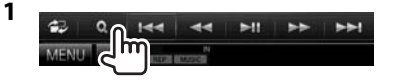

- **2** Selecione a pasta (1) e, em seguida, na pasta selecionada (2).
	- Repita o procedimento para selecionar a faixa desejada.

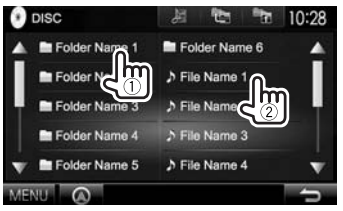

- Pode mudar a página para visualizar mais itens premindo  $[\triangle]/[\nabla]$ .
- Prima **[ ]** para a abrir a pasta que contém a faixa atual.
- Prima **[ ]** para voltar à pasta raiz.
- Prima  $[\cdot]$  para voltar ao nível superior.

### ❏**Operações no menu de vídeo**

Pode visualizar o ecrã do menu de vídeo durante a reprodução de vídeo.

- Os itens disponíveis no ecrã diferem dependendo dos tipos de disco colocado e dos ficheiros de reprodução.
- Os botões de operação desaparecem ao tocar no ecrã ou se nenhuma operação for realizada dentro de aproximadamente 5 segundos.

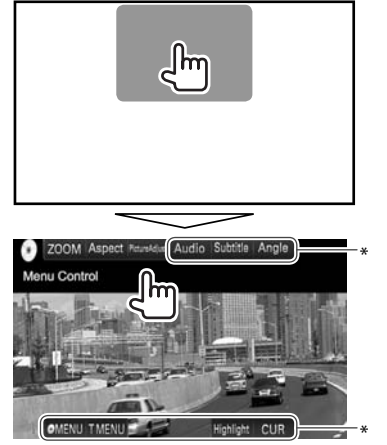

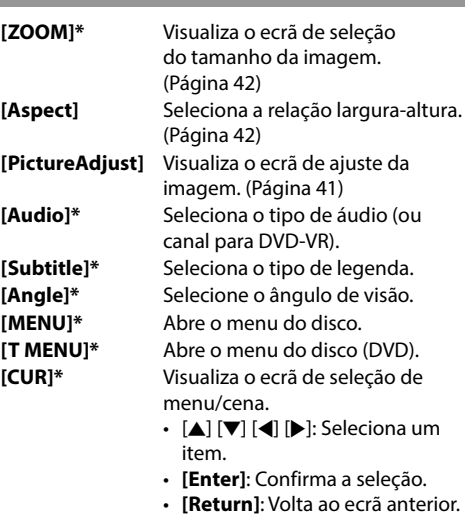

**[Highlight]\*** Muda para o modo do menu de disco direto. Toque no item de destino para selecionar.

- Para restaurar o ecrã, prima AV no painel do monitor.
- Pode não aparecer dependendo da média/ficheiro, etc.

### **DISCOS**

#### **Para VCD**

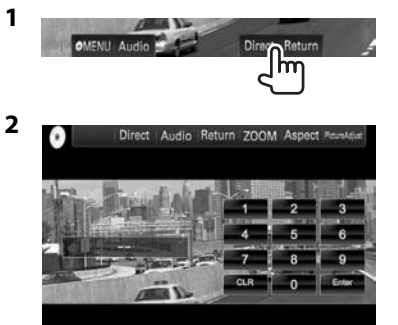

• Para selecionar uma faixa diretamente, prima **[Direct]** para visualizar os botões de seleção direta e...

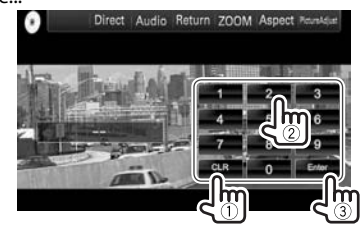

 – Se introduzir um número errado, prima **[CLR]** para apagar a última entrada.

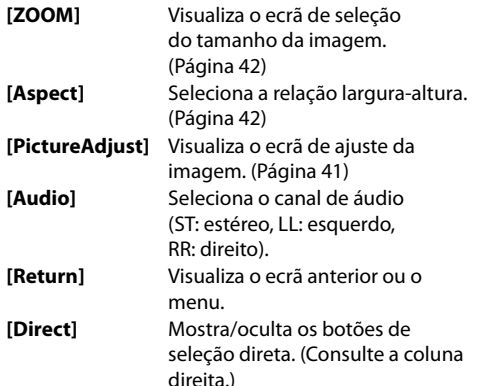

### ❏**Seleção do modo de reprodução**

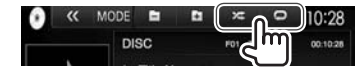

- **[** $\bigcap$ ] Seleciona o modo de reprodução repetida.
- **[ ]** Seleciona o modo de reprodução aleatória.
- Para DVD/DVD-VR: A reprodução repetida está disponível.

Para VCD (sem PBC)/CD/DivX/MPEG1/MPEG2/ MP3/WMA/WAV/AAC: A reprodução repetida e reprodução aleatória estão disponíveis.

- Não é possível ativar o modo de reprodução repetida e o modo de reprodução aleatória ao mesmo tempo.
- Sempre que premir o botão, o modo de reprodução muda. (O indicador correspondente acende-se.)
	- Os itens disponíveis diferem dependendo dos tipos de disco colocado e do ficheiro de reprodução.

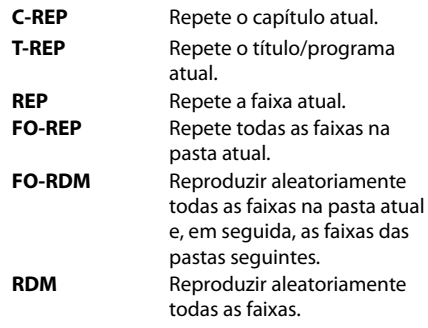

**Para cancelar a reprodução repetida/aleatória:**  Prima o botão repetidamente até que o indicador desapareça.

### **Definições da reprodução de disco**

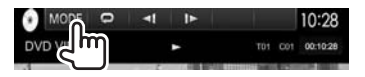

• Os itens disponíveis no ecrã **<DISC Mode>** são diferentes dependendo dos discos/ficheiros reproduzidos.

### ❏**Itens de definição**

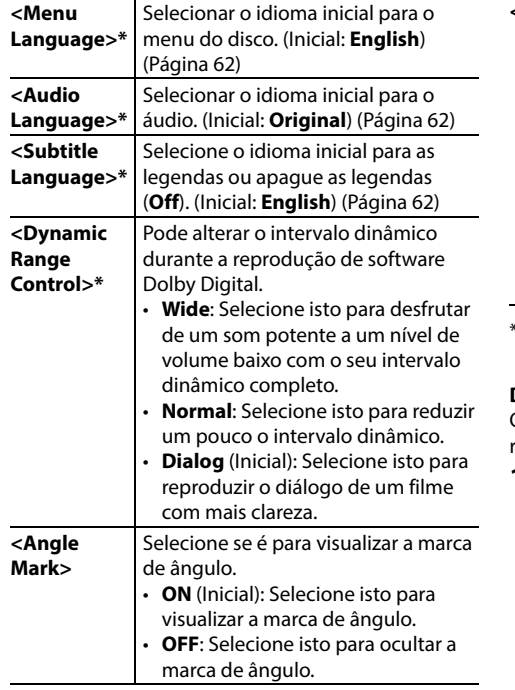

### **<Screen Ratio>\***

Selecione o tipo de monitor, para ver imagens em ecrã inteiro no monitor externo.

#### **16:9** (Inicial) **4:3 LB 4:3 PS**

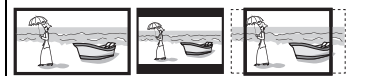

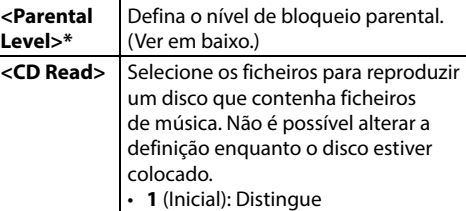

automaticamente entre disco de ficheiro de áudio e CD de música.

• **2**: Força a reprodução como um CD de música. Nenhum será ouvido nenhum som se um disco de ficheiros de áudio for reproduzido.

Pode alterar estas definições somente enquanto a reprodução estiver parada.

#### **Definição do bloqueio parental**

O bloqueio parental não pode ser definido durante a reprodução de DVD.

- **1** Visualize o ecrã **<Parental Pass>**. No ecrã **<DISC Mode>**:
	- $\cdot$  Prima [ $\nabla$ ] repetidamente para mudar a página no ecrã **<DISC Mode>**.

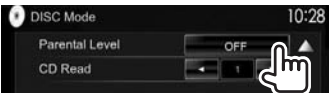

**2** Introduza o código de acesso de 4 dígitos (1) e, em seguida, prima **[Enter]** (2).

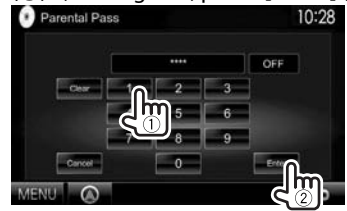

- Para apagar a entrada, prima **[Clear]**.
- Para cancelar a definição do código, prima **[Cancel]**.
- **3** Ajuste o nível de bloqueio parental (**OFF**, **Level 1** para **Level 8**).

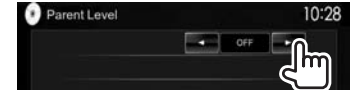

**Para desativar o bloqueio parental:** Selecione **[OFF]** para **<Parental Level>**.

### **Ligar um dispositivo USB**

À unidade, pode ligar um dispositivo de armazenamento de dados USB, Digital Audio Player, etc.

- Para mais detalhes sobre como ligar dispositivos USB, consulte a página 56.
- Não pode ligar um computador ou um HDD portátil ao terminal de entrada USB.
- Para os tipos de ficheiros que podem ser reproduzidos e as notas sobre a utilização de dispositivos USB, consulte a página 61.

### **Quando um dispositivo USB e conectado...**

A fonte muda para **"USB"** e a reprodução começa.

• Todas as faixas no dispositivo USB serão lidas repetidamente até mudar a fonte.

### **Para desligar o dispositivo USB com segurança:**

Prima [M] e, em seguida, desligue o dispositivo USB quando "No Device" aparecer.

### **Operações de reprodução**

Quando os botões de operação não estiverem visualizados no ecrã, toque na área mostrada na ilustração.

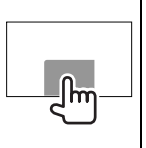

• Para alterar as definições para reprodução de vídeo, consulte a página 41.

### ❏**Indicações e botões no ecrã de controlo de fonte**

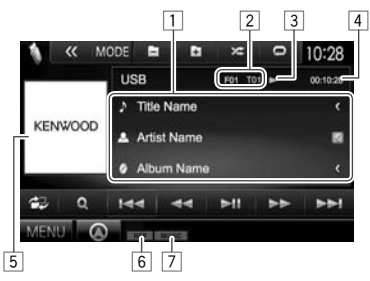

#### **Reproduzir informação**

- 1 Informações sobre a faixa/ficheiro (para MP3/WMA/WAV/AAC/FLAC)
	- Premir **[<]** desloca o texto, se houver texto oculto.
- 2 Informação do item de reprodução atual
	- MPEG1/MPEG2/H.264/WMV: N.º de pasta, N.º de faixa, etc.
	- MP3/WMA/WAV/AAC/FLAC: N.º de pasta, N.º de faixa, etc.
	- IPEG/BMP/PNG· Pasta n.º/Ficheiro n.º
- 3 Estado da reprodução
- 4 Tempo de reprodução
- 5 Imagem de capa (Mostrada durante a reprodução se o ficheiro tiver dados de etiqueta que incluam imagem de capa)
- 6 Modo de reprodução (Consulte a coluna direita.)
- 7 Tipo de ficheiro

### **Botões de operação**

- **[ ]** Visualiza o ecrã de controlo fácil. (Página 8)
- **[ ]** Visualiza o ecrã de seleção de lista. (Página 16)
- **[**S**] [**T**]** Seleciona uma faixa.

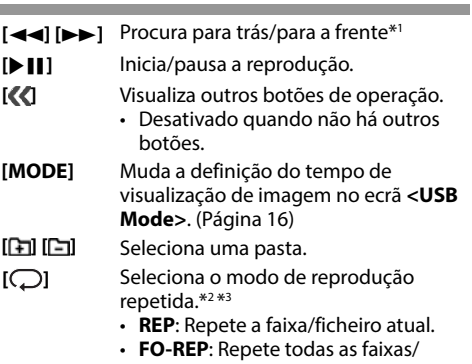

ficheiros na pasta atual ou na categoria especificada.

**[ ]** Seleciona o modo de reprodução aleatória.\*2 \*3

- **RDM**:
	- Se selecionar a faixa/ficheiro da pasta, o aparelho efetuará a reprodução aleatória de todas as faixas/ficheiros da pasta atual e, em seguida, as faixas/ficheiros da pasta seguinte.
	- Se selecionar a faixa/ficheiro da categoria, o aparelho efetuará a reprodução aleatória de todas as faixas/ficheiros da categoria especificada.
- **[**M**]** Desliga o dispositivo USB com segurança.
- **[MENU]** Visualiza o ecrã **<TOP MENU>**.
- \*1 A velocidade de procura varia dependendo do tipo de ficheiro.
- \*2 Para cancelar o modo de reprodução aleatória ou repetida, prima o botão repetidamente até que o indicador desapareça.
- \*3 Não é possível ativar o modo de reprodução repetida e o modo de reprodução aleatória ao mesmo tempo.

### ❏ **Definição <Picture Display Time>**

Defina o intervalo entre os diapositivos durante apresentações de diapositivos dos ficheiros de imagem.

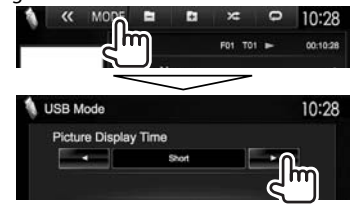

### ❏ **Seleção de uma faixa de uma lista**

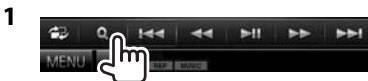

**2** Selecione a lista.

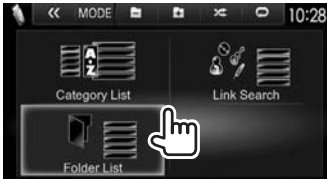

- **3** Selecione a faixa.
	- Pode mudar a página para visualizar mais itens premindo  $[\triangle]/[\nabla]$ .
	- Prima **[ ]** para voltar à pasta raiz.
	- Prima **[ ]** para voltar ao nível superior.
	- Prima [ $\equiv$ ] para abrir a pasta que contém a faixa atual.
	- Se quiser reproduzir todas as faixas na pasta, prima [I] na direita da pasta desejada.
- Na **<Category List>**/**<Folder List>**: Pode mudar o tipo de ficheiro para listar: Prima [ $\mathbb{D}$ ] para listar ficheiros, [[D]] para listar vídeos, ou [ ] para listar ficheiros de imagem fixa.
- Na **<Category List>**/**<Link Search>**: Para listar os itens em ordem alfabética, prima **[A-Z]** e, em seguida, selecione o primeiro caráter.

#### **Da <Category List>:**

Selecione a pasta  $(1)$ ) e, em seguida, o item na categoria selecionada (2).

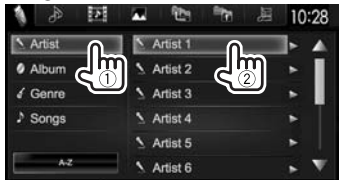

### **Da <Link Search>:**

Selecione o tipo de etiqueta para visualizar a lista de conteúdos que contém a mesma etiqueta que a faixa/ficheiro a ser reproduzido atualmente  $(1)$  e, em seguida, o item  $(2)$ .

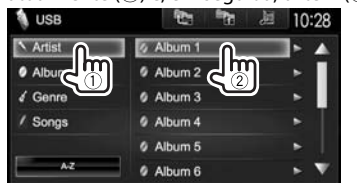

#### **Da <Folder List>:**

Selecione a pasta (1) e, em seguida, o item na pasta selecionada (2).

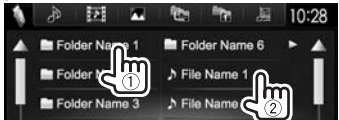

# **iPod/iPhone**

### **Preparação**

### ❏ **Ligação dum iPod/iPhone**

- Para mais detalhes sobre como ligar um iPod/ iPhone, consulte a página 56.
- Para os tipos de iPod/iPhone que podem ser reproduzidos, consulte a página 62.

Ligue o seu iPod/iPhone de acordo com a sua finalidade ou o tipo do iPod/iPhone.

#### **Conexão com fios**

- **Para ouvir música:**
	- Para iPod/iPhone, com exceção de iPhone 5/ iPod touch (5ª geração)/iPod nano (7ª geração), utilize o cabo de áudio USB para iPod/iPhone— KCA-iP102 (acessório opcional)
	- Para iPhone 5/iPod touch (5ª geração)/iPod nano (7ª geração), utilize o cabo USB 2.0 (acessório do iPod/iPhone)
- **Para ver vídeo e ouvir música:**
	- Para iPod/iPhone, com exceção de iPhone 5/ iPod touch (5ª geração)/iPod nano (7ª geração), utilize o cabo de áudio e vídeo USB para iPod/ iPhone—KCA-iP202 (acessório opcional)
	- Para iPhone 5/iPod touch (5ª geração)/iPod nano (7ª geração), utilize o cabo HDMI KCA-HD100 (acessório opcional) e o cabo USB 2.0 (acessório do iPod/iPhone) através do adaptador Lightning-Digital AV (acessório do iPod/iPhone)

### **iPod/iPhone**

#### **Conexão Bluetooth**

Emparelhe o iPod/iPhone através de Bluetooth. (Página 30)

- Para iPhone 5/iPod touch (5ª geração)/iPod nano (7ª geração): Para ver vídeo, ligue o seu iPod/iPhone ao terminal de entrada HDMI/MHL utilizando o cabo KCA-HD100 (acessório opcional). (Página 56)
- Para iPod/iPhone, com exceção de iPhone 5/iPod touch (5ª geração)/iPod nano (7ª geração): Não é possível ver vídeo com uma conexão Bluetooth.

### ❏ **Seleção do iPod/iPhone para reprodução e método de conexão**

Quando ligar o dispositivo iPod/iPhone pela primeira vez, o ecrã de configuração (para conexão, etc.) aparecerá. Siga o procedimento no ecrã de configuração para configurar as definições.

**1** Visualize o ecrã **<iPod Settings>**. No ecrã **<TOP MENU>**:

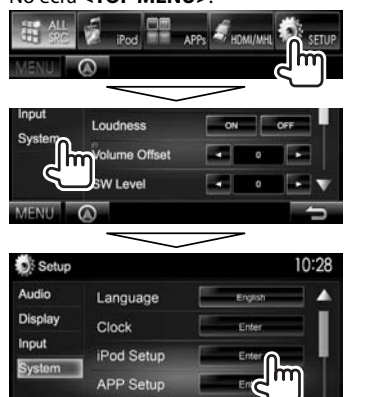

• Se **[Enter]** para **<iPod Setup>** não puder ser selecionado, coloque o aparelho no modo de espera. (Página 7)

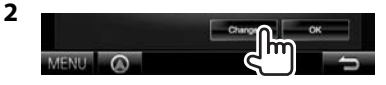

- Se não precisar alterar a definição, prima **[OK]** para sair do ecrã de configuração.
- **3** Selecione o método de conexão (1) e, em seguida, prima **[Next]** (2).

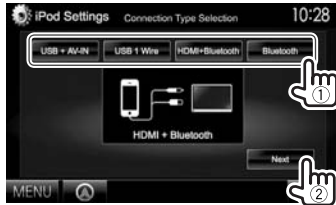

**<USB + AV-IN>** Selecione isto quando ligar o iPod/iPhone utilizando o KCA-iP202 (acessório opcional). **<USB 1 Wire>** Selecione isto quando ligar o iPod/iPhone utilizando o KCA-iP102 ou um cabo USB 2.0 (acessório do iPod/iPhone). **<HDMI + Bluetooth>** Selecione isto quando ligar o iPod/iPhone com o cabo HDMI KCA-HD100 (acessório opcional) e o cabo USB 2.0 (acessório do iPod/iPhone) através do adaptador Lightning-Digital AV (acessório do iPod/iPhone). **<Bluetooth>** Selecione isto quando ligar o iPod/iPhone através de

Bluetooth.

- Quando selecionar **<USB + AV-IN>** ou **<USB 1 Wire>**, prossiga ao passo **5**.
- **4** Se selecionar **<HDMI + Bluetooth>** ou **<Bluetooth>** como o método de conexão, o ecrã de seleção de dispositivo aparecerá. Procure os dispositivos iPod/iPhone disponíveis  $(1)$  e, em seguida, selecione o dispositivo alvo da lista  $(2)$ .<br>Di ipod Settings Avellable Devices

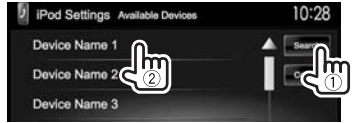

- Pode mudar a página para visualizar mais itens premindo  $[$ *N* $]/[$ **V** $]$ .
- Se o dispositivo já estiver listado, salte o  $p_{\text{R}}$
- Para parar a procura, prima **[Cancel]**.
- **5** Confirme as definições.

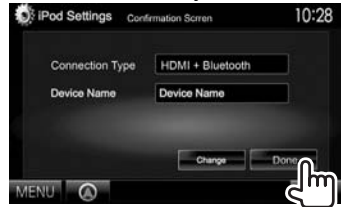

### **iPod/iPhone**

### ❏ **Seleção das definições de preferência para a reprodução de iPod/iPhone**

Quando a fonte for **"iPod"**...

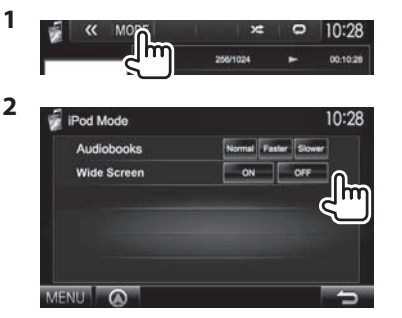

- **<Audiobooks>** Selecione a velocidade dos livros de áudio.
- **<Wide Screen>\***
- **[ON]**: Selecione isto para visualizar o vídeo compatível com a visualização em ecrã amplo no ecrã amplo.
- **[OFF]**: Selecione isto para desativar.
- \* Não é possível alterar a definição enquanto houver um iPod/iPhone ligado.

### **Operações de reprodução**

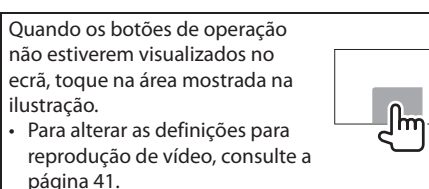

❏**Indicações e botões no ecrã de controlo de fonte**

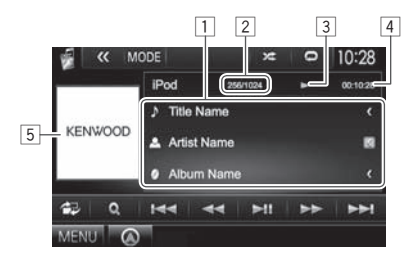

#### **Reproduzir informação**

1 Informação de canção/vídeo

- Premir **[<]** desloca o texto, se houver texto oculto.
- 2 N.º da faixa/Número total de faixas
- 3 Estado da reprodução
- 4 Tempo de reprodução
- 5 Artwork (Mostrado se a canção contém artwork)

#### **Botões de operação**

- **[ ]** Visualiza o ecrã de controlo fácil. (Página 8) **[ ]** Visualiza a lista de ficheiros de áudio/vídeo. (Página 19) **[**S**] [**T**]** Seleciona um ficheiro de áudio/vídeo. **[**O**] [**N**]** Procurar para trás/para a frente. **[**IW**]** Inicia/pausa a reprodução. **[ ]** Visualiza outros botões de operação. • Desativado quando não há outros botões. **[MODE]** Muda as definições para reprodução de iPod/iPhone no ecrã **<iPod Mode>**. (Consulte a coluna da extrema esquerda.) **[ ]** Seleciona o modo de reprodução repetida.  $\cdot$   $\bigcap$  (1): Funciona da mesma forma que "Repeat One". • **All**: Funciona da mesma forma que "Repeat All". **[ ]** Seleciona o modo de reprodução aleatória.\* **• ∑:** Funciona da mesma forma que "Shuffle Songs". •  $\times$  **Album**: Funciona da mesma forma que "Shuffle Albums".
- **[MENU]** Visualiza o ecrã **<TOP MENU>**.
- \* Para cancelar o modo de reprodução aleatória, prima o botão repetidamente até que o indicador desapareça.

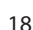

### **iPod/iPhone**

### ❏ **Seleção de um ficheiro de áudio/vídeo do menu**

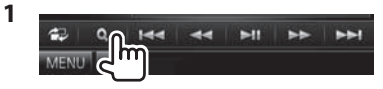

- **2** Selecione o menu ( $\bullet$ : áudio ou  $\overrightarrow{P}$ : vídeo) (1), uma categoria (2) e, em seguida, um item desejado (3).
	- Selecione o item no nível desejado até que um ficheiro desejado comece a ser reproduzido.
	- Se quiser reproduzir todos os itens no nível atual, prima [D] na direita do item desejado.
	- Pode mudar a página para visualizar mais itens premindo  $[$ **A**]/ $[\nabla]$ .
	- Prima [All  $\triangleright$ ] para reproduzir canções/vídeos.
	- Prima **[ ]** para voltar ao nível superior.
	- Prima **[ ]** para voltar ao nível superior.

#### **Menu de áudio:**

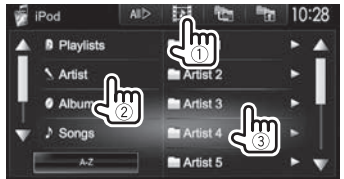

• Prima **[A-Z]** para ordenar a lista em ordem alfabética.

#### **Menu Vídeo:**

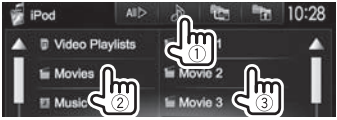

• As categorias disponíveis diferem dependendo do tipo do seu iPod/iPhone.

# **APPs**

Este aparelho lhe permite utilizar o App de um iPod touch/iPhone/Android ligado.

### **Preparação**

- **1** Ligue o iPod touch/iPhone/Android.
	- Para conexão com fios, consulte a página 56 para iPod touch/iPhone ou a página 57 para Android.
	- Para ver vídeo, ligue o dispositivo com o cabo KCA-iP202 ou KCA-HD100 (acessório opcional).
	- Para uma conexão Bluetooth, consulte a página 32.
- **2** Selecione o dispositivo iPod touch/ iPhone/Android que pretende utilizar e o método de conexão no ecrã **<APP Setup>**. (Página 38)

Quando ligar o dispositivo pela primeira vez, o ecrã de configuração (para conexão, etc.) aparecerá. Siga o procedimento no ecrã de configuração para configurar as definições.

### **Uso de um App**

### ❏ **Operações de reprodução**

- **1** Inicie o App no seu iPod touch/iPhone/ Android.
- **2** Selecione **"APPs"** como a fonte. (Página 9)

### ❏**Botões de operação no ecrã de controlo de fonte**

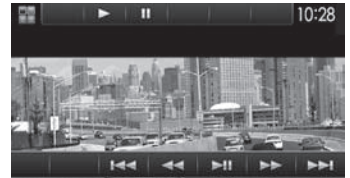

- **[**S**] [**T**]** Seleciona um ficheiro de áudio/ vídeo. **[**O**] [**N**]** Procurar para trás/para a frente.
- **[**IW**]** Inicia/pausa a reprodução. **[MENU]** Visualiza o ecrã **<TOP MENU>**.

Para algumas aplicações, tais como aplicações de navegação, os botões de operação e as informações não são visualizados. Você pode realizar as operações no painel tátil, tais como rolagem do mapa etc.

Também pode efetuar a reprodução de áudio/vídeo utilizando o próprio iPod/iPhone em vez da unidade.

• Quando estiver a utilizar Garmin StreetPilot® Onboard, o ecrã aparece. Para Garmin StreetPilot® Onboard para iPhone, visite o portal da Garmin na Web: www.garmin.com

#### **Garmin App:**

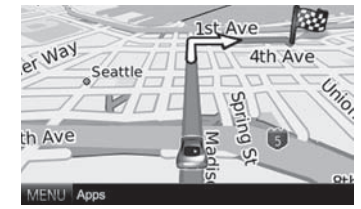

- A posição atual do seu veículo aparece no mapa. Quando o veículo se move, o mapa rola.
- Os ecrãs do iPhone e do aparelho não são iguais.

### ❏**Mudança do ecrã de App durante a escuta de outra fonte**

Mantenha AV premido no painel do monitor.

• Esta operação só funciona quando **<AV Key Long Press>** está definido para **[APPs]**. (Página 48)

# **SINTONIZADOR**

### **Escuta de rádio**

#### ❏**Indicações e botões no ecrã de controlo de fonte**

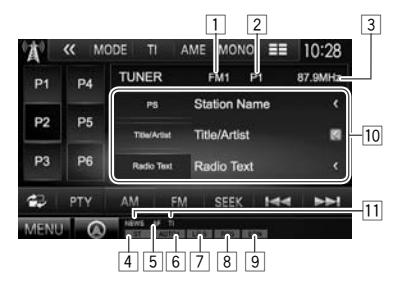

#### **Informações de receção do sintonizador**

- $\Box$  Banda
- 2 N.º Predef.
- 3 A frequência da estação atualmente sintonizada
- 4 Indicador ST/MONO
	- O indicador ST acende-se quando é detetada uma emissão FM estéreo com um sinal forte.
- 5 Indicador AF
- 6 Modo de procura
- 7 Indicador LO.S (Consulte a coluna da extrema direita.)
- 8 Indicador RDS: Acende-se ao receber uma estação Radio Data System.
- 9 Indicador EON: Acende-se quando a estação Radio Data System está a enviar sinais EON.
- p Informação de texto
	- Premir **[<]** desloca o texto, se houver texto oculto.
	- Premir **[Radio Text]** muda a informação entre Radio Text, Radio Text Plus e código PTY.
- [1] Indicadores de pronto para receção

#### **Botões de operação**

- **[P1] [P6]** Seleciona uma estação armazenada. (Premir)
	- Armazena a estação atual. (Manter premido)
- **[MODE]** Muda as definições para receção do sintonizador no ecrã **<Tuner Mode>**. (Páginas 20 e 22)
- **[TI]** Ativa/desativa o modo de receção TI em espera. (Página 21)
- **[AME]** Predefine as estações automaticamente. (Página 21)
- **[MONO]\*** Ativa ou desativa o modo monofónico para uma receção FM melhor. (O efeito estéreo poderá perder-se.)
	- O indicador MONO acende-se quando o modo monofónico é ativado.
- **[三三]** Altera a informação na imagem. (Consulte a coluna direita.)
- **[ ]** Visualiza o ecrã de controlo fácil. (Página 8)
- **[PTY]\*** Seleciona o modo de procura PTY. (Página 21)
- **[AM]** Seleciona a banda de AM.
- **[FM]** Seleciona a banda de FM. **→FM1-→FM2-→FM3-**
- **[SEEK]** Altera o modo de procura.
	- **AUTO1**: Procura Automática
	- **AUTO2**: Sintoniza as estações na memória uma após a outra.
	- **MANU**: Procura Manual
- **[**S**] [**T**]** Procura uma estação.
	- O método de procura difere de acordo com o modo de procura selecionado. (Veja acima.)
- **[MENU]** Visualiza o ecrã **<TOP MENU>**.
- Aparece somente quando FM está selecionado como a fonte.

### ❏**Altere a informação do mostrador**

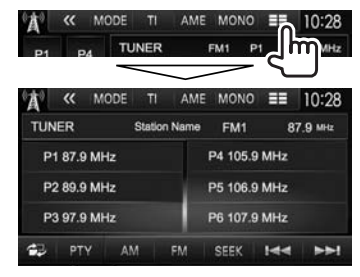

A lista de predefinições e o nome da estação para FM Radio Data System (quando o sinal PS estiver a ser recebido) são visualizados.

• Prima **[** $\equiv$ ] de novo para visualizar a informação de texto para a estação que está a ser recebida atualmente.

#### ❏ **Sintonização somente de estações FM com sinais fortes — Procura local**

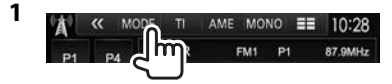

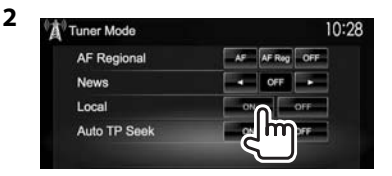

- **[ON]** Selecione isto para sintonizar somente estações com sinais suficientemente fortes. O indicador LO.S acende-se.
- **[OFF]** Desative a função.

### **SINTONIZADOR**

### **Predefinição de estações**

### ❏ **Memorização de estações**

Pode predefinir até 6 estações por frequência.

#### **Predefinição automática — AME (Memória automática)**

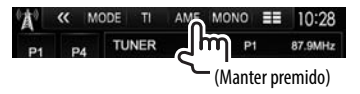

As estações locais com o sinal mais forte são procuradas e automaticamente armazenadas.

#### **Predefinição m anual**

- **1** Sintonize a estação que pretende predefinir. (Página 20)
- **2** Selecione um número predefinido.

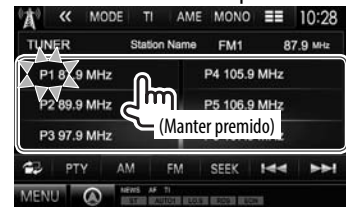

A estação selecionada no passo **1** é armazenada.

### ❏**Seleção de uma estação predefinida**

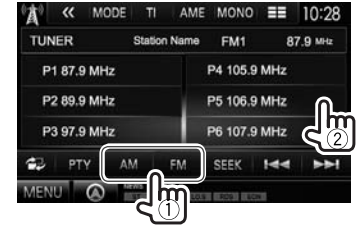

### **Recursos de FM Radio Data System**

#### ❏ **Procura de programa FM Radio Data System—Procura PTY**

Pode procurar os seus programas favoritos selecionando os respetivos códigos PTY.

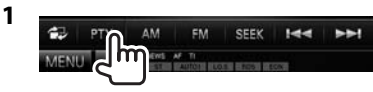

**2** Selecionar um código PTY.

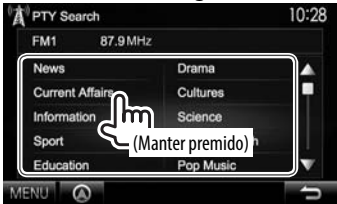

• Pode mudar a página para visualizar mais itens premindo  $[$ **A**]/ $[\nabla]$ .

#### A procura PTY é iniciada. Se uma estação estiver a transmitir um programa correspondente ao código PTY selecionado, essa estação é sintonizada.

• Somente Inglês/Espanhol/Francês/Alemão/ Holandês/Português estão disponíveis para o idioma de texto aqui. Se outro idioma tiver sido selecionado em **<Language>** (Página 48), o idioma de texto será definido para Inglês.

### ❏ **Ativação/desativação da Receção de TI/Notícias em Espera**

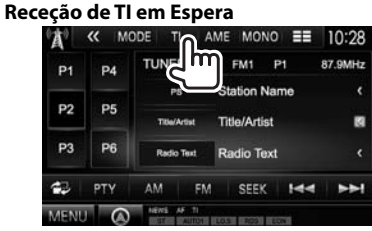

O aparelho está em espera para mudar para Informação de tráfego (TI), se disponível. (O indicador TI acende-se em branco.)

• Se o indicador TI estiver aceso na cor laranja, sintonize outra estação que transmita sinais Radio Data System.

#### **Para desativar o modo Pronto para Receção TI:**

Prima **[TI]**. (O indicador TI apaga-se.)

- O ajuste do volume para a informação de tráfego é automaticamente memorizado. Na próxima vez que o aparelho mudar para a informação de tráfego, o volume será definido para o nível anterior.
- Para DDX5025DAB: A receção de TI em espera também pode ser ativada ou desativada a partir do ecrã de controlo de fonte **"DAB"**. (Página 25)

### **SINTONIZADOR**

#### **Pronto para Receção de Notícias**

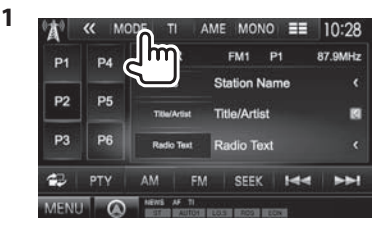

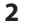

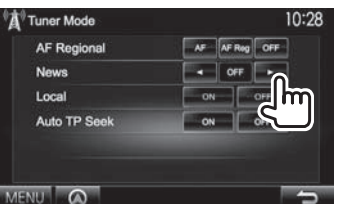

- **[00min]** Ative a receção de notícias em espera **[90min]** (o indicador NEWS acende-se). Selecione o período de tempo para desativar a interrupção.
- **[OFF]** Desative a função.
- O ajuste do volume durante a receção de notícias é automaticamente memorizado. Na próxima vez que o aparelho mudar para notícias, o volume será definido para o nível anterior.

#### ❏ **Procura da melhor receção do mesmo programa—Receção com Procura de Rede**

Ao entrar numa área onde a receção FM não seja boa, este aparelho sintoniza automaticamente outra estação FM Radio Data System da mesma rede, provavelmente a emitir o mesmo programa com um sinal mais forte.

• A Receção com Procura de Rede vem ativada de fábrica.

#### **Para mudar a configuração da Receção com Procura de Rede**

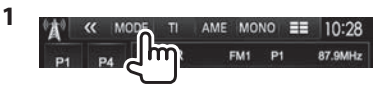

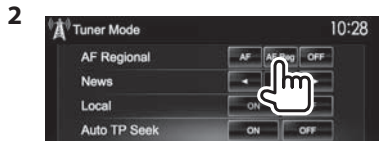

- **[AF]** Mude para outra estação. O programa pode ser diferente do atual sintonizado (o indicador AF acende-se).
- **[AF Reg]** Mude para outra estação a emitir o mesmo programa (o indicador AF acende-se).
- **[OFF]** Desative a função.
- O indicador RDS acende-se quando a Receção com Procura de Rede está ativada e uma estação FM Radio Data System é encontrada.

### ❏ **Procura automática de estação TI— Auto TP Seek**

Quando a receção da estação da informação de tráfego está fraca, o aparelho procura automaticamente outra estação que pode ser melhor recepcionada.

#### **Para ativar a função Auto TP Seek**

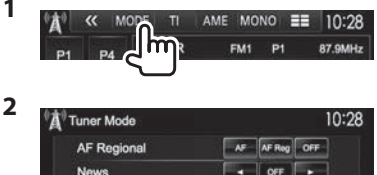

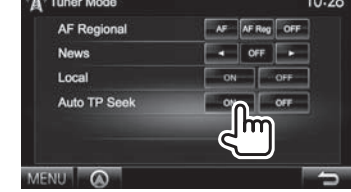

**Para desativar a função Auto TP Seek:** Prima **[OFF]**.

# **RÁDIO DIGITAL (DAB) (Apenas para DDX5025DAB)**

### **Sobre DAB (Transmissão de áudio digital)**

#### **O que é um sistema DAB?**

DAB (Transmissão de áudio digital) é um dos sistemas de transmissão de rádio digital disponíveis atualmente. O sistema oferece um som de qualidade digital sem quaisquer interferências ou distorções de sinal inconvenientes. Além disso, pode transmitir texto e dados.

Em contraste com a transmissão FM, em que cada programa é transmitido na sua própria frequência, o DAB combina vários programas (denominados "serviços") para formar um "conjunto".

Algumas vezes o "componente primário" (estação de rádio principal) é acompanhado por um "componente secundário" que pode conter programas extras ou outras informações.

### **Escuta de rádio digital**

❏**Indicações e botões no ecrã de controlo de fonte**

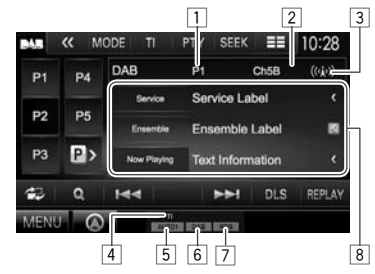

#### **Informações de receção do sintonizador**

- 1 N.º Predef.
- $\boxed{2}$  Canal n.º
- 3 Forca do sinal
- 4 Indicador TI
- 5 Modo de procura
- 6 Indicador de receção DAB
	- O indicador DAB acende-se quando se recebe uma transmissão DAB.
	- O indicador MC acende-se quando se recebe um componente múltiplo DAB.
- 7 Indicador RDS: Acende-se ao receber uma estação Radio Data System.
- 8 Informação de texto
	- Premir **[<]** desloca o texto, se houver texto oculto.
	- Premir **[Now Playing]** muda a informação. Cada vez que premir o botão, a informação e o botão mudarão entre **[Audio Quality]**, **[PTY]**, **[Artists]**, **[Title]**, **[Now Playing]** e **[Next Program]**.

#### **Botões de operação**

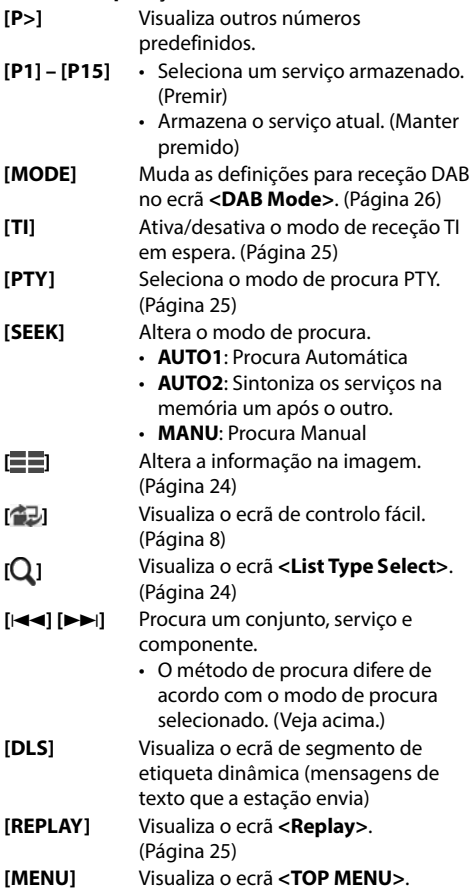

## **RÁDIO DIGITAL (DAB)**

### ❏ **Altere a informação do mostrador**

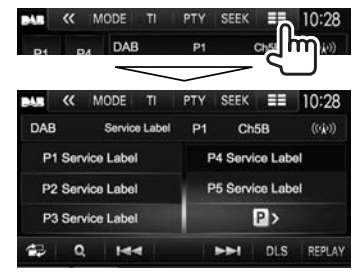

A lista de predefinições das etiquetas de serviço é visualizada.

• Premir **[ ]** de novo visualiza a informação de texto para a estação ou componente que está a ser recebido(a) atualmente.

### ❏ **Seleção de um serviço da lista**

**1** Visualize o ecrã **<List Type Select>**.

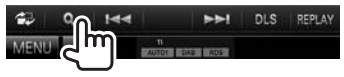

**2** Selecionar o tipo de lista.

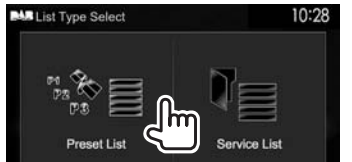

**<Preset List>** Seleciona da lista de predefinições. • Para predefinir os serviços, consulte a coluna da extrema direita. **<Service List>** Seleciona a partir dos nomes dos serviços (Lista de serviços).

- **3** Selecione um serviço da lista. **Na <Preset List>**
	- Pode mudar a página para visualizar mais itens premindo  $[\triangle]/[\nabla]$ .

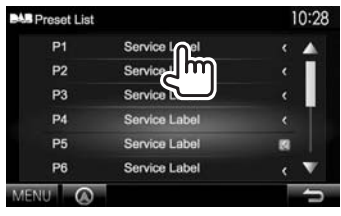

### **Na <Service List>**

• Pode mudar a página para visualizar mais itens premindo  $[$ **A**]/ $[\nabla]$ .

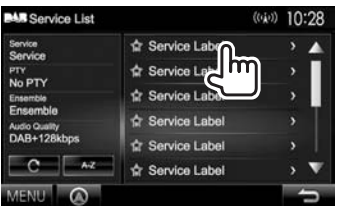

- Prima **[A-Z]** para buscar pela letra inicial. Premir **[A–Z]** visualiza o ecrã **<A–Z Search>**. Selecione a inicial para iniciar a busca.
	- Se quiser buscar com caracteres não alfabéticos, prima **[Other]**.
- Mantenha [C] premido para atualizar a **<Service List>**.

### **Predefinição de serviços**

#### ❏ **Armazenamento de serviços na memória**

Pode predefinir até 15 serviços.

- **1** Selecione um serviço que deseje predefinir. (Página 23)
- **2** Selecione um número predefinido.
	- Se quiser selecionar um número predefinido entre P6 – P15, prima **[P>]** para visualizar esses números.

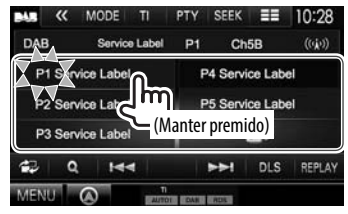

O serviço selecionado no passo **1** é armazenado.

### **RÁDIO DIGITAL (DAB)**

### **Recursos de Radio Data System**

#### ❏ **Procura de programas Radio Data System—Procura PTY**

Pode procurar os seus programas favoritos selecionando os respetivos códigos PTY.

**1**

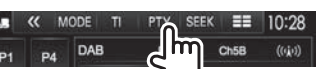

**2** Selecionar um código PTY.

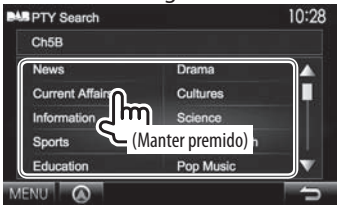

• Pode mudar a página para visualizar mais itens premindo  $[$ **A**]/ $[\nabla]$ .

A procura PTY é iniciada.

Se um serviço estação estiver a transmitir um programa correspondente ao código PTY selecionado, esse serviço será sintonizado.

• Somente Inglês/Espanhol/Francês/Alemão/ Holandês/Português estão disponíveis para o idioma de texto aqui. Se outro idioma tiver sido selecionado em **<Language>** (Página 48), o idioma de texto será definido para Inglês.

### ❏ **Ativar/Desativar Receção de TI em Espera**

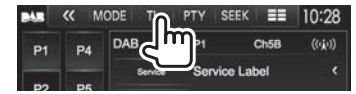

O aparelho está em espera para mudar para Informação de tráfego (TI), se disponível. (O indicador TI acende-se em branco.)

• Se o indicador TI estiver aceso na cor laranja, sintonize outra estação que transmita sinais Radio Data System.

#### **Para desativar o modo Pronto para Receção TI:** Prima **[TI]**. (O indicador TI apaga-se.)

- O ajuste do volume para a informação de tráfego é automaticamente memorizado. Na próxima vez que o aparelho mudar para a informação de tráfego, o volume será definido para o nível anterior.
- A receção de TI em espera também pode ser ativada ou desativada a partir do ecrã de controlo de fonte **"TUNER"**. (Página 21)

### **Utilização da função de repetição**

Pode gravar temporariamente a transmissão a partir da hora atual, e repetir os dados gravados.

- Não é possível utilizar a função de repetição (botão **[REPLAY]** não está disponível) nos seguintes casos:
	- Quando os dados não estiverem gravados.
	- Ao receber um serviço do tipo de programa selecionado para **<PTY WATCH>**. (Página 26)
- Quando a capacidade máxima de gravação for atingida, os dados gravados mais antigos serão apagados e a gravação continuará.
- Se mudar para outro canal durante a reprodução, o conteúdo gravado será perdido.

### ❏ **Seleção do modo de repetição**

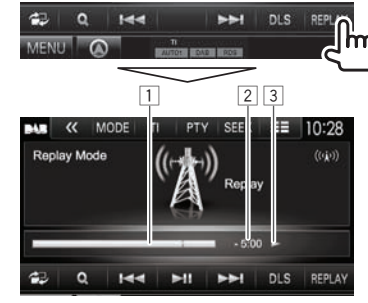

1 Barra de progresso

 Mostra a capacidade restante (cinzento) e a quantidade de dados gravados (azul). Se já tiver gravado totalmente, a barra inteira será indicada em azul.

- Atualização a cada segundo.
- 2 Código de tempo

Mostra o ponto de repetição que está a escutar.

- Exemplo: –5:00
	- Está a escutar dados de 5 minutos antes da transmissão atual.
- Atualização a cada segundo.
- 3 Estado da reprodução ( $\blacktriangleright$ : reprodução /

 $\blacksquare$ : pausa /  $\blacktriangleleft$ : retrocesso /  $\blacktriangleright$ : avanço rápido)

### **RÁDIO DIGITAL (DAB)**

#### **Botões de operação**

- **[**S**][**T**]** Salta para a frente ou para trás cerca de 15 segundos. (Premir)
	- Salta para o fim ou para o começo dos dados gravados. (Manter premido)
- **[**O**] [**N**]** Retrocesso/avanço rápido
- **[**IW**]** Inicia/pausa a reprodução.

#### **Para sair do modo de repetição (Retorno ao ecrã de receção de canal)**

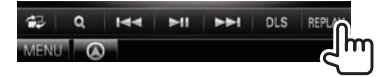

### **Definições para rádio de áudio digital**

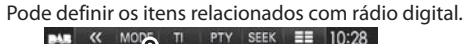

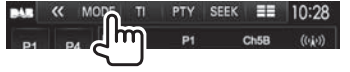

### ❏**Itens de definição**

**<Priority>** • **ON** (Inicial): Se o mesmo serviço for fornecido por rádio digital durante a receção de Radio Data System, o aparelho mudará automaticamente para rádio digital. Se o mesmo serviço for fornecido para Radio Data System quando a receção do serviço a ser fornecido pelo rádio digital ficar ruim, o aparelho mudará automaticamente para Radio Data System. • **OFF**: Desactiva.

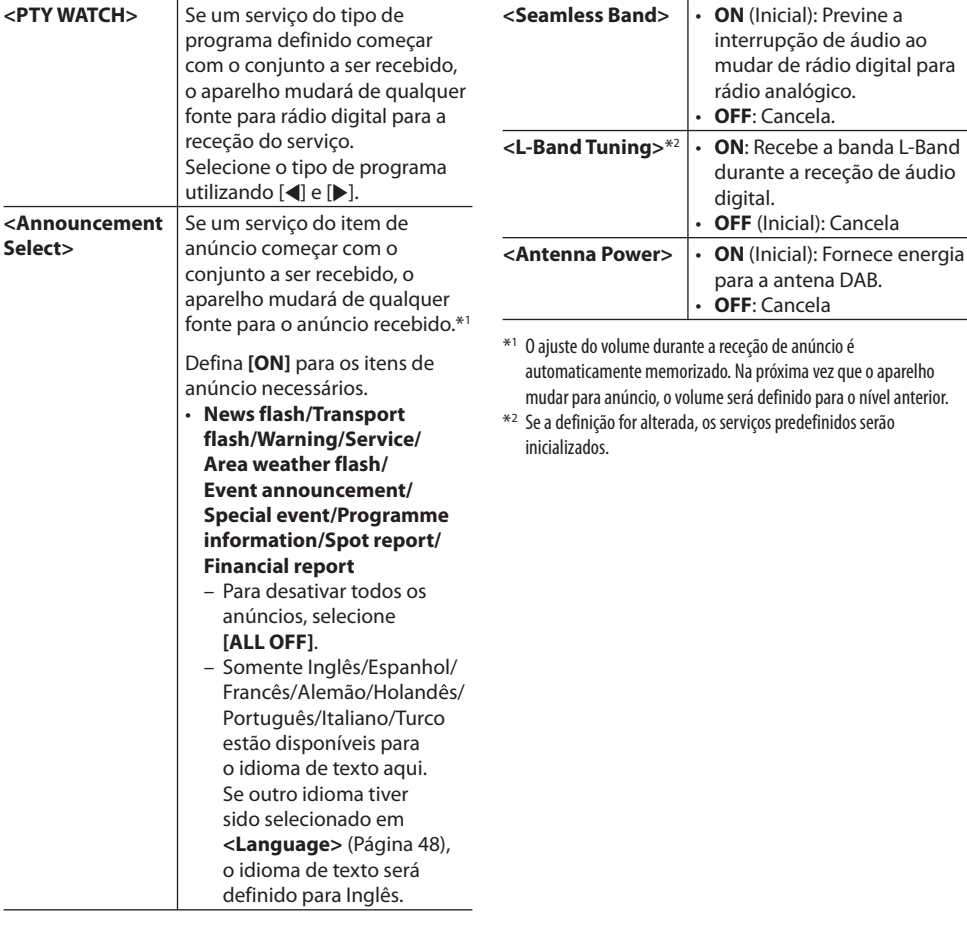

# **OUTROS COMPONENTES EXTERNOS**

### **Utilização de leitores de áudio/ vídeo externos—AV-IN**

Quando os botões de operação não estiverem visualizados no ecrã, toque na área mostrada na ilustração.

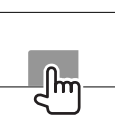

• Para alterar as definições para reprodução de vídeo, consulte a página 41.

Pode ligar um componente externo aos terminais de entrada AV-IN1 e iPod/AV-IN2. (Página 57)

#### **Preparação:**

Selecione a fonte apropriada (**<AV-IN1>** ou **<AV-IN2>**) para a definição **<AV-OUT>**. (Página 48)

### ❏**Indicações e botões no ecrã de controlo de fonte**

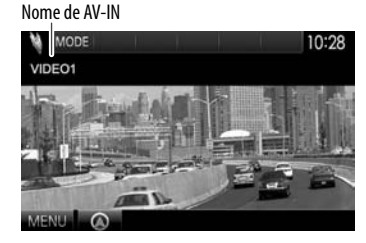

#### **Botões de operação**

**[MODE]** Muda o nome AV-IN.

- Prima [1] ou [D] para selecionar um nome AV-IN.
- Esta definição não afeta o nome da fonte **"AV-IN 1"**/ **"AV-IN 2"** visualizada no ecrã **<TOP MENU>**.
- **[MENU]** Visualiza o ecrã **<TOP MENU>**.

### ❏**Início de reprodução**

- **1** Ligue um componente externo ao terminal de entrada AV-IN1 ou iPod/AV-IN2. (Página 57)
- **2** Selecione **"AV-IN1"** ou **"AV-IN2"** como a fonte.

#### No ecrã **<TOP MENU>**:

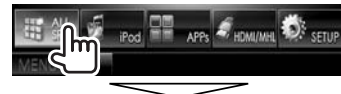

#### Para selecionar "AV-IN1"

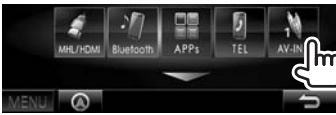

#### Para selecionar "AV-IN2"

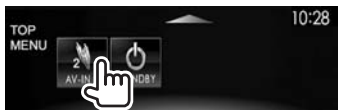

**3** Ligue o componente ligado e inicie a reprodução da fonte do som.

### **Utilização da câmara de marchaatrás**

- Para ligar uma câmara de marcha-atrás, consulte a página 57.
- Para utilizar a câmara de marcha-atrás, é preciso ligar o condutor REVERSE. (Página 55)

### ❏**Ativação da câmara de marcha-atrás**

**1** Visualize o ecrã de definição **<Input>**. No ecrã **<TOP MENU>**:

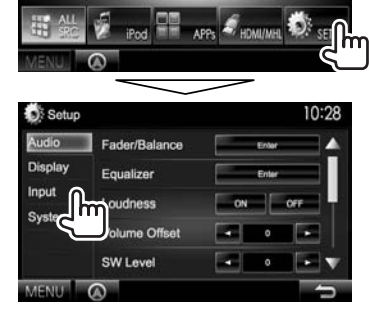

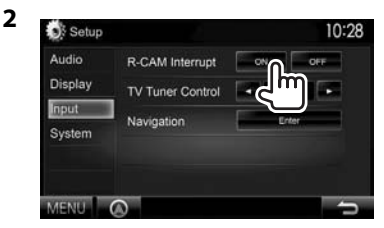

**Para desativar:** Selecione **[OFF]** para **<R-CAM Interrupt>**.

### **OUTROS COMPONENTES EXTERNOS**

### ❏**Visualização da imagem da câmara de marcha-atrás**

O ecrã de imagem traseira é visualizado quando mete marcha-atrás (R).

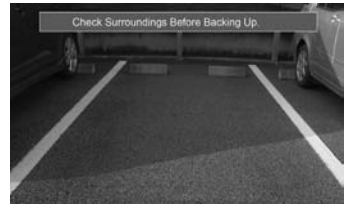

• Para eliminar a mensagem de precaução, toque no ecrã.

#### **Para visualizar a imagem da câmara de marchaatrás manualmente**

**DDX7025BT/ DDX7055BT\***<sup>1</sup> **DDX5025DAB**/**DDX5025BT/ DDX5055BT\***<sup>2</sup>

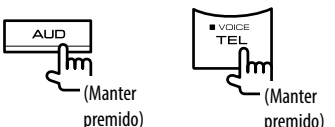

• Ao visualizar a imagem da câmara de marchaatrás manualmente, pode alterar a definição da imagem utilizando **[Aspect]**/**[PictureAdjust]**. (Página 41)

**Para sair do ecrã de imagem traseira:** Mantenha premido o mesmo botão de novo.

- \*1 Esta operação só funciona quando **<AUD Key Long Press>** está definido para **[R-CAM]**. (Página 48)
- \*2 Esta operação só funciona quando **<TEL Key Long Press>** está definido para **[R-CAM]**. (Página 48)

### **Uso de um smartphone—HDMI/MHL**

### ❏**O que é HDMI/MHL?**

HDMI significa High Definition Multi-media Interface (Interface multimédia de alta definição). Uma conexão HDMI pode transferir um sinal de fonte de vídeo digital (como de um leitor de DVD) sem conversão para analógico.

Uma nova função adicionado ao HDMI que expande as suas capacidades ainda mais é a função MHL, ou Mobile High-definition Link (Ligação de alta definição móvel).

Ambas as interfaces permitem-lhe ligar o seu smartphone ao dispositivo. Quando ligar o seu smartphone, poderá ver o ecrã do smartphone no monitor.

### ❏**Visualização do ecrã do smartphone**

Pode visualizar o ecrã do seu smartphone ligado através do terminal de entrada HDMI/MHL

- **1** Ligue o seu smartphone ao terminal de entrada HDMI/MHL. (Página 57)
	- Utilize o cabo HDMI KCA-HD100 (acessório opcional) ou o cabo MHL KCA-MH100 (acessório opcional).
- **2** Selecione **"HDMI/MHL"** como a fonte. No ecrã **<TOP MENU>**:

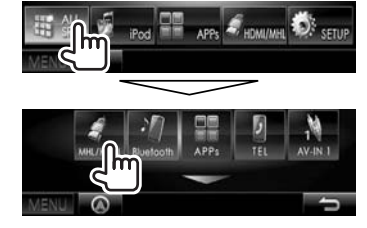

 **3** Inicie uma aplicação ou reprodução no seu smartphone.

### **Ver TV**

#### **Preparação**

- Ligue a caixa do sintonizador de TV ao terminal de entrada AV-IN1 e ao terminal de saída de controlo remoto do sintonizador de TV. (Página 57)
- Selecione **[ON]** para **<TV Tuner Control>**. (Página 47)

### ❏**Visualização do ecrã de TV**

- **1** Selecione **"AV-IN1"** como a fonte. (Página 9)
- **2** Ligue a alimentação do televisor.

### ❏**Botões de operação no ecrã de controlo de fonte**

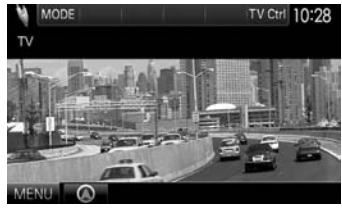

**[TV Ctrl]** Visualiza o ecrã de controlo de TV.

- $\cdot$  [A]/[ $\blacktriangledown$ ]: Visualiza o ecrã da lista de TV.
- [<]/[D]: Visualiza o ecrã da lista de rádio.
- **[Menu/OK]**: Visualiza o menu ou confirma seleção.
- **[Back]**: Restaura o ecrã de TV.

**[MENU]** Visualiza o ecrã **<TOP MENU>**.

• Também pode controlar a operação de TV a partir do telecomando. (Página 51)

### **OUTROS COMPONENTES EXTERNOS**

### **Utilização da unidade de navegação externa**

Pode ligar uma unidade de navegação (KNA-G620T: acessório opcional) ao terminal de entrada de navegação de forma que possa ver o ecrã de navegação. (Página 57)

• O guia de navegação é emitido pelos altifalantes frontais mesmo quando se está a escutar uma fonte de áudio.

## ❏ **Visualização do ecrã de navegação**

No ecrã **<TOP MENU>**:

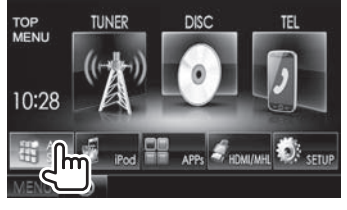

Em qualquer ecrã:

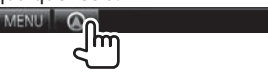

• Enquanto o ecrã de navegação estiver visualizado, as operações do painel táctil só ficam disponíveis para navegação.

G

• A relação altura/largura para o ecrã de navegação é fixada como **<Full>**, independentemente da definição de **<Aspect>** (Página 42).

#### **Para sair do ecrã de navegação DDX5025DAB DDX5025BT DDX7025BT DDX7055BT**

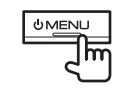

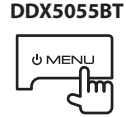

### ❏ **Definições para a unidade de navegação**

**1** Visualize o ecrã de definição **<Input>**. No ecrã **<TOP MENU>**:

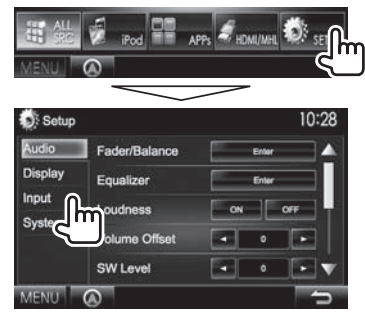

# 2 Visualize o ecrã **<Navigation>**.<br>10:28 10:28

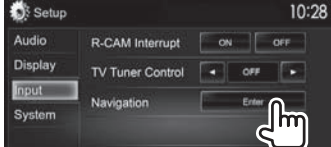

#### 10:28 Navigation Leh L+Ron Reh Guidance E. Volume NAV Mute on or NAV Setup **Bott** MENU Q

**3**

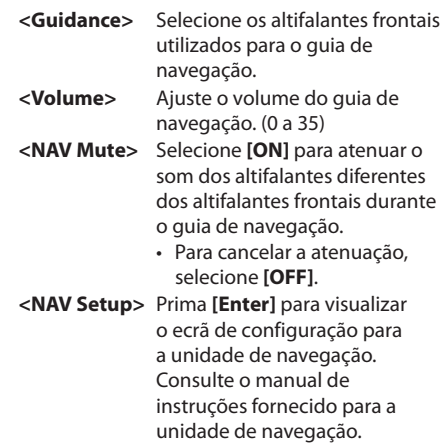

### **Informações sobre o uso de dispositivos Bluetooth®**

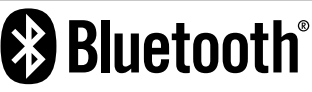

Bluetooth é uma tecnologia de comunicação rádio sem fios de curto alcance para dispositivos móveis como telemóveis, computadores portáteis e outros. Os dispositivos Bluetooth podem ser ligados sem cabos e comunicar entre si.

#### **Notas**

- Durante a condução, não efectue operações complicadas como marcar números de telefone, consultar a lista telefónica, etc. Para efetuar estas operações, pare o carro num local seguro.
- Pode não ser possível ligar alguns dispositivos Bluetooth a este aparelho dependendo da versão do dispositivo Bluetooth.
- Este aparelho pode não funcionar com alguns dispositivos Bluetooth.
- A condição de conexão pode variar depedendo das circustâncias ao seu redor.
- Para alguns dispositivos Bluetooth, o dispositivo é desligado quando o aparelho é apagado.

#### **Sobre os telemóveis compatíveis com PBAP (Phone book Access Profile - Perfil de acesso de lista telefónica)**

Se o seu telemóvel suporta o PBAP, pode visualizar a lista telefónica e as listas de chamadas no ecrã do painel táctil quando o telemóvel estiver ligado.

- Lista telefónica: até 600 entradas
- Chamadas marcasa, chamadas recebidas e chamadas perdidas: até 10 entrada cada

### **Ligação de dispositivos Bluetooth**

#### ❏ **Registo de um novo dispositivo Bluetooth**

Quando liga um dispositivo Bluetooth à unidade pela primeira vez, faça "pairing" entre a unidade e o dispositivo. O emparelhamento permite que os dispositivos Bluetooth se comuniquem entre si.

- O método de emparelhamento difere dependendo da versão Bluetooth do dispositivo.
	- Para dispositivo com Bluetooth 2.1: Pode emparelhar o dispositivo e a unidade utilizando o emparelhamento simples seguro (SSP, da sigla em inglês Secure Simple Pairing), que requer apenas uma confirmação.
	- Para dispositivo com Bluetooth 2.0: É necessário introduzir um código PIN tanto para o dispositivo como para a unidade para o emparelhamento.
- Uma vez estabelecida, a ligação fica registada no aparelho, mesmo que a unidade seja reiniciada. Podem ser registados até 5 dispositivos.
- Dois dispositivos para telefone Bluetooth e um para áudio Bluetooth podem ser ligados ao mesmo tempo.
- Para utilizar a função Bluetooth tem de ligar a função Bluetooth do dispositivo.
- Para utilizar o dispositivo registado, é necessário ligar o dispositivo à unidade. (Página 32)

#### **Emparelhamento automático**

Quando **<Auto Pairing>** for definido para **[ON]**, o iPhone é automaticamente emparelhado ao ser ligado através de USB. (Página 37)

#### **Emparelhamento de um dispositivo Bluetooth com SSP (para Bluetooth 2.1)**

Quando o dispositivo Bluetooth é compatível com Bluetooth 2.1, a solicitação de emparelhamento é enviada de um dispositivo disponível.

- **1** Procure o aparelho ("DDX\*\*\*\*") a partir do seu dispositivo Bluetooth.
- **2** Confirme a solicitação tanto no dispositivo como na unidade.

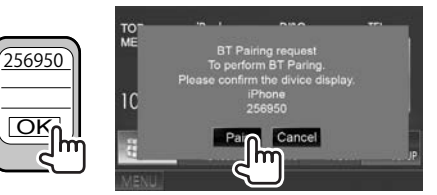

• Prima **[Cancel]** para rejeitar a solicitação.

 **Emparelhamento de um dispositivo pretendido com um código PIN (para Bluetooth 2.0)**

 **1** Visualize o ecrã **<Bluetooth Setup>**. No ecrã **<TOP MENU>**:

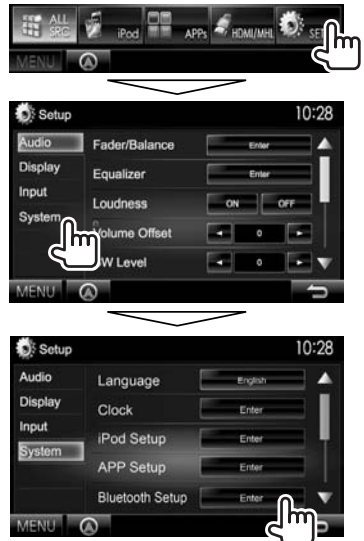

• Pode também visualizar o ecrã **<Bluetooth Setup>** premindo [  $\alpha$  ] no ecrã de controlo do telefone. (Página 34)

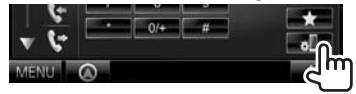

- **2** Altere o código PIN.
	- Se quiser saltar a alteração do código PIN, prossiga ao passo **3**.
	- O código PIN é inicialmente definido para "0000".
	- O número máximo de dígitos no código PIN é 15.

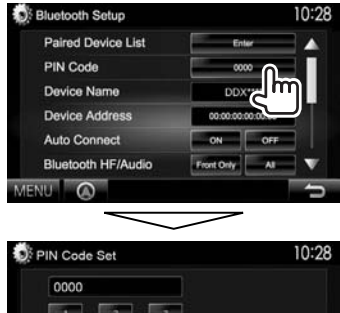

- 
- Prima **[Clear]** para apagar a última entrada.
- **3** Procure o aparelho ("DDX\*\*\*\*") a partir do seu dispositivo Bluetooth.
- **4** Selecione o aparelho ("DDX\*\*\*\*") no seu dispositivo Bluetooth.
	- Se o código PIN for necessário, introduza "0000" (inicial).

Uma vez concluído o emparelhamento, o dispositivo é listado na **<Paired Device List>**.

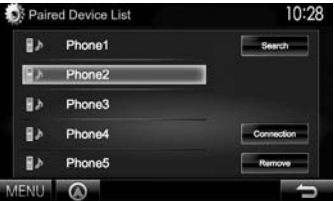

• Para utilizar o dispositivo emparelhado, ligue o dispositivo que se encontra na lista **<Paired Device List>**. (Página 32)

**Emparelhamento de um dispositivo a parte deste aparelho com um código PIN (para Bluetooth 2.0)**

**1** Visualize o ecrã **<Bluetooth Setup>**. (Página 31)

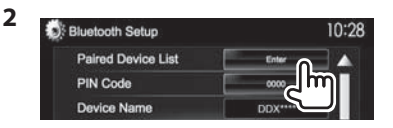

**3** Procure os dispositivos disponíveis.

10:28 **B** Phone1 **A** Phone2

- Para cancelar a procura, prima **[Cancel]**.
- **4** Selecione o dispositivo com o qual deseja emparelhar.

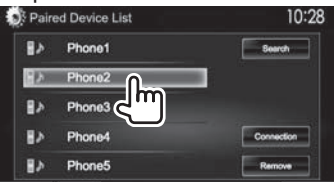

Aparece uma mensagem de confirmação. Prima **[Pair]**.

### ❏ **Como ligar/desligar um dispositivo Bluetooth registado**

Dois dispositivos podem ser ligados simultaneamente.

**1** Visualize o ecrã **<Bluetooth Setup>**. (Página 31)

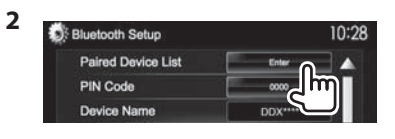

**3** Selecione o dispositivo que pretende ligar (1) e, em seguida, prima **[Connection]**

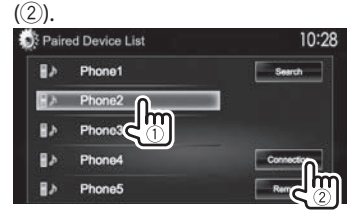

**4** Selecione **[ON]** ou **[OFF]** para o alvo.

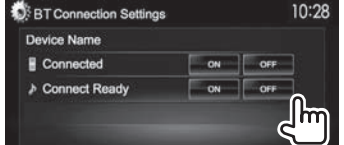

- : Telemóvel
- : Dispositivo de áudio
- O estado é mostrado como segue:
	- "Connected": Uma conexão foi estabelecida.
	- "Connect Ready": Uma conexão pode ser estabelecida.
- "Disconnected": Não há nenhuma conexão estabelecida.

### ❏ **Eliminação de um um dispositivo Bluetooth registado**

**1** Visualize o ecrã **<Bluetooth Setup>**. (Página 31)

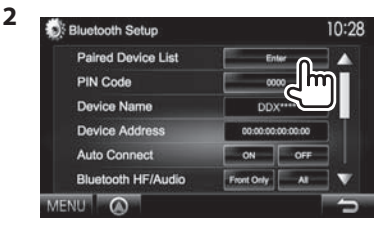

**3** Selecione o dispositivo que pretende apagar (1) e, em seguida, prima **[Remove]**  $(Q).$ 

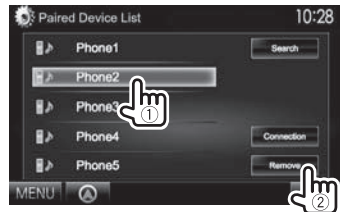

Aparece uma mensagem de confirmação. Prima **[Yes]**.

### **Utilização do telemóvel Bluetooth**

### ❏**Atendimento duma chamada**

Quando chega uma chamada...

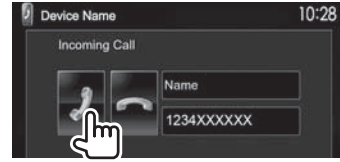

- A informação de chamadas é visualizada, se for obtida.
- A operação de telefone não fica disponível enquanto a imagem da câmara de marcha-atrás está visualizada (Página 27)

#### **Para rejeitar uma chamada**

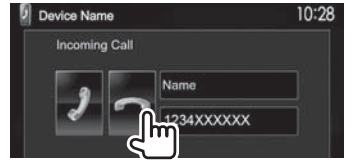

### **Quando <Auto Response> está definido como [On]** (Página 37)

A unidade atende automaticamente a chamada.

### ❏**Terminação de chamada**

#### Durante a conversação...

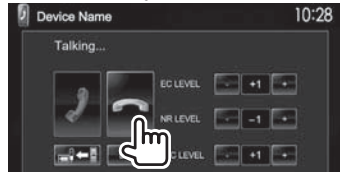

### ❏**Ajuste do volume das chamadas/ auscultador/microfone**

Durante a conversação...

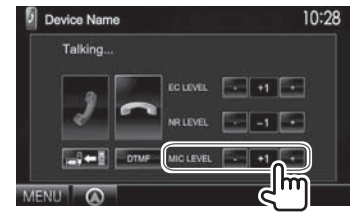

- Pode ajustar o nível do volume entre 0 a 15 (inicial: 8).
- Este ajuste não afeta o volume do som de outras fontes.
- Utilize o painel do monitor para ajustar o volume de chamada/auricular. (Página 7)

### ❏**Mudança entre o modo de mãos livres e modo de telefone**

Durante a conversação...

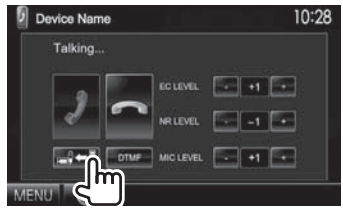

Cada vez que premir o botão, o método de conversação será mudado (– ⇔ : modo de mãos livres /  $\blacksquare$  $\Rightarrow$  : modo de telefone).

### ❏ **Redução de ruído/ajuste do nível de cancelamento de eco**

Durante a conversação...

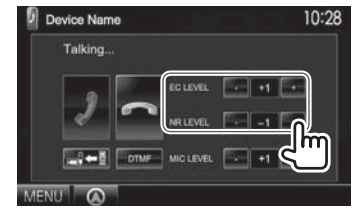

- **Para ajustar o volume do eco (entre –1 a +1, inicial: 0):** Ajuste **<EC LEVEL>**.
- **Para ajustar o volume de redução de ruído (entre 0 a –20, inicial: –10) :** Ajuste **<NR LEVEL>**.

### ❏ **Envio de texto durante uma chamada**

Pode enviar texto durante uma chamada utilizando DTMF (Dual Tone Multi Frequency - Multifrequência bitonal).

#### Durante a conversação...

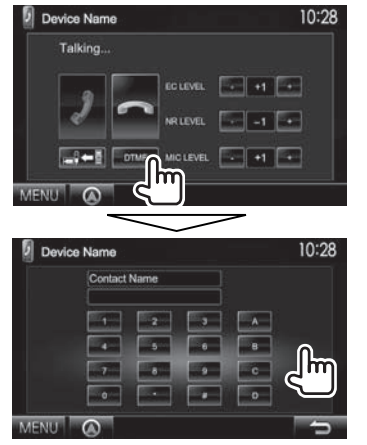

### ❏ **Mudança entre os dois dispositivos ligados**

Quando houver 2 dispositivos ligados, pode mudar o dispositivo a utilizar.

No ecrã de controlo de telefone:

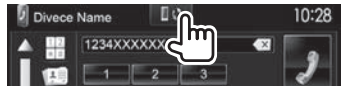

• O nome do dispositivo ativo aparece. Os dispositivos são mudados cada vez que o botão é premido.

### ❏ **Realização duma chamada**

 **1** Visualize o ecrã de controlo de telefone. No ecrã **<TOP MENU>**:

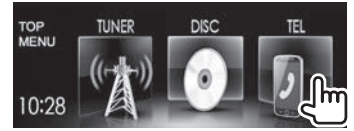

- Pode também visualizar o ecrã de controlo de telefone premindo TEL no painel do monitor.
- **2** Selecione uma método para fazer chamadas.

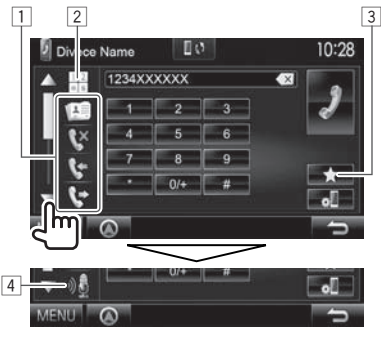

- Pode visualizar mais itens premindo  $[\triangle]/[\nabla]$ .
- 1 A partir da lista telefónica\*/de chamadas
- 2 Introdução direta de número
- 3 A partir da lista de predefinições
	- Para predefinir, consulte a página 36.
- 4 Marcação por voz
- \* Se o telemóvel não for compatível com o perfil PBAP (Perfil de acesso de lista telefónica), a lista telefónica não será visualizada.

#### **A partir da lista de predefinições/lista telefónica/ listas de chamadas**

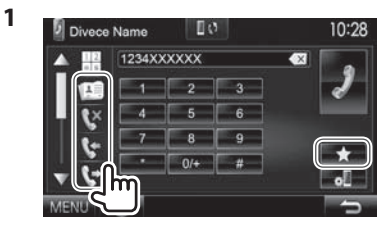

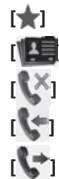

- **[ ]** A partir da lista de predefinições
- **[ ]** A partir da lista telefónica
- **[ ]** Da lista de chamadas perdidas
- **[**  $\bullet$  **]** Da lista de chamadas recebidas
- **[**<sup> $\bullet$ ] Da lista de chamadas marcadas</sup>
- **2** Selecione o alvo  $(1)$  e, em sequida, faça uma chamada (2).

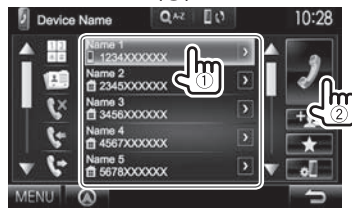

• Pode mudar a página para visualizar mais itens premindo  $[\triangle]/[\nabla]$ .

• Para utilizar a procura A-Z na lista telefónica: Quando a lista telefónica estiver visualizada, pode procurar pela inicial.

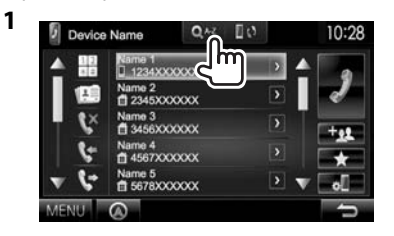

#### **2** Selecione a inicial.

• Se a inicial for um número, prima **[1,2,3...]** e, em seguida, selecione o número.

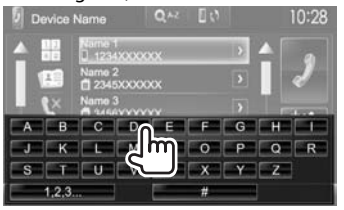

**3** Selecione um número de telefone na lista.

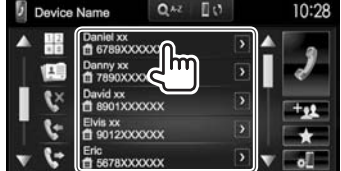

- Para visualizar os detalhes de uma entrada: Quando a lista telefónica estiver visualizada, pode visualizar os detalhes de uma entrada e selecionar um número de telefone se houver vários números de telefone registados.
- **1** Visualize os detalhes da entrada desejada.

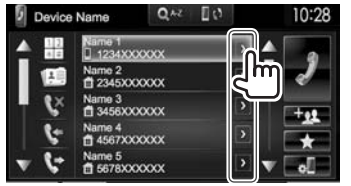

**2** Selecione o número de telefone que deseja chamar.

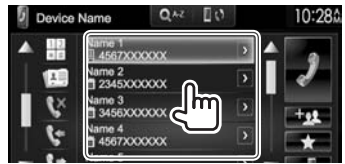

#### **Introdução direta de número**

Pode introduzir até 31 números.

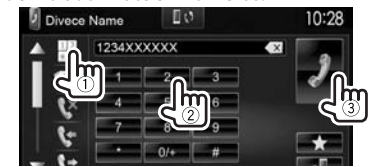

- Prima **[ ]** para apagar a última entrada.
- Mantenha **[0/+]** premido para adicionar "+" ao número do telefone.

#### **Marcação por voz**

- Disponível somente quando o telemóvel ligado tem um sistema de reconhecimento de voz.
- **1** Ative a marcação por voz. No ecrã de controlo de telefone:
	- $\cdot$  Prima [ $\nabla$ ] repetidamente para mudar a página no ecrã de controlo de telefone.

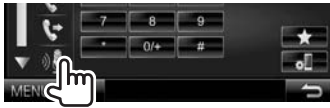

No painel do monitor:

#### **DDX7025BT/ DDX7055BT**

**DDX5025DAB**/**DDX5025BT/ DDX5055BT\***

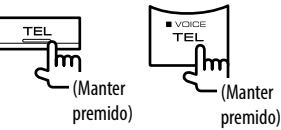

- **2** Diga o nome da pessoa que deseja chamar.
	- Se o aparelho não puder encontrar o alvo, o seguinte ecrã aparecerá. Prima **[Start]** e, em seguida, diga o nome de novo.

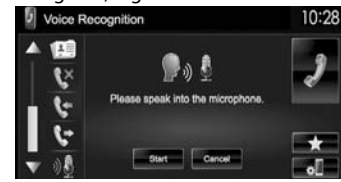

**Para cancelar a marcação por voz:** Prima **[Cancel]**.

\* Esta operação só funciona quando **<TEL Key Long Press>** está definido para **[VOICE]**. (Página 48)

### ❏ **Predefinição de números de telefone**

Pode predefinir até 5 números de telefone.

- **1** Visualize o ecrã de controlo de telefone. (Página 34)
- **2** Introduza os números no ecrã de entrada direta de número e, em seguida, visualize a lista de predefinições.

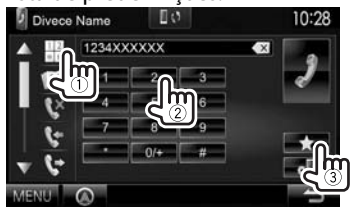

**3** Selecione um número predefinido para armazenar.

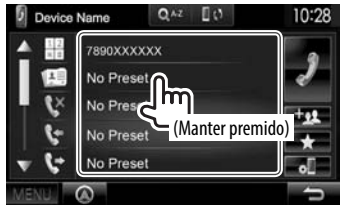

• Para visualizar a lista de predefinições, prima [ $\blacksquare$ ] no ecrã de controlo de telefone.

### **Utilização do leitor de áudio Bluetooth**

- Para registar um novo dispositivo, consulte a página 30.
- Para ligar/desligar um dispositivo, consulte a página 32.

#### ❏**Indicações e botões no ecrã de controlo de fonte**

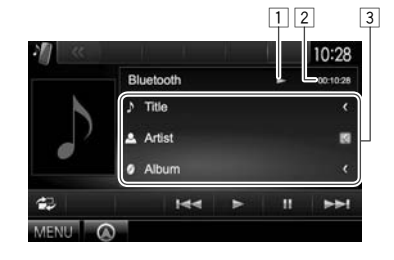

• Os botões de operação, indicadores e informações visualizados no ecrã diferem dependendo do dispositivo ligado.

#### **Reproduzir informação**

- $\boxed{1}$  Estado da reprodução\*
- 2 Tempo de reprodução\*
- 3 Dados de etiqueta (título da faixa atual / nome do artista / título do álbum)\*
	- Premir **[<]** desloca o texto, se houver texto oculto.

#### **Botões de operação**

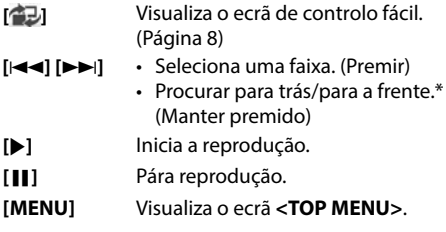

Disponível Somente paras dispositivos compatíveis com AVRCP 1.3.
### **BLUETOOTH**

### **Definições para dispositivos Bluetooth**

Pode alterar várias definições upara utilizar os dispositivos Bluetooth no ecrã **<Bluetooth Setup>**.

### **1** Visualize o ecrã **<Bluetooth Setup>**. No ecrã **<TOP MENU>**:

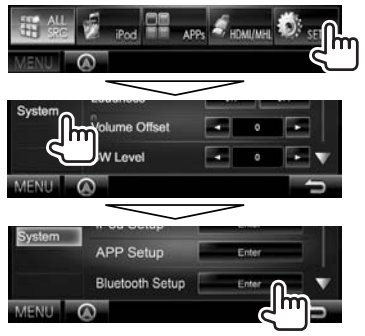

• Pode também visualizar o ecrã **<Bluetooth Setup>** premindo [ ] no ecrã de controlo do telefone. (Página 34)

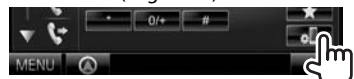

**2** Faça as definições para Bluetooth.

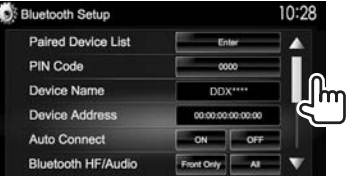

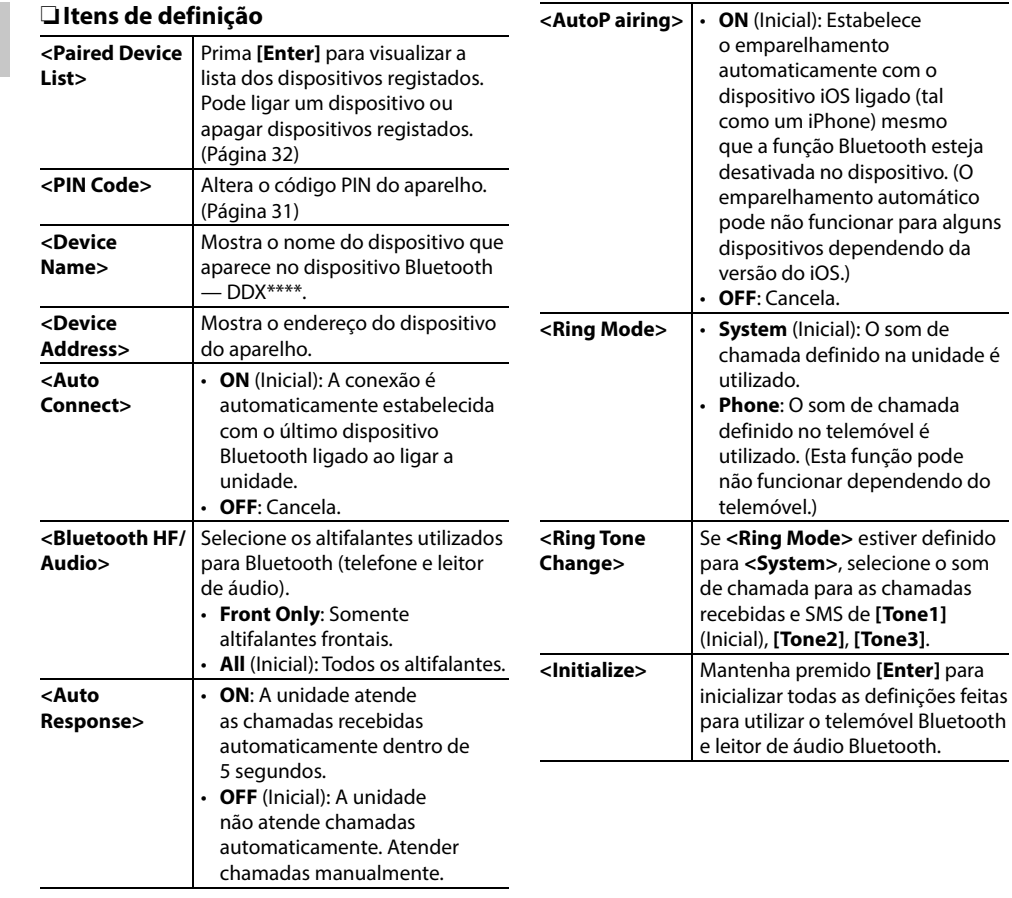

### **Definições para utilizar aplicações de iPod/iPhone/Android**

Antes de utilizar as aplicações do iPod/iPhone/ Android, selecione o dispositivo para utilizar e o método de conexão.

Quando ligar o dispositivo pela primeira vez, o ecrã de configuração (para conexão, etc.) aparecerá. Siga o procedimento no ecrã de configuração para configurar as definições.

- **1** Emparelhe o dispositivo iPod/iPhone/ Android através de Bluetooth. (Página 30)
- **2** Visualize o ecrã **<APP Setup>**. No ecrã **<TOP MENU>**:

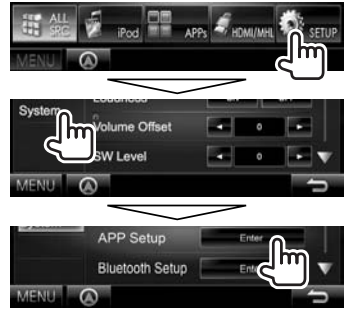

- Se **[Enter]** para **<APP Setup>** não puder ser selecionado, coloque o aparelho no modo de espera. (Página 7)
- **3** Visualize o ecrã **<APP Connection Setup>**.

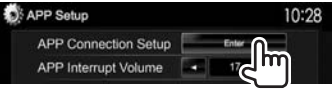

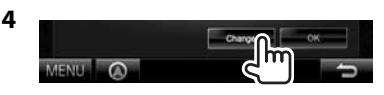

- Se não precisar alterar a definição, prima **[OK]** para sair do ecrã de configuração.
- **5** Selecione o tipo de dispositivo (1) e, em seguida, prima **[Next]** (2).

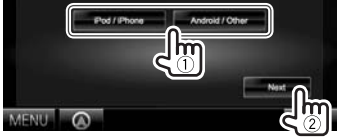

**6** Selecione o método de conexão (1) e, em seguida, prima **[Next]** (2).

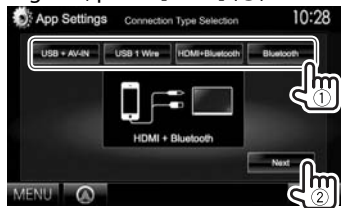

### **Para Android:**

- **<HDMI/MHL**  Selecione isto quando o Android **+ Bluetooth>** for ligado com o cabo ao terminal de entrada HDMI/MHL e através de Bluetooth.
- **<Bluetooth>** Selecione isto quando o dispositivo for ligado através de Bluetooth.

### **Para iPod/iPhone:**

**<USB + AV-IN>** Selecione isto quando ligar o iPod/iPhone utilizando o KCA-iP202 (acessório opcional).

- **<USB 1 Wire>** Selecione isto quando ligar o iPod/iPhone utilizando um cabo USB 2.0 (acessório do iPod/iPhone).
- **<HDMI + Bluetooth>** Selecione isto quando ligar o iPod/iPhone com o cabo HDMI KCA-HD100 (acessório opcional) e o cabo USB 2.0 (acessório do iPod/iPhone) através do adaptador Lightning-Digital AV (acessório do iPod/iPhone)
- **<Bluetooth>** Selecione isto quando ligar o iPod/iPhone através de Bluetooth.
- Quando selecionar **<USB + AV-IN>** ou **<USB 1 Wire>**, prossiga ao passo **8**.
- **7** Se selecionar **<HDMI + Bluetooth>** ou **<Bluetooth>** como o método de conexão, o ecrã de seleção de dispositivo aparecerá. Procure os dispositivos iPod/iPhone disponíveis  $(1)$  selecione o dispositivo pretendido da lista (2) e, em seguida, pressione **[Next]**.

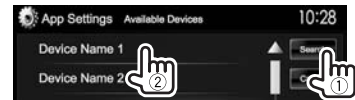

- Pode mudar a página para visualizar mais itens premindo  $[$ **A**]/ $[\nabla]$ .
- Se o dispositivo já estiver listado, salte o  $passo(1)$ .
- Para parar a procura, prima **[Cancel]**.
- **8** Confirme as definições

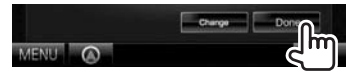

### **Ajuste do som**

### ❏ **Utilização da equalização do som**

- O ajuste é memorizado para cada fonte até que ajuste o som de novo. Se a fonte for um disco, o ajuste será armazenado para cada uma das seguintes categorias.
	- DVD/DVD-VR/VCD
	- CD
	- DivX/MPEG1/MPEG2/H.264/WMV/MP3/WMA/ WAV/AAC/FLAC
- Não é possível ajustar o som quando o aparelho está em espera.

### **Seleção de um modo de som predefinido**

**1** Visualize o ecrã **<Equalizer>**. No ecrã **<TOP MENU>**:

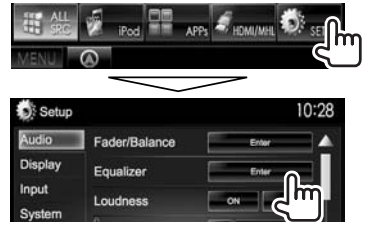

**2** Selecione um modo de som.

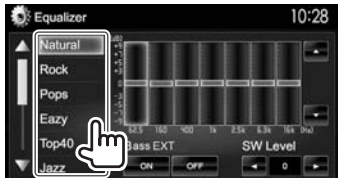

• Pode mudar a página para visualizar mais itens premindo  $[\triangle]/[\nabla]$ .

• Também pode visualizar o ecrã **<Equalizer>** premindo AUD (para DDX7025BT/DDX7055BT) ou mantendo premido o botão de Volume/ATT/AUD (para DDX5025DAB/DDX5025BT/DDX5055BT) no painel do monitor.

### **Memorizar a sua definição—Ajuste preciso do som**

- **1** Selecione um modo de som. (Consulte a coluna esquerda.)
- **2** Selecione uma banda e ajuste o nível da banda selecionada.
	- O número de bandas depende do modelo.
	- Pode ajustar o nível arrastando o controlo ou utilizando  $[\triangle]/[\nabla]$ .
	- Repita este passo para ajustar o nível das outras bandas.

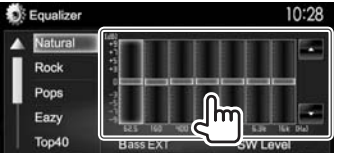

Os ajustes são armazenados e **<User>** é ativado.

**3** Ative (**[ON]**) ou desative (**[OFF]**) os graves (**<Bass EXT>**) (1) e, em seguida, ajuste o nível do subwoofer (2).

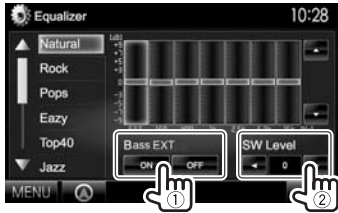

### ❏ **Definição do tipo de carro e altifalantes**

- **1** Visualize o ecrã **<Car Setting>**. No ecrã **<TOP MENU>**:
	- $\cdot$  Prima  $\nabla$ l repetidamente para mudar a página no ecrã do menu **<Audio>**.

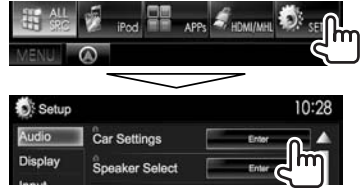

**2** Selecione um tipo de carro  $(1)$  e, em seguida, selecione a localização dos altifalantes (2).

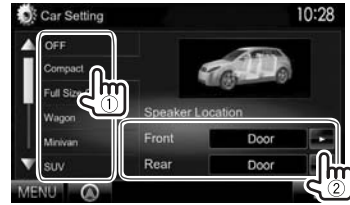

- □ Definição dos altifalantes—tamanho **do altifalante e frequência de cruzamento**
- **1** Visualize o ecrã **<Speaker Select>**. No ecrã **<TOP MENU>**:
	- $\cdot$  Prima [ $\nabla$ ] repetidamente para mudar a página no ecrã do menu **<Audio>**.

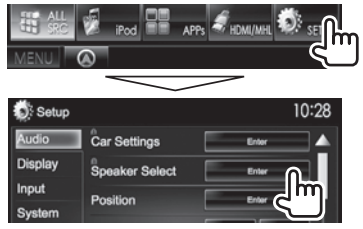

**2** Selecione o tipo de altifalante (altifalantes frontais, altifalantes traseiros ou subwoofer).

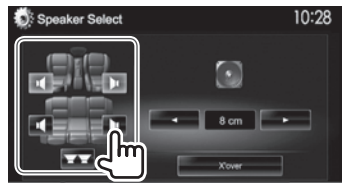

**3** Selecione o tamanho do altifalante selecionado.

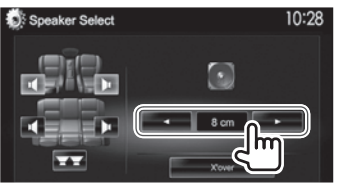

**4** Ajuste a frequência de cruzamento do altifalante selecionado.

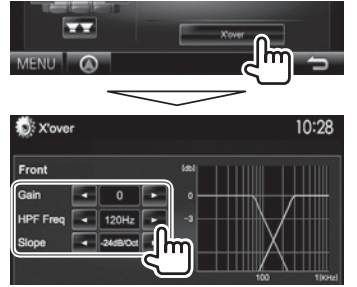

- **<Gain>** Ajusta o volume de saída do altifalante selecionado.
- **<HPF Freq>** Ajusta a frequência de cruzamento para os altifalantes frontais e traseiros (filtro passaalto).\*1
- **<LPF Freq>** Ajusta a frequência de cruzamento para o subwoofer (filtro passa-baixo).\*2
- **<Slope>** Ajusta a curva de cruzamento. **<Phase>** Seleciona a fase para o  $subwork$
- \*1 Aparece somente quando os altifalantes frontais ou traseiros são selecionados.
- \*2 Aparece somente quando o subwoofer é selecionado.

### □ Definição da posição de escuta

Pode ajustar os efeitos sonoros de acordo com a sua posição de escuta.

- **1** Visualize o ecrã **<Position>**. No ecrã **<TOP MENU>**:
	- $\cdot$  Prima [ $\nabla$ ] repetidamente para mudar a página no ecrã do menu **<Audio>**.

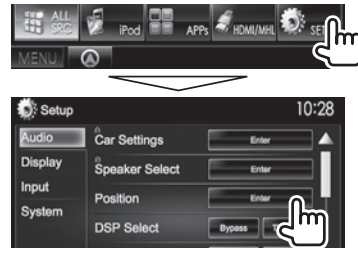

**2** Selecione a posição de escuta (**[All]**, , **[Front R]** ou **[Front All]**).

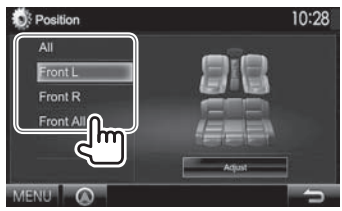

### **Ajuste do alinhamento do tempo digital (DTA)**

Faça um ajuste fino do tempo de atraso da saída do altifalante para obter um ambiente mais adequado ao seu veículo.

- **1** Visualize o ecrã **<Position>**
- **2** Visualize o ecrã **<Position DTA>**.

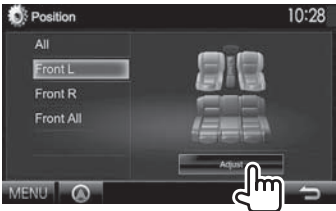

**3** Selecione o altifalante que pretende ajustar  $(1)$ ) e, em seguida, ajuste cada item  $(Q)$ ).

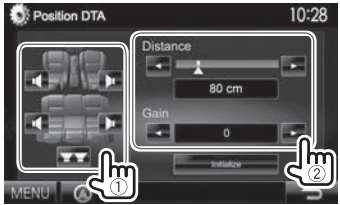

- 
- **<Distance>** Ajusta o valor do alinhamento do tempo digital (DTA). **<Gain>** Ajusta o volume de saída do altifalante selecionado.
- Para determinar o valor de ajuste, consulte a coluna direita.
- Para inicializar o valor de definição, prima **[Initialize]**.

### **Determinação do valor para o ajuste de <Position DTA>**

Se especificar a distância desde o centro da posição de escuta atualmente definida para cada altifalante, o tempo de atraso será automaticamente calculado e denido.

- 1 Determine o centro da posição de escuta atualmente definida como o ponto de referência.
- 2 Meça as distâncias desde o ponto de referência até aos altifalantes.
- 3 Calcule as diferenças entre a distância do altifalante mais distante e dos outros altifalantes.
- 4 Dena o valor DTA calculado no passo 3 para altifalantes individuais.
- 5 Ajuste o ganho para altifalantes individuais. Uma imagem sonora será deslocada para o altifalante com o ganho aumentado.

Exemplo: Se **[Front LR]** for selecionado como a posição de escuta

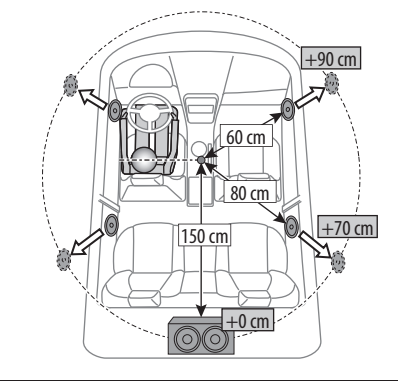

### Ajuste para reprodução de vídeo

### □ Ajuste da imagem

Pode ajustar a qualidade da imagem.

**1** Visualize o menu de ajuste.

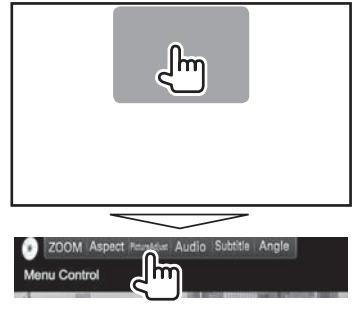

**2** Selecione **[DIM ON]** (regulador de luz ligado) ou **[DIM OFF]** (regulador de luz desligado).

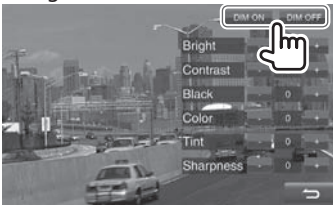

### **3** Ajuste a imagem.

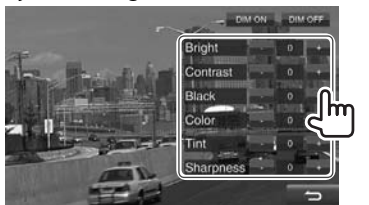

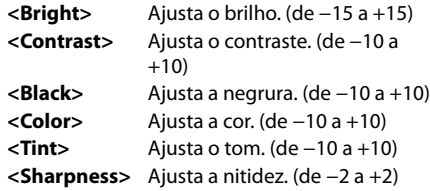

### ❏ **Alteração da relação largura-altura**

 Pode alterar a relação largura-altura para a reprodução de vídeo.

**1** Visualize o menu de ajuste.

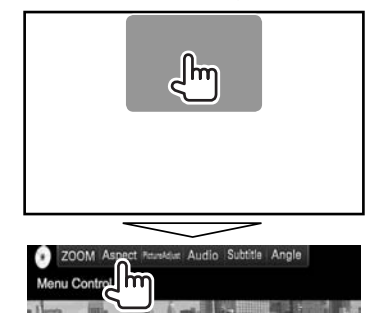

**2** Selecione a relação largura-altura.

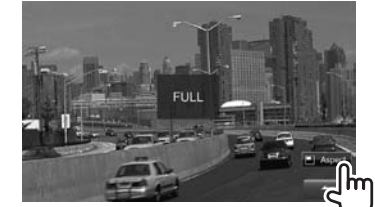

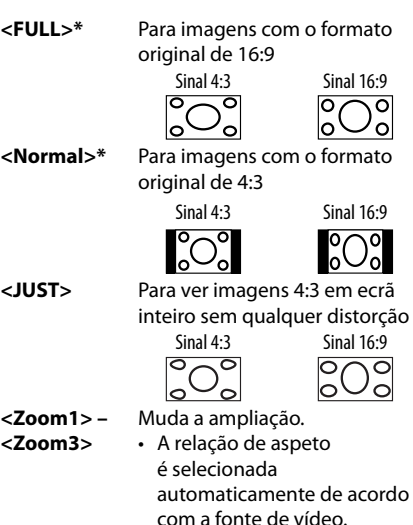

\* Durante a reprodução de DivX com **<Screen Ratio>** definido para **[16:9]** (Página 14), a relação largura-altura não é corretamente definida.

### ❏ **Zoom da imagem**

Pode aplicar zoom na imagem. O zoom fica disponível somente durante a reprodução de um disco.

**1** Visualize o menu de ajuste.

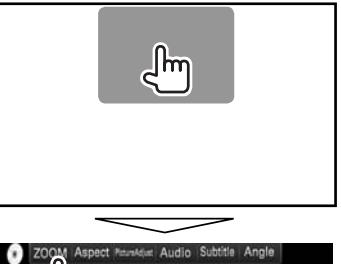

- 
- **2** Altere a ampliação (1) e, em seguida, mova o quadro de zoom (2).

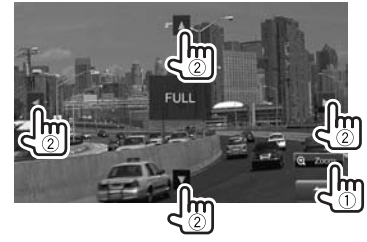

• A função de zoom não pode ser utilizada com algumas fontes de vídeo.

### **Alteração do desenho do visor**

Pode alterar o fundo e a cor do painel.

**1** Visualize o ecrã **<User Customize>**. No ecrã **<TOP MENU>**:

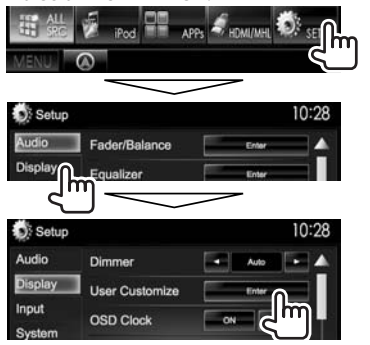

**2** Selecione um item a mudar (**[Background]** ou **[Panel Color]**).

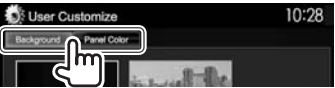

**3** Selecione um fundo/cor de painel. **Para selecionar uma imagem de fundo**

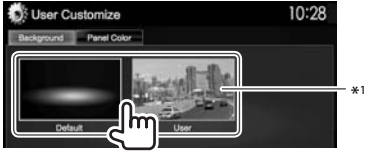

#### **Para selecionar uma cor do painel**

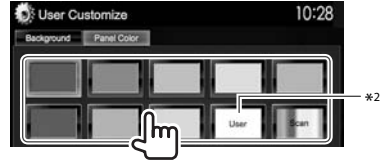

- Selecionar **[Scan]** muda a cor da iluminação gradativamente.
- \*1 Armazene a sua própria cena antecipadamente. (Consulte a coluna direita.)
- \*2 Armazene a sua própria cor antecipadamente. (Ver em baixo.)

### ❏**Ajuste da sua cor original**

- **1** Selecione **[Panel Color]** no ecrã **<User Customize>**. (Consulte a coluna esquerda.)
- **2 W**: User Customize 10:28 Background Panel Color
- **3** Selecione a definição do regulador da luz para a cor  $(1)$  e, em seguida, ajuste a cor  $(2)$ .

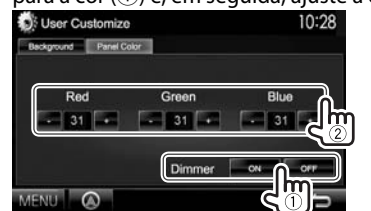

### ❏**Armazenamento da sua imagem favorita para a imagem de fundo**

Pode definir a sua imagem favorita (ficheiro JPEG/ PNG/BMP) armazenada no dispositivo USB ligado.

- Utilize um ficheiro JPEG/PNG/BMP cuja resolução seja de 800 x 480 pixels.
- A cor da imagem capturada pode parecer diferente da cor da cena real.
- **1** Ligue o dispositivo USB com a imagem armazenada. (Página 56)
- **2** Visualize o ecrã **<User Customize>**. (Consulte a coluna da extrema esquerda.)
- **3** Visualize o ecrã de seleção de ficheiro.

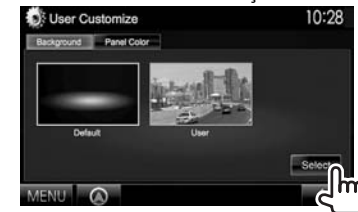

Selecione a pasta (1) e, em seguida, o ficheiro para a imagem de fundo na pasta selecionada (2).

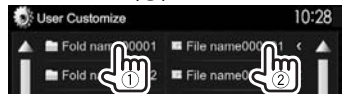

• Pode mudar a página para visualizar mais itens premindo  $[$ **A**]/ $[\nabla]$ .

Aparece uma mensagem de confirmação. Prima **[OK]** para armazenar a imagem recentemente capturada. (A imagem existente será substituída pela nova imagem.)

### **Personalização do ecrã <TOP MENU>**

Pode arranjar os itens para visualização no ecrã **<TOP MENU>**.

**1** Visualize o ecrã **<Menu Customize>**. No ecrã **<TOP MENU>**:

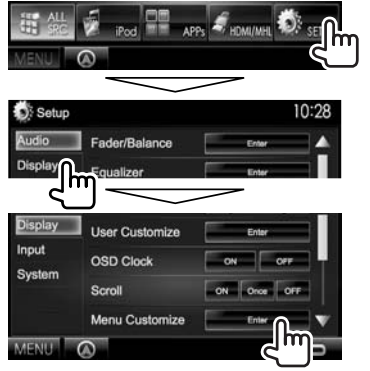

**2** Selecione a posição para colocar o ícone  $(1)$ ) e, em seguida, selecione o item que pretende visualizar na posição selecionada  $(Q).$ 

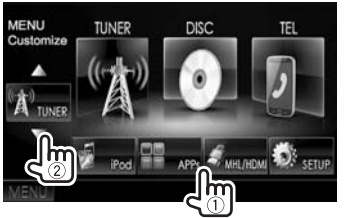

Repita este passo para colocar ícones para outros itens.

### **Personalização das definições do sistema**

### ❏ **Memorização/chamada das definições**

- Pode memorizar as definições alteradas no menu **<Setup>** e chamar as definições memorizadas a qualquer momento.
- As definições memorizadas são retidas mesmo que o aparelho seja reiniciado.
- **1** Visualize o ecrã **<SETUP Memory>**. No ecrã **<TOP MENU>**:
	- $\cdot$  Prima [ $\nabla$ ] repetidamente para mudar a página no ecrã do menu **<System>**.

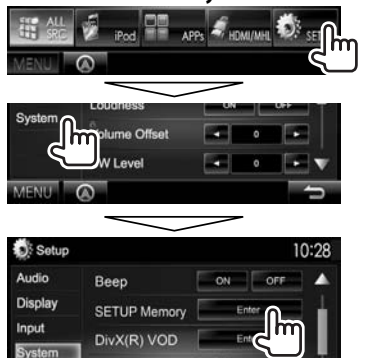

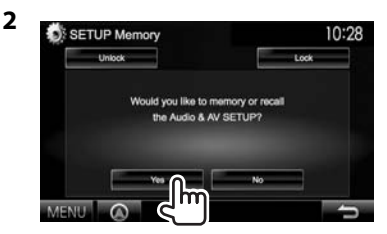

• Para cancelar, prima **[No]**.

### **3** Selecione uma operação.

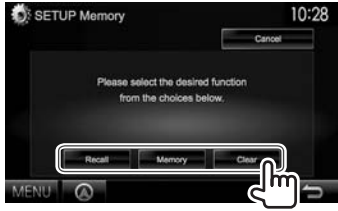

**[Recall]** Chama as definições memorizadas. **[Memory]** Memoriza as definições atuais. **[Clear]** Apaga as definições atualmente memorizadas.

• Para cancelar, prima **[Cancel]**.

Aparece uma mensagem de confirmação. Prima **[Yes]**.

### ❏**Bloqueio das definições**

Pode bloquear as definições para prevenir que sejam alteradas.

- **F** é visualizado ao lado das definições que podem ser bloqueadas.
- **1** Visualize o ecrã **<SETUP Memory>**. (Página 44)

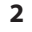

SETUP Memory 10:28 **Links** Would you like to memory or recall

### **Para desbloquear a definição:** Prima **[Unlock]**.

### ❏ **Atualização do sistema**

Pode atualizar o sistema ligando um dispositivo USB que contenha um ficheiro de atualização.

- Para atualizar o sistema, visite <http://www2. jvckenwood.com/cs/ce/>.
- **1** Crie um ficheiro de atualização, copie-o para um dispositivo USB e, em seguida, ligue-o ao aparelho.
	- Para ligar um dispositivo USB, consulte a página 56.
- **2** Visualize o ecrã **<System Information>**. No ecrã **<TOP MENU>**:
	- Prima [ $\nabla$ ] repetidamente para mudar a página no ecrã do menu **<System>**.

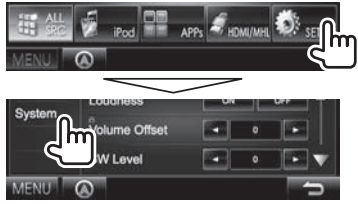

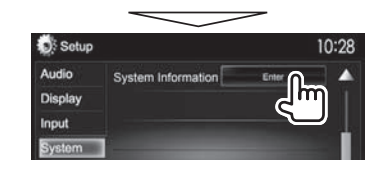

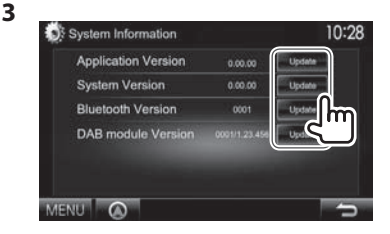

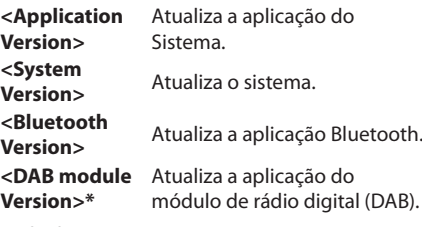

Pode demorar um pouco. Se a atualização for feita com êxito, aparecerá

"Update Completed". Reinicie a unidade. • Se a atualização falhar, desligue o aparelho,

 $(DAB)$ .

- ligue-o novamente, e volte a tentar realizar a atualização.
- Mesmo que desligue o aparelho durante a atualização, pode reiniciar a atualização depois de ligar o aparelho de novo. A atualização será realizada desde o começo.
- Somente para DDX5025DAB.

### ❏ **Ajuste da posição de toque**

Pode ajustar a posição de toque no painel táctil se a posição tocada e a operação realizada não corresponderem.

- **1** Visualize o ecrã de definição **<Setup>**. (Consulte a coluna da extrema esquerda.)
- **2** Visualize o ecrã **<Touch Panel Adjust>**.
	- $\cdot$  Prima  $[\nabla]$  repetidamente para mudar a página no ecrã do menu **<System>**.

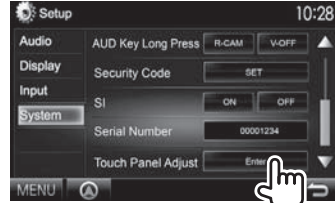

**3** Toque no centro das marcas na esquerda inferior e direita superior conforme instruído.

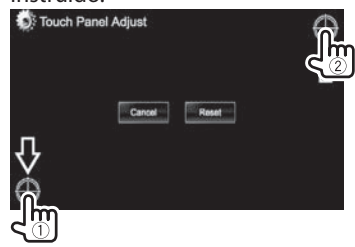

- Para reiniciar a posição de toque, prima **[Reset]**.
- Para cancelar a operação atual, prima **[Cancel]**.

### **Definição dos itens de menu**

### ❏**Visualização do ecrã de menu <Setup>**

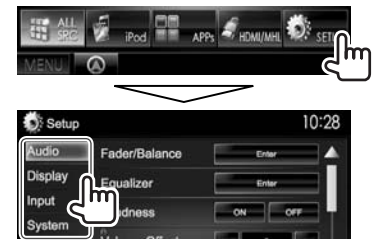

- Pode mudar a página para visualizar mais itens premindo  $[$ **A** $]/[$ **v** $]$ .
- **Não será possível alterar as definições <Audio> quando [STANDBY] estiver selecionado no <TOP MENU>.** (Página 7)

### ❏**Ecrã de definição <Audio>**

#### **<Fader/Balance>**

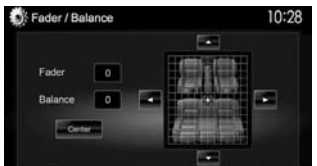

**Fader**: Ajuste o balanço de saída dos altifalantes frontais e traseiros.

- De **F6** a **R6** (Inicial: **0**)
	- Se utilizar um sistema de dois altifalantes, defina o fader ao centro (**0**).

**Balance**: Ajuste o balanço de saída dos altifalantes direitos e esquerdos.

- De **L6** a **R6** (Inicial: **0**) Prima [▲]/[▼]/[◀]/[▶] ou arraste [ <del>①</del> ] para ajustar.
- Para apagar o ajustamento, prima **[Center]**.

#### **<Equalizer>**

Altere o modo de som ou ajuste e armazene a equalização para cada fonte. (Página 39)

• **Natural** (Inicial)**/Rock/Pops/Easy/Top40/Jazz/ iPod\***<sup>1</sup> **/Powerful/User**

#### **<Loudness>**

Pode ativar ou desativar a função de loudness.

- **ON** (Inicial): Um "Boost" baixo e frequências altas, para produzir um som equilibrado com um nível de volume baixo.
- **OFF**: Cancela.

### **<Volume Offset>**

Ajuste e armazene o nível de volume de ajuste automático para cada fonte. (Para discos, o ajuste é armazenado para cada uma das seguintes categorias: DVD/DVD-VR, VCD/CD e DivX/MPEG1/ MPEG2/H.264/WMV/MP3/WMA/WAV/AAC/FLAC.) O nível de volume é automaticamente aumentado, quando é mudada a fonte.

• De **–15** a **+6** (Inicial: **0**)

### **<SW L evel>**

Ajuste o nível do subwoofer.

• De **–50** a **+10** (Inicial: **0**)

### **<Car Setting>**

Selecione um tipo de carro e localização do altifalante. (Página 39)

- Tipo de carro: **Off** (Inicial)**/Compact/Full Size Car/ Wagon/Minivan/SUV/Passenger Van**
- **Speaker Location:** Selecione a localização do altifalante no seu carro.
	- **Front Speaker**: **Door** (Inicial)**/On Dash/ Under Dash**
	- **Rear Speaker**\*2 : **Door/ Rear Deck/2nd Seat/3rd Seat/2nd Row/3rd Row**

### **<Speaker Select>**

Selecione o tamanho do altifalante e ajuste a frequência de cruzamento. (Página 40)

#### **<Position>**

Ajuste os efeitos sonoros de acordo com a sua posição de escuta. (Página 40)

### **<DSP Select>**

Selecione se é para utilizar o sistema DSP (Digital Signal Processor - Processador de sinal digital).

- **Bypass**: Invalida todas as definições para o DSP.
- **Through** (Inicial): Utiliza o DSP.

### **<Drive EQ>**

Pode reduzir o ruído de processamento elevando a largura da banda.

- **ON**: Ativa o Drive EQ.
- **OFF** (Inicial): Cancela.
- \*1 Aparece somente quando iPod está selecionado como a fonte.
- \*2 A definição inicial varia dependendo da definição do tipo de carro.

### ❏**Ecrã de definição <Display>**

#### **<Dimmer>**

- **Auto** (Inicial): Escurece o ecrã e a iluminação dos botões quando acende os faróis.
	- É necessária a ligação do condutor ILLUMI. (Página 55)
- **ON**: Ativa o regulador da luz.
- **OFF**: Cancela.
- **NAV**: Ativa ou desativa o regulador da luz de acordo com a definição de visualização para dia/ noite da unidade de navegação ligada.

### **<User C ustomize>**

Altere o desenho do visor (fundo e cor do painel). (Página 43)

### **<OSD Clock>**

- **ON**: Visualiza o relógio durante a reprodução da fonte de vídeo.
- **OFF** (Inicial): Cancela.

### **<Scroll>**

- **ON** (Inicial): Desloca a informação visualizada repetidamente.
- **Once**: Desloca a informação uma vez.
- **OFF**: Cancela.

Premir **[<]** deslocará o texto independentemente desta definição.

### **<Menu Customize>**

Altere os itens para visualizar no ecrã **<TOP MENU>**. (Página 44)

### **<Screen Adjust>**

Ajuste o brilho e a negrura do ecrã. Prima **[Enter]** para visualizar o ecrã de definição, selecione **[DIM ON]** (regulador de luz ligado)/**[DIM OFF]** (regulador de luz desligado) e, em seguida, altere as seguintes definições:

- **Bright**: Ajusta o brilho.
- De **–15** a **+15** (Inicial: **0** para regulador de luz ligado/**+15** para regulador de luz desligado)
- **Black**: Ajusta a negrura.
- De **–10** a **+10** (Inicial: **0**)

### **<Angle>**\*

Ajuste o ângulo do painel. (Página 7)

### \* Somente para DDX7025BT/DDX7055BT.

### ❏**Ecrã de definição <Input>**

### **<R-CAM I nterrupt>**

- **ON**: Visualiza a imagem da câmara de marchaatrás quando colocar o câmbio na posição de marcha-atrás (R).
- **OFF** (Inicial): Selecione isto quando não houver uma câmara ligada.

### **<TV Tuner C ontrol>**

- **ON**: Ativa a operação de TV de controlo no **"AV-IN 1"**.
- **OFF** (Inicial): Selecione isto para utilizar o **"AV-IN 1"** com outro componente que não seja o sintonizador de TV.

### **<Navigation>**

Altere as definições de navegação. (Página 29)

### ❏**Ecrã de denição <System>**

### **>egaugnaL<**

Selecione o idioma de texto utilizado para as informações no ecrã.

- **English** (definição inicial para DDX7025BT/ DDX5025DAB/DDX5025BT)**/Spanish/French/ German/Italian/Dutch/Russian** (definição inicial para DDX7055BT/DDX5055BT)**/Portuguese/ Chinese-Simplied/Chinese-Traditional/ Thai/Turkish/Arabic/Persian/Hebrew/Greek/ Indonesia/Korean**
	- Para monitores externos, somente Inglês/ Espanhol/Francês/Alemão/Italiano/Holandês/ Russo/Português estão disponíveis. Se outro idioma tiver sido selecionado, o idioma de texto para os monitores externos será definido para English.
- **GUI Language**: Selecione um idioma para visualizar os botões de operação e itens de menu. –**English** (Inicial)/**Local** (o idioma selecionado acima)

### **<Clock>**

Acerte a hora do relógio. (Página 5)

### **<iPod Setup>**

Configure as definições de iPod. (Página 17)

#### **<APP Setup>**

- APP Connection Setup: Configure as definições de Apps. (Página 38)
- **APP Interrupt Volume**: Ajuste o volume de App. – De **00** a **35** (Inicial: **17**)

### **<Bluetooth Setup>**

Configure as definições para utilizar um dispositivo Bluetooth, tal como uma conexão e outras operações gerais. (Página 37)

### **<Beep>**

- **ON** (Inicial): Ativa o tom key-touch.
- **OFF**: Cancela.

### **<SETUP Memory>**

Pode memorizar, chamar ou apagar as definições feitas. (Página 44)

### <DivX(R) VOD>

Este aparelho tem o seu próprio Código de Registo. Uma vez reproduzido um ficheiro com o Código de Registo, o Código de Registo deste aparelho é substituído, para proteção de Copyright.

- Prima **[Enter]** para visualizar a informação.
- Para voltar ao ecrã anterior, prima **[OK]**.

### **<TEL Key Long Press>\*2**

Atribui a função do botão TEL quando mantido premido.

- **R-CAM**: Visualiza a imagem da câmara de marcha atrás. (Página 28)
- V-OFF: Apaga o ecrã. (Página 8)
- **VOICE** (Inicial): Ativa a marcação por voz. (Página 35)

### **>TUO-VA<**

Pode determinar o uso do componente externo ligado ao terminal AV-OUT.

• **OFF** (Inicial)**/AV-IN1/AV-IN2/DVD**

### **<AV Key Long Press>**

Atribui a função do botão AV quando mantido premido.

- **AV-OUT** (Inicial): Seleciona a fonte AV para um amplificador ou monitor extra.
- **APPs**: Visualiza o ecrã Apps. (Página 19)

### **<AUD Key Long Press>\***<sup>3</sup>

Atribui a função do botão AUD quando mantido premido.

- V-OFF (Inicial): Apaga o ecrã. (Página 8)
- **R-CAM**: Visualiza a imagem da câmara de marcha atrás. (Página 28)

### **<Security Code>**

Registe o código de segurança para o aparelho. (Página 4)

### **<SI>**

Ative ou desative a função de segurança. (Página 5)

### **<Serial Number>**

Visualiza o número de série.

### **<Touch Panel Adjust>**

Ajuste a posição de toque dos botões no ecrã. (Página 45)

### **<System Information>**

Visualiza a informação da versão no software. Pode atualizar o software. (Página 45)

- \*2 Somente para DDX5025DAB/DDX5025BT/DDX5055BT.
- \*3 Somente para DDX7025BT/DDX7055BT.

### **Visão geral**

O telecomando opcional KNA-RCDV331 está desenhado para controlar este aparelho. Consulte o manual de instruções que vem com o telecomando.

### V **Precaução:**

- Coloque o telecomando num lugar onde ele não se moverá durante uma travagem ou outras operações. Poderia ocorrer uma situação perigosa se o telecomando caísse e ficasse emperrado sob os pedais durante a condução.
- Não deixe a pilha perto de chamas ou sob a luz direta do sol. Isso poderia provocar um incêndio, uma explosão ou a geração de um calor excessivo.
- Não recarregue, não provoque um curto-circuito, não desmonte, não aqueça a pilha nem a coloque em chamas abertas. Tais ações podem causar o vazamento do fluido da pilha. Se o fluido derramado entrar em contacto com os seus olhos ou roupa, lave imediatamente a parte afetada com água e procure um médico.
- Coloque a pilha fora do alcance de crianças. No caso improvável de engolimento da pilha por uma criança, procure um médico imediatamente.

### ❏**Instalação das pilhas**

Utilize duas pilhas de tamanho "AAA"/"R03". Coloque as pilhas com os pólos + e – corretamente alinhados, de acordo com a ilustração dentro da caixa.

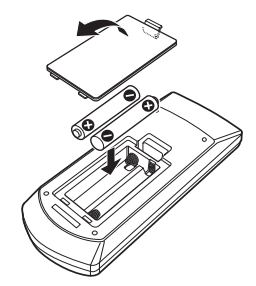

• Se o telecomando funcionar somente em distância mais curtas ou não funcionar, é possível que as pilhas estejam esgotadas. Em tais casos, substitua ambas as pilhas por novas.

### ❏**Interruptor de modo do telecomando**

As funções operadas pelo telecomando diferem dependendo da posição do interruptor de modo.

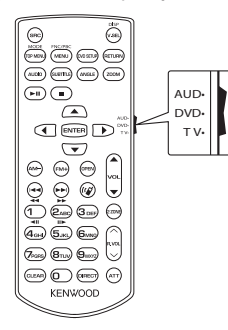

**Modo AUD:** Mude para este modo quando controlar uma fonte selecionada ou fonte do sintonizador, etc. **Modo DVD:** Mude para este modo quando reproduzir DVDs ou CDs, etc., com o leitor integrado neste aparelho.

**Modo TV**: Mude para este modo para ver o televisor ligado a este aparelho. (Disponível somente quando **<TV Tuner Control>** está definido para **[ON]**).

- A posição do interruptor de modo do telecomando é indicada no título de cada modo como, por exemplo, "(Modo AUD)".
- Quando controlar um leitor que não seja integrado neste aparelho, selecione o modo "AUD".

### **Operações a partir do telecomando**

### ❏**Operações comuns (modo AUD) Mudança da fonte**

Muda para a fonte a ser reproduzida. Termina a chamada recebida/

atual.

#### **Controlar o volume do som**

Ajusta o volume.

#### **Atenuação do volume**

Prima a tecla uma vez para diminuir o volume. Prima de novo para restaurar o volume anterior.

### **NAV/V.SEL**

Muda para o ecrã de navegação.

### **ENTER**

Seleciona as opções.

### **Comunicação de mãos livres**

Quando uma chamada é recebida, atende a chamada.

Muda o ecrã de controlo.

**Função**

**FETLIN** 

 $(mn)$   $(mn)$   $(mn)$ 

 $F(A)$   $G = G$ 

 $\sigma$ <sub>rons</sub>  $\sigma$ <sub>ron</sub> $\sigma$ <sup>and</sup>  $(CLEAB)$  $(1)$  $(CHBCT)$ **KENWOOD** 

**MODE**

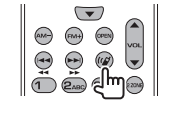

# **MOOS** PIC/TBC<br>**EXPIRED** (MENU) (ROSETU) (RETLER)

Muda a relação largura-altura. A relação largura-altura muda cada vez que esta tecla é premida.

### **OPEN (Somente para DDX7025BT/DDX7055BT)**

Ajusta o ângulo do painel. O ângulo do painel muda cada vez que esta tecla é premida.

### ❏**DVD/DVD-VR/VCD (modo DVD)**

### **Tecla de cursor**

Move o cursor durante a visualização de um menu.

# $\bigoplus$

### **Procura de faixa e procura de ficheiro**

Seleciona a faixa ou ficheiro a ser reproduzido.

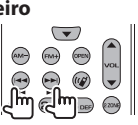

### **Reprodução/Pausa**

Pausa a faixa. Prima de novo para retomar a reprodução.

#### **Parar**

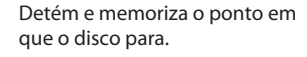

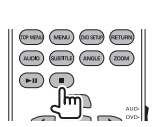

 $(7)$   $(8)$   $(9)$   $(9)$   $(1)$ GLEAR (ORECT) (ATT

**KENWO** 

(TOP MENAL) (DID SETLE) (ESTUFIN)

 $\overline{(\mu_{\text{CD}})}$   $\overline{(\mu_{\text{BD}})}$  $\overline{(\mu_{\text{BD}})}$  $\overline{(\mu_{\text{DD}})}$ 

 $\left( \begin{array}{c} \bullet \end{array} \right) \left( \begin{array}{c} \bullet \end{array} \right)$ \_lm (⊒

### **Procura direta**

Premir esta tecla muda as funções que podem ser diretamente procuradas.

- DVD-VÍDEO
	- Número do capítulo
	- Número do título
	- Cancel
- DVD-VR
	- Número do capítulo
	- Programa original/lista de reprodução
	- Cancel
- VCD 1.X, VCD 2.X (PBC OFF)
	- Número de faixa
- Cancel
- VCD 2.X (PBC ON)
	- Número de faixa
- Cancel

Depois de mudar para a função de procura direta, especifique o número de procura utilizando o teclado numérico e, em seguida, prima a tecla **[ENTER]**.

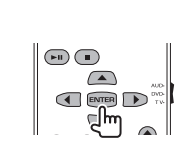

 $\left(\right)$ **ORIGINAL CONSUMER** (AUCHO) (SLETTLE) (ANSL

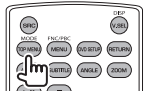

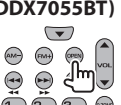

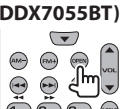

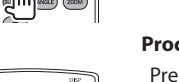

#### **Teclado numérico**

- Especifique o número a procurar na procura direta.
- Prima **1 2ABC** para avançar ou recuar rapidamente. Muda a velocidade do avanço rápido/retrocesso cada vez que esta tecla é premida.
- Prima **1 2**<sub>ABC</sub> para realizar a câmara lenta para a frente/ para trás durante a pausa.

#### **DVD Top Menu**

Volta ao menu inicial de DVD.

#### **DVD Menu**

Visualiza o menu DVD.

#### **SUBTITLE**

Muda o idioma das legendas.

### **ZOOM**

Muda a razão do zoom cada vez que esta tecla é premida.

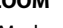

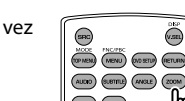

### **Picture Angle**

Muda o ângulo da imagem cada vez que esta tecla é premida.

#### **AUDIO**

 $(2\omega)$   $(3\omega)$   $(\omega)$ 

**FETLER** 

(OPMENT) (MENU) (ASSETU) (HETLING

(HASLE) (200M)

Muda o idioma das vozes cada vez que esta tecla é premida.

## **NOOS PIC/FEC**<br>(SP/MBN) (MENU) (ROSETU) (RETLAN)  $(AUCO)$  (SUBTITLE)  $(AVSL)$  (ZOOM)

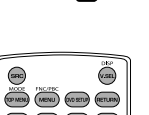

### $rac{1}{\sqrt{2}}$ **MODE PICTURE**<br>(TOP MEN) (MENU) (DO SETUP) (RETURN)  $(\mu$ <sub>0</sub>00) (SUSTITUS)  $(\lambda NGE)$   $(\lambda)$ 000)

#### **Procura direta**

Premir esta tecla muda as funções que podem ser diretamente procuradas.

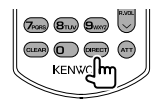

- Disco de música
	- Número de faixa
	- Cancel
- Ficheiros de áudio no disco DVD/CD
	- Número da pasta
	- Número do ficheiro
	- Cancel

Depois de mudar para a função de procura direta, especifique o número de procura utilizando o teclado numérico e, em seguida, prima a tecla **[ENTER]**.

### **Teclado numérico**

Especifique o número a procurar na procura direta.

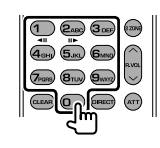

### ❏ **TV (Modo TV) ENTER**

Introduz as opções na lista ou visualiza o ecrã de menu.

### **Tecla de cursor**

Move o cursor durante a visualização de um menu.

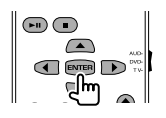

# $\bigcap$   $\bigcap$

# **Procura de faixa e procura de ficheiro**

Seleciona a faixa ou ficheiro a ser reproduzido.

### **Reprodução/Pausa**

Pausa a faixa. Prima de novo para retomar a reprodução.

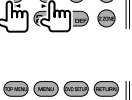

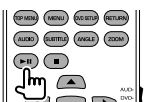

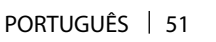

### ❏**Disco de música/Ficheiro de áudio/ Ficheiro de vídeo (modo AUD) Procura de pasta**

Seleciona a pasta a ser reproduzida.

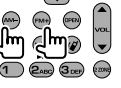

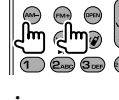

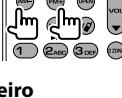

 $\overline{\phantom{a}}$  $\bigcirc$  $(m)$ COCN

### ❏**Rádio (modo AUD) Mudança da banda**

Muda para as bandas recebidas pelo aparelho.

### **Seleção da estação**

Muda para as estações recebidas pelo aparelho.

### **Mudança do modo de procura**

Muda o modo de procura (AUTO1, AUTO2, MANU).

### **Sintonização direta**

Depois de premir esta tecla, utilize o teclado para especificar a estação que deseja receber.

Exemplo: 92,1 MHz (FM) **9WXY 2ABC** 

Exemplo: 810 kHz (AM)  $\qquad \qquad \text{(8)}$   $\qquad \qquad \text{(1)}$   $\qquad \text{(0)}$ 

#### **Teclado numérico**

- Para utilizar a sintonização predefinida, prima o número de uma estação programada.  $($   $($   $)$   $($  **6**
- Primeiro prima a tecla de sintonização direta e, em
- seguida, especifique a frequência da estação a receber.

### ❏**Rádio digital (DAB) (modo AUD)**

### **Seleção de serviço**

Muda para os serviços de transmissão recebidos pelo aparelho.

### **Mudança do modo de procura**

Muda o modo de procura (AUTO1, AUTO2, MANU).

### **Teclado numérico**

**1**

 $\bigoplus$   $\bigoplus$ 

 $(n)$  $rac{1}{2}$ 

 $\begin{picture}(120,110) \put(0,0){\line(1,0){10}} \put(15,0){\line(1,0){10}} \put(15,0){\line(1,0){10}} \put(15,0){\line(1,0){10}} \put(15,0){\line(1,0){10}} \put(15,0){\line(1,0){10}} \put(15,0){\line(1,0){10}} \put(15,0){\line(1,0){10}} \put(15,0){\line(1,0){10}} \put(15,0){\line(1,0){10}} \put(15,0){\line(1,0){10}} \put(15,0){\line$ 

 $\sigma$  (From  $\sigma$  (Brux)  $\sigma$  (Sum)

CLEAR (CHECT) (ATT)

**KENWO** 

 $\bigodot$ 

 $\left(\begin{matrix} 1 \\ 2 \\ 3 \end{matrix}\right)$ 

 $\begin{matrix} 1 & 0 \\ 0 & 1 \end{matrix}$ 

Para utilizar a sintonização predefinida, prima o número de um serviço de transmissão programado.

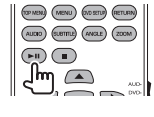

### $\overline{\mathbb{Q}}$   $\overline{\mathbb{Q}}$   $\overline{\mathbb{Q}}$   $\overline{\mathbb{Q}}$  $\overline{4}$  (and  $\overline{5}$  ma)  $\overline{6}$  mas)

#### ❏**iPod (modo AUD) Procura de música/vídeo**

Seleciona a música/vídeo a ser reproduzido.

#### **Reprodução/Pausa**

Pausa a música/vídeo. Prima de novo para retomar a reprodução.

### ❏**USB (modo AUD) Procura de pasta**

Seleciona a pasta a ser reproduzida.

#### **Procura de ficheiro**

Seleciona o ficheiro a ser reproduzido.

#### **Reprodução/Pausa**

Pausa o ficheiro. Prima de novo para retomar a reprodução.

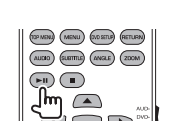

 $\odot$  $\mathbb{D}$ **CPEN** 

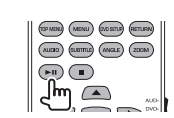

 $\begin{picture}(120,111) \put(0,0){\line(1,0){10}} \put(15,0){\line(1,0){10}} \put(15,0){\line(1,0){10}} \put(15,0){\line(1,0){10}} \put(15,0){\line(1,0){10}} \put(15,0){\line(1,0){10}} \put(15,0){\line(1,0){10}} \put(15,0){\line(1,0){10}} \put(15,0){\line(1,0){10}} \put(15,0){\line(1,0){10}} \put(15,0){\line(1,0){10}} \put(15,0){\line$ 

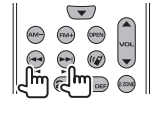

 $\stackrel{\text{p.vo}}{\smile}$ 

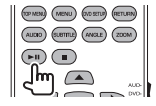

52

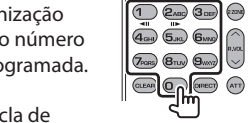

### **Antes de instalar o aparelho**

### V **AVISO**

- Se ligar o fio de ignição (vermelho) e o fio da bateria (amarelo) ao chassis do automóvel (terra), poderá provocar um curto-circuito, que pode resultar num incêndio. Ligue sempre estes dois fios à fonte de energia passando-os através da caixa de fusíveis.
- Não corte o fusível do fio de ignição (vermelho) e o fio da bateria (amarelo). O fornecimento de energia deve ser ligado aos fios através do fusível.

### V **Precauções relativas à instalação e conexão**

- A montagem e a instalação elétrica deste produto requerem habilidades especiais e experiência. Para mais segurança, encarregue a montagem e a instalação elétrica a profissionais.
- Certifique-se de fazer a ligação à terra do aparelho a um fornecimento de energia de 12 V CC.
- Não instale o aparelho em um lugar exposto à luz direta do sol ou ao calor ou à humidade excessiva. Evite também lugares com muita poeira ou a possibilidade de salpicos de água.
- Não utilize os seus próprios parafusos. Utilize somente os parafusos fornecidos. Se utilizar os parafusos errados, o aparelho pode ser danificado.
- Se a alimentação não for ligada (a mensagem "Miswiring DC Offset Error", "Warning DC Offset Error" aparece), um fio do altifalante pode estar em curto-circuito ou em contacto com o chassis do veículo, e a função de proteção pode ter sido ativada. Portanto, deve verificar os fios dos altifalantes.
- Se a ignição do seu automóvel não tiver uma posição ACC, ligue os fios da ignição a uma fonte de energia que possa ser ligada e desligada com a chave de ignição. Se ligar o fio da ignição a uma fonte de energia com um fornecimento de voltagem constante, como com os fios da bateria, a bateria pode ser descarregada.
- Somente para DDX7025BT/DDX7055BT: Se a consola tiver uma tampa, certifique-se de instalar a unidade de forma que o painel do monitor não bata na tampa ao fechar e abrir a tampa.
- Se o fusível queimar-se, certifique-se primeiro de que os fios não estão em contacto a causar um curto-circuito e, em seguida, substitua o fusível antigo por um novo com a mesma capacidade.
- Isole os fios não ligados com fita de vinil ou outro material similar. Para evitar um curto-circuito, não retire as tampas das extremidades dos fios não ligados ou dos terminais.
- Ligue os fios dos altifalantes corretamente aos terminais correspondentes. O aparelho pode ser danificado ou funcionar incorretamente se compartilhar os fios  $\ominus$  ou fizer uma ligação à terra deles a qualquer parte de metal no automóvel.
- Quando somente dois altifalantes forem ligados ao sistema, ligue os conectores a ambos terminais de saída frontais ou a ambos terminais de saída traseiros (não misture um terminal frontal com um traseiro). Por exemplo, se ligar o conector  $\bigoplus$ do altifalante esquerdo a um terminal de saída frontal, não lique o conector  $\ominus$  a um terminal de saída traseiro.
- Após a instalação do aparelho, verifique se as luzes de travões, pisca-piscas, limpa pára-brisas, etc. no automóvel estão a funcionar corretamente.
- Monte o aparelho de forma que o ângulo de montagem fique a 30° ou menos.
- Não exerça muita força sobre a superfície do painel ao instalar o aparelho no veículo. Caso contrário, poderão ocorrer arranhões, danos ou defeitos.

• Este aparelho tem uma ventoinha de arrefecimento para diminuir a temperatura interna. Não monte o aparelho num lugar onde a ventoinha de arrefecimento do aparelho fique bloqueada. Bloquear estas aberturas impedirá o arrefecimento da temperatura interna e resultará num mau funcionamento.

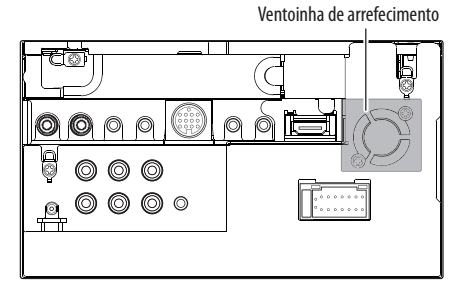

### V **PRECAUÇÃO**

Instale este aparelho no console do seu carro. Não toque na parte da metal deste aparelho durante e logo após a utilização do aparelho. As partes de metal, tal como o dissipador de calor e a caixa ficam muito quentes.

### ❏**Acessórios fornecidos para instalação**

- 1 Cablagem x 1
- 2 Placa frontal x 1
- 3 Fio de extensão x 1
- 4 Chaves de extração x 2
- 5 Microfone x 1
- 6 Acessório de montagem para conector HDMI/ MHL x 1
- 7 Parafusos para fixação (M2,6 x 6 mm) x 1

### ❏**Procedimento de instalação**

- **1** Para evitar um curto-circuito, retire a chave da ignição e desligue o lado  $\ominus$  da bateria.
- **2** Certifique-se de fazer as conexões apropriadas dos fios de entrada e saída para cada unidade.
- **3** Ligue os fios de altifalante da cablagem.
- **4** Ligue o Conector B na cablagem ao conector de altifalante no seu veículo.
- **5** Ligue o Conector A na cablagem ao conector de alimentação externa no seu veículo.
- **6** Ligue o conector da cablagem ao aparelho.
- **7** Instale o aparelho no automóvel.
	- Certifique-se de que o aparelho está firmemente instalado em posição. Se o aparelho ficar instável, ele pode funcionar incorretamente (por exemplo, o som pode saltar).
- **8** Volte a ligar o lado  $\ominus$  da bateria.
- **9** Prima o botão Reset.
- **10** Configure **<Initial Setup>**. (Página 4)

### **Instalação da unidade**

### ❏**Instalação da unidade**

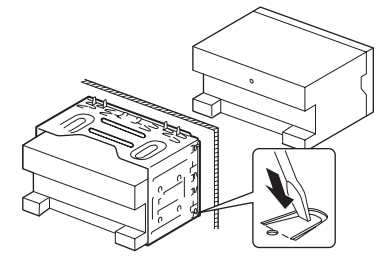

• Dobre as linguetas da manga de montagem com uma chave de fendas ou outro instrumento similar e fixe em posição.

### ❏**Instalação da placa de guarnição**

Instale a placa de guarnição (2).

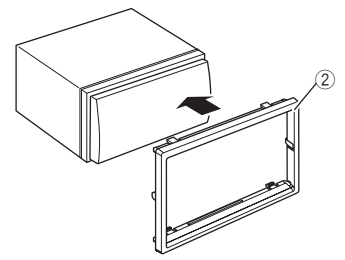

### **Conexão**

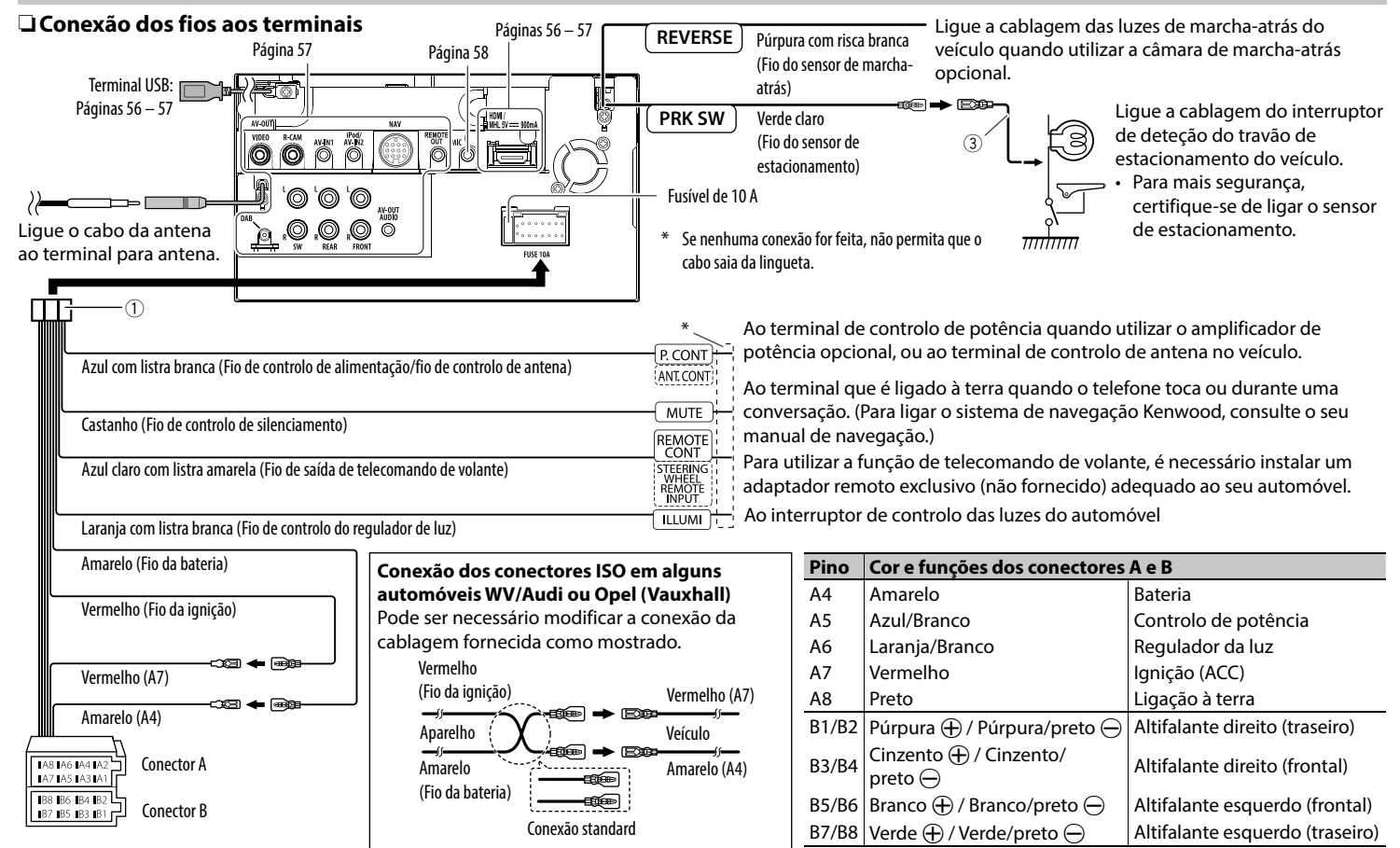

### ❏ **Ligar um dispositivo USB**

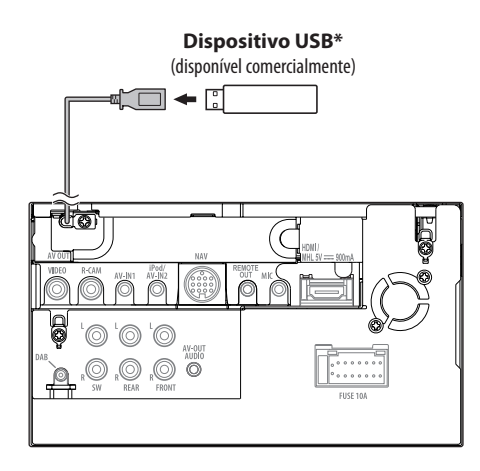

\* Utilize CA-U1EX para estender o cabo se for necessário. (Máx. 500 mA, 5 V)

### ❏ **Ligação dum iPod/iPhone**

Γ

<u>A</u> V<br>sw

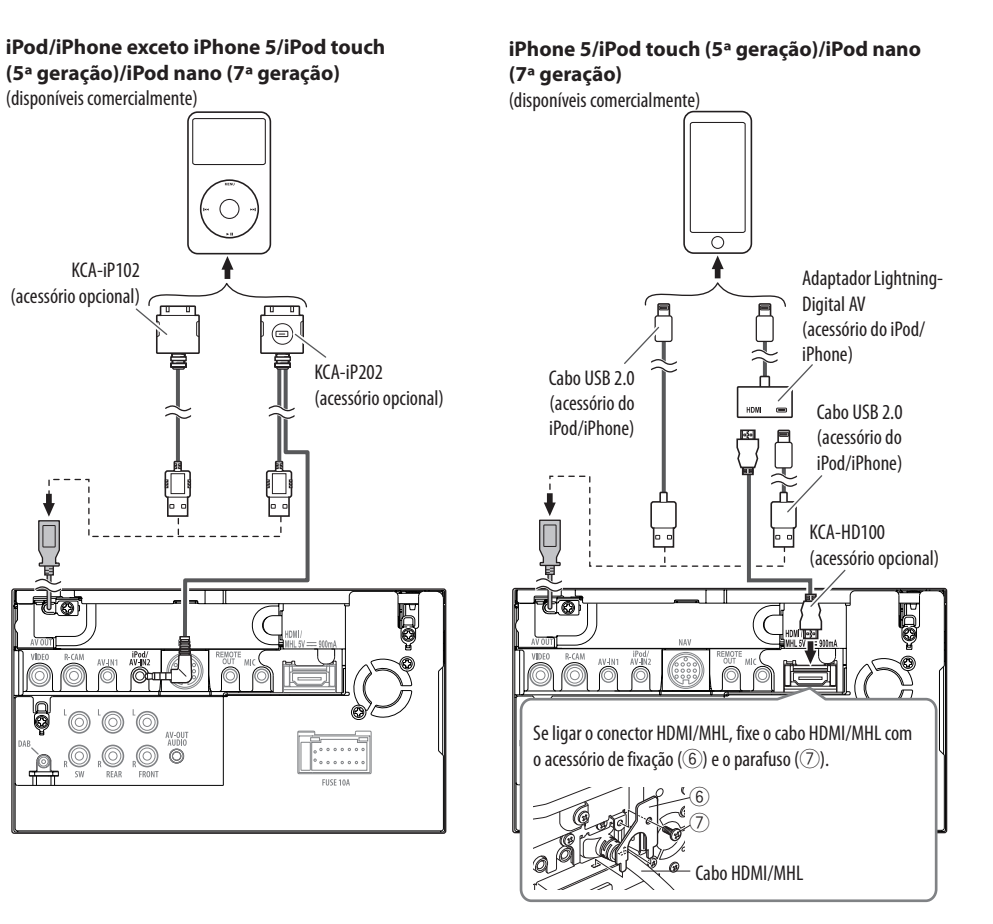

### ❏ **Ligação de um smartphone**

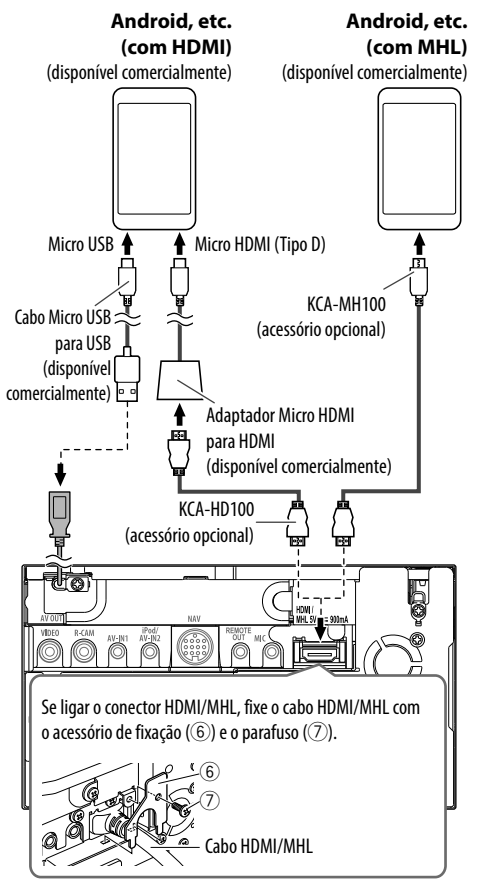

### ❏ **Ligação de componentes externos**

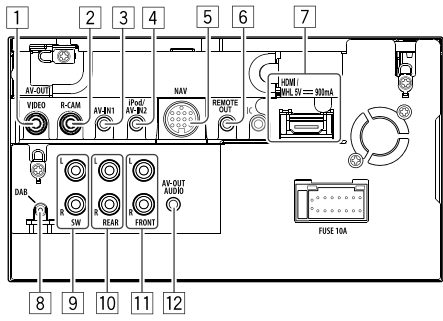

1 AV-OUT/Saída de Vídeo (Amarelo)

2 Entrada para câmara de marcha-atrás (Amarelo)

 $\boxed{3}$  Entrada de áudio e vídeo (AV-IN1)\*<sup>1</sup>

4 Entrada iPod/Audiovisual (iPod/AV-IN2)\*1

- 5 Entrada NAVI I/F
- 6 Saída de controlo remoto de sintonizador de TV

7 Entrada HDMI/MHL

8 Entrada para antena DAB\*2

- 9 Pré-saída de subwoofer (saída monofónica)
	- Saída esquerda de subwoofer (Branco)
	- Saída direita de subwoofer (Vermelho)
- p Pré-saída traseira
	- Saída de áudio esquerda (Branco)
	- Saída de áudio direita (Vermelho)
- $\Pi$  Pré-saída frontal
	- Saída de áudio esquerda (Branco)
	- Saída de áudio direita (Vermelho)
- $\sqrt{12}$  Saída de áudio (mini ficha de ø3.5) Mini ficha estéreo do tipo livre de resistência
- \*1 Quando ligar um componente para reprodução em **"AV-IN1"** ou **"AV-IN2"**, utilize o cabo de áudio e vídeo CA-C3AV (acessório opcional).
- \*2 Somente para DDX5025DAB. Para utilizar o rádio digital, ligue CX-DAB1 (acessório opcional).

### ❏ **Ligação de um microfone para Bluetooth**

Ligue o microfone (5) ao terminal MIC.

• Para instalar o microfone, remova a fita adesiva, fixe-a na posição de instalação e, em seguida, ajuste a direção do microfone para o condutor. Após a instalação, fixe o cabo do microfone no veículo com braçadeiras (disponíveis comercialmente).

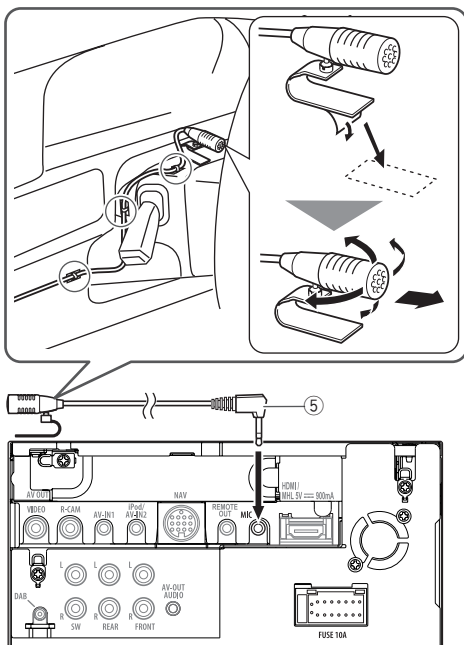

### **Remoção do aparelho**

### ❏**Remoção da placa de guarnição**

**1** Engate os pinos de garra na chave de extração (4) e retire os dois fechos na parte inferior. Abaixe o quadro e puxe-o para a frente.

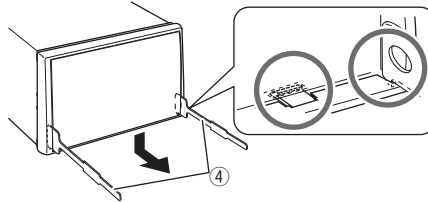

**2** Retire as duas localizações superiores.

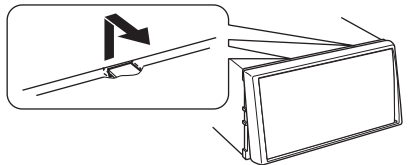

• A armação pode ser retirada por cima da mesma maneira.

### ❏**Remoção do aparelho**

- **1** Retire a placa de guarnição. (Consulte a coluna esquerda.)
- **2** Insira as duas chaves de extração (4) e, em seguida, puxe-as como mostrado de forma que o aparelho possa ser retirado.

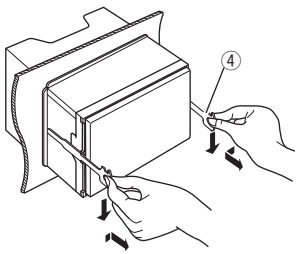

• Tenha cuidado para evitar ferimentos com os pinos de garra na chave de extração.

### **Manutenção**

### ❏**Precaução ao limpar o aparelho**

Não utilize nenhum solvente (por exemplo, diluente de tinta, benzina, etc.), detergente ou insecticida. Isso pode danificar o monitor ou o aparelho.

### **Método de limpeza recomendado:**

Limpe o painel suavemente com um pano macio e seco.

### ❏**Condensação de humidade**

A humidade pode condensar na lente por dentro do aparelho nos seguintes casos:

- Depois de ligar o aquecimento do carro.
- Se o nível de humidade subir muito dentro do carro.

Se tal acontecer, o aparelho pode avariar. Nesses casos, ejecte o disco e deixe o aparelho ligado durante algumas horas até a humidade ter evaporado.

### ❏**Como manusear discos**

• Para retirar um disco da caixa, carregue no encaixe central, e ajude o disco soltar-se puxando-o pela extremidade.

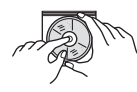

- Pegue nos discos sempre pela extremidade. Não toque na superfície gravada.
- Para guardar o disco na caixa, encaixe-o delicadamente no encaixe central (com a superfície impressa voltada para cima).
	- Certifique-se de quardar os discos em seus estojos após o uso.

### ❏**Para manter os discos limpos**

Um disco sujo pode não ser corretamente reproduzido.

Se um disco ficar sujo, limpe-o com um tecido suave, em movimentos do centro para fora.

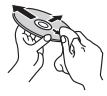

• Não utilize solventes (por exemplo, produto de limpeza, spray, diluente, benzina, etc.) para limpar discos.

### ❏**Para reproduzir discos novos**

Os discos novos podem ter algumas rugosidades nas extremidades ou no centro. Discos nessas condições podem ser automaticamente ejetados pela unidade.

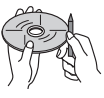

• Para remover essas rugosidades, esfregue-as com um lápis, uma esferográfica, etc.

### **Mais informações**

### ❏**Reprodução de cheiro**

### Reprodução de ficheiros DivX (somente para discos)

- Este aparelho pode efetuar a reprodução de cheiros DivX com as extensões <.divx>, <.div> ou <.avi> (independentemente de letras maiúsculas/ minúsculas).
- A "stream" áudio deve ser compatível com MP3 ou Dolby Digital.
- $\cdot$  O ficheiro codificado em modo "interlaced scanning mode" pode não ser corretamente reproduzido.
- A taxa de bits máxima para sinais de vídeo (média) é de 8 Mbps.

### **Reproduzir ficheiros MPEG1/MPEG2**

- Este aparelho pode reproduzir ficheiros de MPEG1/MPEG2 com as extensões <.mpg> ou <.mpeg>.
- O formato da stream tem de ser compatível com a stream do sistema/programa MPEG.

O formato de ficheiro tem de ser MP@ML (Main Profile at Main Level)/SP@ML (Simple Profile at Main Level)/MP@LL (Main Profile at Low Level).

• As streams de áudio devem ser compatíveis com MPEG1 Audio Layer-2 ou Dolby Digital.

### **Reprodução de ficheiros JPEG/BMP/PNG (somente para USB)**

- Este aparelho pode reproduzir ficheiros com os códigos de extensão <.jpg>, <.jpeg>, <.bmp> ou <.png>.
- Este aparelho pode reproduzir ficheiros com uma resolução de 32 x 32 a 8 192 x 7 680 (PNG: 800 x 480). Pode levar algum tempo para visualizar o ficheiro dependendo da sua resolução.
- Este aparelho só pode reproduzir ficheiros Baseline JPEG. Não é possível reproduzir ficheiros Progressive JPEG ou Lossless JPEG.

#### **Reprodução de ficheiros de áudio (para discos: MP3/WMA/WAV/AAC, para USB: MP3/WMA/WAV/ AAC/FLAC)**

- Este aparelho pode reproduzir ficheiros com as extensões <.mp3>, <.wma>, <.wav>, <.m4a> ou <.flac> (independentemente de ser em maiúsculas/minúsculas).
- Este aparelho pode reproduzir os ficheiros compatíveis com:
	- Bit rate:
	- MP3: 8 kbps 320 kbps
	- WMA: 48 kbps 192 kbps
	- AAC: Para discos: 16 kbps 320 kbps Para USB: 32 kbps – 320 kbps
	- Frequência de amostra:
	- MP3: 8 kHz 48 kHz
	- WMA: Para discos: 32 kHz 48 kHz Para USB: 8 kHz – 48 kHz WAV: 44,1 kHz  $AAC$ : 16 kHz – 48 kHz
	- FLAC:  $8$  kHz 48 kHz
- Este aparelho é compatível com a Tag ID3, versão 1.0/1.1/2.2/2.3/2.4 (para MP3).
- Esta unidade também pode mostrar a Tag WMA/AAC/FLAC.
- Este aparelho pode reproduzir ficheiros gravados em VBR (variable bit rate).
- Os ficheiros guardados em VBR sofrem uma discrepância na indicação do tempo decorrido.
- Este aparelho não pode reproduzir os seguintes ficheiros:
	- MP3 codificados com os formatos MP3i e MP3 PRO.
	- MP3 codificados com Layer 1/2.
	- Ficheiros WMA codificados com "lossless", profissionais e em formato de voz.
	- Ficheiros WMA não compatíveis com Windows Media® Audio.
	- Ficheiros WMA/AAC protegidos contra cópia com DRM.
	- Ficheiros AAC codificados por aplicações diferentes do iTunes.
	- Ficheiros AAC protegidos contra cópia com FairPlay (exceto os armazenados num iPod).
	- Ficheiros com dados AIFF, ATRAC3, etc.
- Este aparelho pode visualizar imagens de capa que satisfaçam as condições a seguir:
	- Tamanho da imagem: resolução de 32 x 32 a 1 232 x 672
	- Tamanho dos dados: inferior a 650 KB.
	- Tipo de ficheiro: JPEG/PNG/BMP

### **Reprodução de ficheiros H.264/WMV (somente para USB)**

- Este aparelho pode reproduzir ficheiros com os códigos de extensão <.mp4>, <.wmv>, <.avi> ou <.mkv>.
- O formato da stream tem de ser compatível com a stream do sistema/programa MPEG.

### ❏**Reprodução de disco**

#### **Tipos de discos que podem ser reproduzidos**

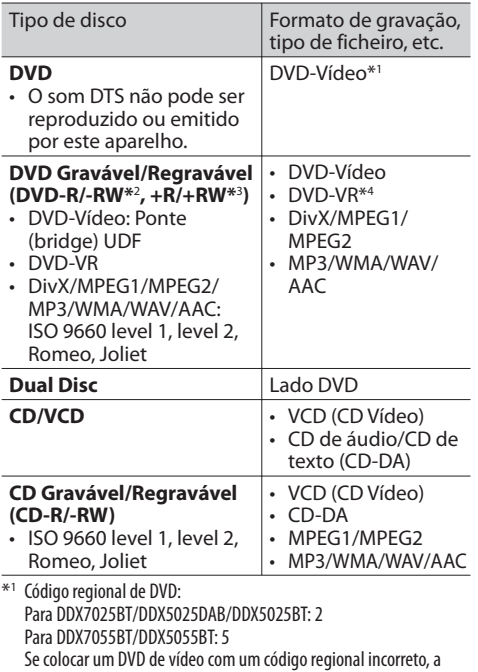

mensagem "Region Code Error" aparecerá no ecrã. \*2 Também pode ser reproduzido um DVD-R gravado em formato "multi-border" (exceto discos dual layer). Os discos de camada dupla (dual layer) DVD-RW não são reproduzíveis.

- \*3 Podem ser reproduzidos discos +R/+RW "finalized" (apenas formato de vídeo). "DVD" é selecionado como o tipo de disco quando um disco +R/+RW é colocado. Os discos de camada dupla (dual layer) +RW não são reproduzíveis.
- \*4 Este aparelho não pode efetuar a reprodução de conteúdos protegidos com CPRM.

### **Discos que não podem ser reproduzidos**

- Os tipos e formatos de discos que não podem ser reproduzidos são os seguintes:
	- Discos DVD-Audio/DVD-ROM
	- MPEG4/JPEG/FLAC/MKV/DVD+VR/DVD-RAM gravados em disco DVD-R/RW ou +R/+RW
	- SVCD (Super Video CD)/CD-ROM/CD-I (CD-I Ready), DTS-CD
	- MPEG4/JPEG/FLAC/MKV gravados em disco CD-R/RW
- Discos que não são redondos.
- Discos com coloração na superfície de gravação ou discos que estão sujos.
- Discos graváveis/regraváveis que não foram finalizados.
- Disco de 8 cm. Tentar colocar estes discos com um adaptador pode provocar um defeito.

### **Reprodução de DualDisc**

O lado não-DVD de um "DualDisc" não é compatível com a norma "Áudio Digital de Discos Compactos". Por este motivo, não recomendamos a utilização do lado não-DVD de um DualDisc com este produto.

### **Reproduzir discos graváveis/regraváveis**

- Este aparelho reconhece um total de 64 770 ficheiros e 254 pastas (com um máximo de 255 ficheiros por pasta).
- Utilize sempre discos cuja gravação tenha sido "finalizada".
- Este aparelho pode reproduzir discos multi-sessão, mas as sessões não fechadas serão ignoradas.
- Alguns discos ou ficheiros podem não ser reproduzidos, devido às suas características ou condições de gravação.

### ❏**Sobre os dados armazenados no dispositivo USB/iPod/iPhone ligado**

• Não nos responsabilizamos por quaisquer perdas de dados num iPod/iPhone ou num dispositivo de armazenamento de massa USB durante a utilização com este aparelho.

### ❏ **Reprodução USB**

#### **Ficheiros que podem ser reproduzidos num dispositivo USB**

- Este aparelho pode reproduzir os seguintes tipos de ficheiros armazenados num dispositivo de armazenamento massivo USB.
	- JPEG/BMP/PNG/MPEG1/MPEG2/MP3/WMA/ WAV/AAC/FLAC/H.264/WMV (VC-1)
- Este aparelho reconhece um total de 5 000 ficheiros e 250 pastas (com um máximo de 999 ficheiros por pasta).
- Certifique-se de efectuou uma cópia de segurança de todos os dados importantes com vista a prevenir a perda de dados.

### **Notas sobre a utilização de um dispositivo USB:**

- Este aparelho não consegue ler ficheiros corretamente num dispositivo USB, se for ser utilizada uma extensão USB.
- Os dispositivos USB equipados com funções especiais, como as funções de segurança de dados, não podem ser usados com a unidade.
- Não use um dispositivo USB com 2 ou mais partições.
- Consoante a forma dos dispositivos USB e as portas de ligação, alguns dispositivos USB podem não encaixar corretamente ou a ligação não se estabelecer corretamente.
- Este aparelho pode não reconhecer um cartão de memória colocado no leitor de cartões USB.
- Quando ligar um cabo USB, use o cabo USB 2.0.
- Número máximo de caracteres (quando os caracteres são de 1 byte):
	- Nomes de pastas: 128 caracteres
	- Nomes de ficheiros: 128 caracteres
- Evite utilizar o dispositivo USB, se isso puder afetar a sua segurança durante a condução.
- Não retire e ligue repetidamente o dispositivo USB enquanto a mensagem "Reading..." estiver visualizada no ecrã.
- Uma descarga eletrostática ao ligar um dispositivo USB pode causar uma reprodução anormal do dispositivo. Neste caso, desligue o dispositivo USB e, em seguida, reinicie o aparelho e o dispositivo USB.
- A operação e a alimentação de corrente podem não funcionar como o esperado com alguns dispositivos USB.
- Não deixe o dispositivo USB no automóvel, não o exponha à luz direta do sol nem a temperaturas altas para evitar a sua deformação ou quaisquer outros danos.

### ❏**Notas sobre a reprodução de iPod/iPhone**

• iPod/iPhone que podem ser ligados a este aparelho:

Fabricado para

- iPod with video
- iPod classic
- iPod nano (7th Generation)
- iPod nano (6th Generation)
- iPod nano (5th Generation)
- iPod nano (4th Generation)
- iPod nano (3rd Generation)
- iPod touch (5th Generation)
- iPod touch (4th Generation)
- iPod touch (3rd Generation)
- iPod touch (2nd Generation)
- iPod touch (1st Generation)
- iPhone 5
- iPhone 4S
- iPhone 4
- iPhone 3GS
- iPhone 3G
- iPhone
- Ao operar um iPod/iPhone, algumas operações poderão não ser executadas corretamente ou como esperado. Nesse caso, visite o seguinte website da KENWOOD: <www.kenwood.com/cs/ce/ipod>
- Com alguns modelos de iPod/iPhone, o desempenho pode ser anormal ou instável durante o funcionamento. Neste caso, desligue o dispositivo iPod/iPhone e, em seguida, verifique a sua condição. Se o desempenho não for melhorado ou estiver lento, reinicialize o seu iPod/iPhone.
- Ao ligar este aparelho, o iPod/iPhone é carregado através do aparelho.
- A informação de texto pode não ser exibida corretamente.

### ❏ **Códigos de idioma (para seleção de idioma de DVD/DVD-VR)**

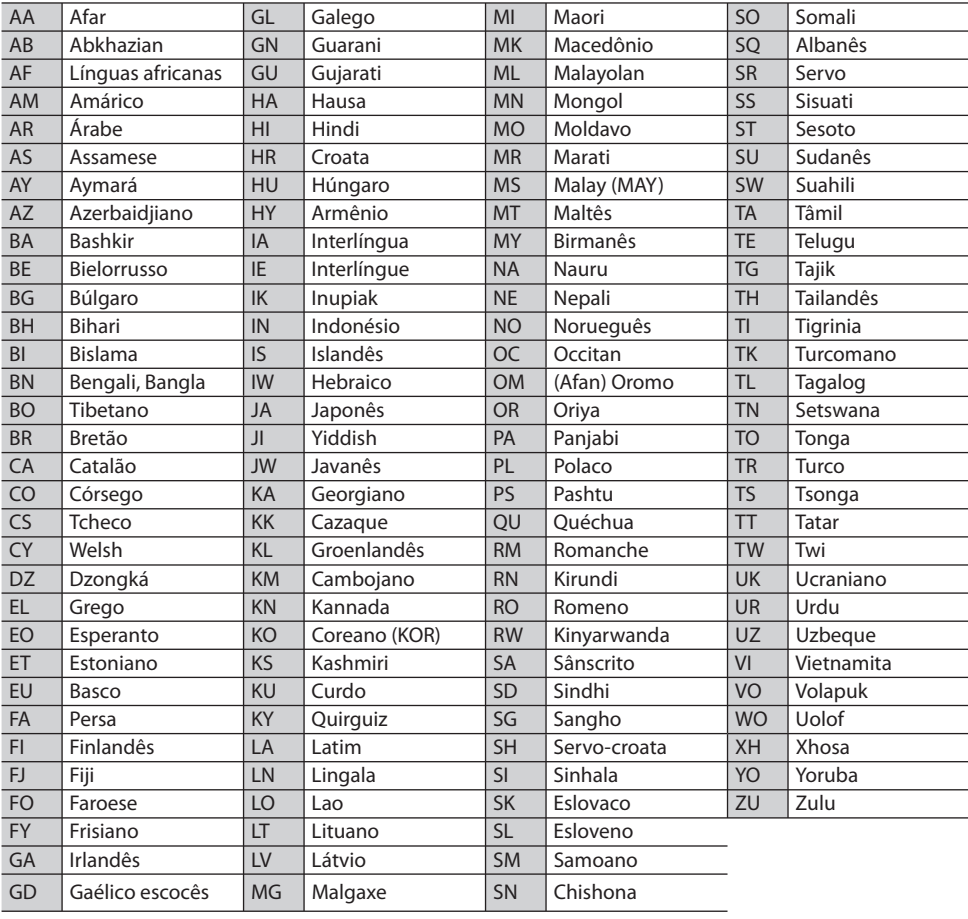

### **Lista de mensagens de erro**

Se ocorrer um erro durante a utilização do aparelho, aparecerá uma mensagem. Tome a medida apropriada de acordo com a seguinte lista de mensagens/soluções/causas.

### **"No Signal" /"No Video Signal":**

- Inicie a reprodução no componente externo ligado ao terminal de entrada AV-IN1 ou iPod/AV-IN2.
- Inicie a reprodução no smartphone ligado ao terminal de entrada HDMI/MHL.
- Verifique os fios e as fichas.
- A entrada de sinal é demasiado fraca.

### **"Miswiring DC Offset Error"/"Warning DC Offset Error":**

• Um cabo de altifalante está em curto-circuito ou em contacto com o chassis do veículo. Instale ou isole o cabo de altifalante corretamente e, em seguida, reinicie o aparelho. (Páginas 3 e 55)

### **"Parking off":**

• Nenhum imagem de reprodução aparece quando o travão de mão não está engatado.

### **"Authorization Error":**

• Verifique se o iPod/iPhone ligado é compatível com este aparelho. (Página 62)

### **"USB Device Error":**

- A voltagem de energia USB está anormal.
- Desligue e volte a ligar o aparelho.
- Ligue outro dispositivo USB.

### **"Panel Mecha Error":**

• O ecrã táctil não responde corretamente. Reinicie a unidade.

### **"No Navigation":**

• Não há uma unidade de navegação ligada.

### **"Connection Error":**

• O dispositivo está registado, mas a ligação falhou. Ligue o dispositivo registado. (Página 32)

### **"Please Wait...":**

• A unidade está a preparar-se para a função Bluetooth. Se a mensagem não desaparecer, desligue e volte a ligar a unidade, e volte a ligar o dispositivo (ou reinicialize a unidade).

### **"No Voice Device":**

• O telemóvel ligado não possui o sistema de reconhecimento de voz.

### **"No Data":**

• Não há dados de lista telefónica contidos no telefone Bluetooth ligado.

### **"Initialize Error":**

• O aparelho não pôde inicializar o módulo Bluetooth. Repita a operação.

### **"Dial Error":**

• A marcação de chamada falhou. Repita a operação.

### **"Hung Up Error":**

• A chamada ainda não terminou. Estacione o automóvel e utilize o telemóvel ligado para terminar a chamada.

### **"Pick Up Error":**

• O aparelho não pôde receber uma chamada.

### **Localização e solução de problemas**

Às vezes, um problema não é tão grave como parece. Verifique o seguinte antes de contactar o serviço de reparações.

• Para operações com os componentes externos, consulte também as instruções fornecidas com os adaptadores utilizados nas respetivas ligações (e também as instruções fornecidas com esses componentes externos).

### ❏**Geral**

#### **Não é emitido nenhum som pelos altifalantes.**

- Ajuste o volume para o nível ideal.
- Verifique os fios e as fichas.

#### **Não aparece nenhuma imagem no ecrã.**

• Ative o ecrã. (Página 8)

#### **O aparelho não funciona de todo.**

• Reinicie a unidade. (Página 3)

#### **O telecomando\* não funciona.**

- Troque a pilha.
- \* Compre o KNA-RCDV331 separadamente.

### ❏**Discos**

#### **Não é possível reproduzir discos graváveis/ regraváveis.**

- Insira um disco cuja gravação tenha sido "finalizada".
- "Finalize" a gravação dos discos com o mesmo componente que utilizou para os gravar.

#### **Não é possível saltar faixas em discos graváveis/ regraváveis.**

- Insira um disco cuja gravação tenha sido "finalizada".
- "Finalize" a gravação dos discos com o mesmo componente que utilizou para os gravar.

#### **A reprodução não é iniciada.**

• O formato dos ficheiros não é suportado pela unidade.

#### **Não aparece nenhuma imagem no monitor externo.**

- Lique o vídeo corretamente.
- Selecione a entrada correta no monitor externo.

#### **Um disco DivX/MPEG1/MPEG2/MP3/WMA/AAC não pode ser reproduzido.**

- Grave as faixas com uma aplicação compatível em discos apropriados. (Página 60)
- Utilize extensões apropriadas em nomes de ficheiros.

#### **As faixas em discos graváveis/regraváveis não são reproduzidas conforme pretendido.**

• A ordem de reprodução pode ser diferente do mesmo suporte noutros leitores.

### ❏**USB**

#### **"Reading..." não desaparece do ecrã.**

• Desligue o aparelho e volte a ligá-lo.

#### **O som é por vezes interrompido enquanto está a ser lida uma faixa.**

• As faixas não foram devidamente copiadas para o dispositivo USB. Volte a copiar as faixas e tente de novo.

#### **As faixas não são reproduzidas pela ordem prevista.**

• A ordem de reprodução pode ser diferente do mesmo suporte noutros leitores.

### ❏**iPod/iPhone**

### **Não é emitido nenhum som pelos altifalantes.**

- Desligue o iPod/iPhone e, em seguida, ligue-o de novo.
- Selecione outra fonte e, em seguida, selecione **"iPod"** de novo.

#### **O iPod/iPhone não é ligado ou não funciona.**

- Verifique o cabo de ligação e a ligação propriamente dita.
- Atualizar a versão do firmware.
- Carregue a bateria.
- Reinicie o iPod/iPhone.

#### **O som é distorcido.**

• Desative o equalizador no aparelho ou no iPod/ iPhone.

#### **Muito ruído é produzido.**

• Desative (desmarque) a função "VoiceOver" do iPod/iPhone. Visite <http://www.apple.com> para os detalhes.

#### **As operações não estão disponíveis quando são reproduzidas faixas com Grafismos.**

• Pode operar a unidade depois de os Grafismos terem sido carregados.

#### **Os vídeos não podem ser reproduzidos.**

• Ligue com um cabo de áudio e vídeo USB KCA-iP202 para iPod/iPhone, exceto para iPhone 5/iPod touch (5ª geração)/iPod nano (7ªh geração) ou cabo KCA-HD100 e USB2.0 através do adaptador Lightning-Digital AV para iPhone 5/ iPod touch (5ª geração)/iPod nano (7ª geração). Outros cabos não podem ser utilizados.

### **Não é produzido nenhum som de vídeo.**

• Ligue com um cabo de áudio e vídeo USB KCA-iP202 para iPod/iPhone, exceto para iPhone 5/iPod touch (5ª geração)/iPod nano (7ªh geração) ou cabo KCA-HD100 e USB2.0 através do adaptador Lightning-Digital AV para iPhone 5/ iPod touch (5ª geração)/iPod nano (7ª geração). Outros cabos não podem ser utilizados.

### ❏**Sintonizador**

#### **A predefinição automática de AME não funciona.**

• Memorize as estações manualmente. (Página 21)

#### **O rádio gera um ruído estático.**

• Verifique se a ligação da antena é firme.

### ❏**Rádio digital (DAB) Não é possível receber um conjunto.**

• A sua zona não está coberta pelo conjunto.

#### **A antena DAB não está adequadamente estendida ou posicionada.**

- Ajuste a antena e tente a exploração de conjunto de novo.
- Ligue uma antena ativa (não fornecida).

### ❏**AV-IN1/AV-IN2**

### **Não aparece nenhuma imagem no ecrã.**

- Ligue o componente de vídeo, se não estiver ligado.
- Ligue corretamente o componente de vídeo.

### ❏**Bluetooth**

### **A qualidade do som do telefone não está boa.**

- Reduza a distância entre o aparelho e o telemóvel Bluetooth.
- Mova o carro para um local onde possa apanhar melhor a rede.

#### **O som é interrompido ou intermitente durante a reprodução de um leitor de áudio Bluetooth.**

- Reduza a distância entre o aparelho e o leitor de áudio Bluetooth.
- Desligue o dispositivo ligado para o telefone Bluetooth.
- Desligue e volte a ligar o aparelho.
- (Antes do som ter sido reposto) volte a ligar o leitor.

### **Não é possível controlar o leitor áudio ligado.**

• Verifique se o leitor áudio ligado suporta AVRCP (Perfil Telecomando Áudio/Visual).

### **O dispositivo Bluetooth não detecta o aparelho.**

• Repita a procura a partir do dispositivo Bluetooth.

### **O aparelho não faz "pairing" com o dispositivo Bluetooth.**

- Para dispositivos compatíveis com Bluetooth 2.1: Registe o dispositivo utilizando um código PIN. (Página 31)
- Para dispositivos compatíveis com Bluetooth 2.0: Introduza o mesmo código PIN na unidade e no dispositivo pretendido. Se o código PIN do dispositivo não estiver indicado nas instruções, tente "0000" ou "1234".

#### **Ocorre eco ou ruído.**

- Ajuste a posição do microfone.
- Ajuste o volume de eco ou volume de redução de ruído. (Página 33)

#### **O aparelho não respondeu quando tentou copiar a lista telefónica para a unidade.**

• Pode ter tentado copiar as mesmas entradas (como memorizado) para a unidade.

### **Especificações**

### ❏**Seção do monitor**

Tamanho da imagem  $(L \times A)$ DDX7025BT/DDX7055BT: 6,95 polegadas de largura (diagonal) 156,6 mm x 81,6 mm DDX5025DAB/DDX5025BT/DDX5055BT: 6,1 polegadas de largura (diagonal) 136,2 mm x 72 mm Sistema de visualização Painel LCD TN transparente Sistema de accionamento Sistema de matriz ativa TFT Número de Pixels 1 152 000 (800H × 480V × RGB) Pixels efetivos 99,99% Disposição dos pixels

Disposição em listra RGB

Iluminação posterior LED

### ❏**Seção do leitor de DVD**

Conversor D/A 24 bit Descodificador de áudio Linear PCM/Dolby Digital/MP3/WMA/ WAV/AAC Descodificador de vídeo MPEG1/MPEG2/DivX Flutuação de Velocidade Abaixo do limite mensurável Resposta de frequência Amostragem de 96 kHz: 20 Hz a 20 000 Hz Amostragem de 48 kHz: 20 Hz a 20 000 Hz Amostragem de 44,1 kHz: 20 Hz a 20 000 Hz Distorção harmónica total 0,010% (1 kHz)

Relação Sinal-Ruído

94 dB (DVD-Vídeo 96 kHz)

Variação Dinâmica

91 dB (DVD-Vídeo 96 kHz)

Formato de disco

DVD-Vídeo/DVD-VR/VIDEO-CD/ CD-DA

Frequência de Amostragem

44,1 kHz/48 kHz/96 kHz

Número de bits de quantificação 16/20/24 bit

### ❏**Seção da interface USB**

Padrões USB USB 2.0 High Speed

Sistema de ficheiros

FAT 16/32

Corrente máxima de fornecimento de energia  $CC$  5 V  $= 1$  A

Conversor D/A 24 bit

Descodificador de vídeo

MPEG1/MPEG2/H.264/WMV/JPEG/ BMP/PNG

Descodificador de áudio MP3/WMA/AAC/WAV/FLAC

### ❏**Seção da interface HDMI**

Tipo de conector

TIPO A

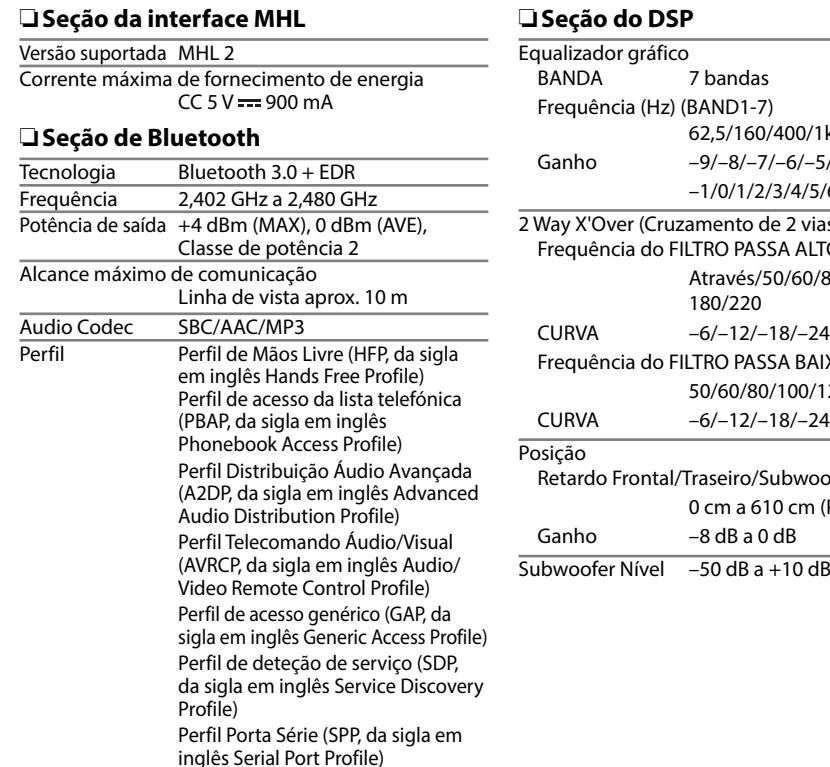

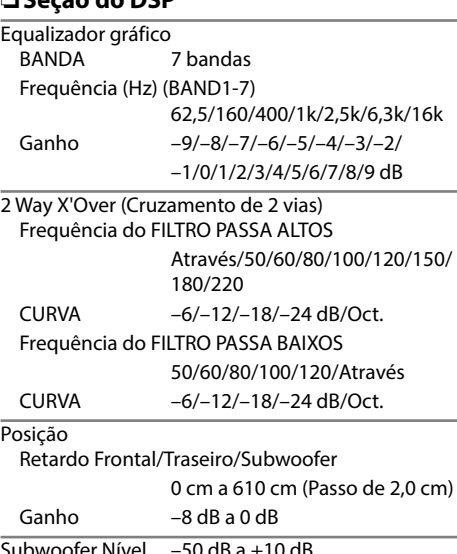

### ❏**Seção do sintonizador FM**

Intervalo de frequência (50 kHz) 87,5 MHz a 108,0 MHz

Sensibilidade Útil (Sinal/Ruído: 26 dB Dev 22,5 kHz) 9,3 dBf (0,8 μV/75 Ω)

Sensibilidade de silêncio (Sinal/Ruído: 46 dB Dev 22,5 kHz)

15,2 dBf (1,6 μV/75 Ω)

Resposta de frequência (± 3,0 dB) 30 Hz a 15 kHz

Relação Sinal-Ruído

75 dB (MONO)

Selectividade  $(± 400$  kHz)

≥ 80 dB

Separação estéreo 45 dB (1 kHz)

### ❏**Seção do sintonizador LW**

Intervalo de frequência (9 kHz) 153 kHz a 279 kHz

Sensibilidade Útil 45 μV

### ❏**Seção do sintonizador MW**

Intervalo de frequência (9 kHz) 531 kHz a 1 611 kHz

Sensibilidade Útil 25 μV

### ❏**Seção do sintonizador digital (DAB) (DDX5025DAB)**

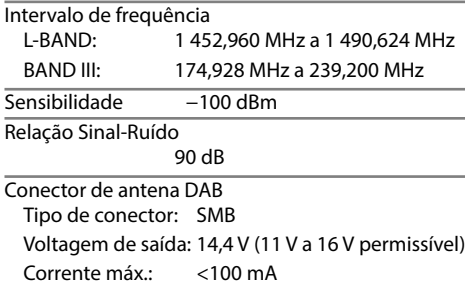

### ❏**Seção de vídeo**

Sistema de cores da entrada de vídeo externa NTSC/PAL Nível de entrada de vídeo externa (mini tomada) 1 Vp-p/75 Ω Nível máx. de entrada de áudio externa (mini tomada) 2 V/25 kΩ Nível de entrada de vídeo (tomadas RCA) 1 Vp-p/75 Ω Nível de saída de vídeo (tomadas RCA) 1 Vp-p/75 Ω Nível de saída de áudio (mini tomadas) 1,2 V/10 kΩ

Entrada RGB analógica

0,7 Vp-p/75 Ω

### ❏**Seção de áudio**

Potência máxima (Frente e Traseira)  $50 W \times 4$ Potência total da largura de banda (Frente e Traseira) (PWR DIN45324, +B=14,4 V)  $30 W \times 4$ Nível de pré-saída 4 V/10 kΩ

Impedância de pré-saída  $< 600$   $\Omega$ Impedância do altifalante  $40a80$ 

### ❏**Geral**

Voltagem em Funcionamento 14,4 V (10,5 V a 16 V permissível)

Consumo máximo de corrente 10 A

Dimensões de instalação ( $L \times A \times P$ ) 182 mm × 111 mm × 162 mm

Intervalo da temperatura de funcionamento  $-10^{\circ}$ C a  $+60^{\circ}$ C

#### Peso

DDX7025BT/DDX7055BT:

#### 2,5 kg DDX5025DAB/DDX5025BT/DDX5055BT: 2,0 kg

O design e as especificações deste produto estão sujeitas a alterações em aviso prévio.

### ❏**Marcas registadas e licenças**

- Manufactured under license from Dolby Laboratories. Dolby and the double-D symbol are trademarks of Dolby Laboratories.
- "DVD Logo" is a trademark of DVD Format/Logo Licensing Corporation registered in the US, Japan and other countries.
- The "AAC" logo is a trademark of Dolby Laboratories.
- Microsoft and Windows Media are either registered trademarks or trademarks of Microsoft Corporation in the United States and/or other countries.
- "Made for iPod," and "Made for iPhone" mean that an electronic accessory has been designed to connect specifically to iPod, or iPhone, respectively, and has been certified by the developer to meet Apple performance standards. Apple is not responsible for the operation of this device or its compliance with safety and regulatory standards. Please note that the use of this accessory with iPod, or iPhone may affect wireless performance. iPhone, iPod, iPod classic, iPod nano, and iPod touch are trademarks of Apple Inc., registered in the U.S. and other countries.
- Lightning is a trademark of Apple Inc.
- This item incorporates copy protection technology that is protected by U.S. patents and other intellectual property rights of Rovi Corporation. Reverse engineering and disassembly are prohibited.
- Font for this product is designed by Ricoh.

- DivX®, DivX Certified® e os respetivos logótipos são marcas comerciais da Rovi Corporation e suas subsidiárias, e são utilizadas sob licença.
- SOBRE VÍDEO DIVX: DivX® é um formato de vídeo digital criado pela DivX, LLC, uma subsidiária da Rovi Corporation. Este produto é um dispositivo DivX Certified® oficial que efetua a reprodução de vídeos DivX. Visite divx.com para mais informações e ferramentas de software para converter os seus ficheiros em vídeo DivX.
- SOBRE VÍDEO DIVX SOB DEMANDA: Este dispositivo DivX Certified® deve ser registado para efetuar a reprodução de filmes DivX sob demanda (VOD) comprados. Para obter o seu código de registo, localize a seção DivX VOD no menu de configuração do seu dispositivo. Vá a vod.divx.com para mais informações sobre como concluir o seu registo.
- THIS PRODUCT IS LICENSED UNDER THE MPEG-4 VISUAL PATENT PORTFOLIO LICENSE FOR THE PERSONAL AND NON-COMMERCIAL USE OF A CONSUMER FOR (i) ENCODING VIDEO IN COMPLIANCE WITH THE MPEG-4 VISUAL STANDARD ("MPEG-4 VIDEO") AND/OR (ii) DECODING MPEG-4 VIDEO THAT WAS ENCODED BY A CONSUMER ENGAGED IN A PERSONAL AND NON-COMMERCIAL ACTIVITY AND/OR WAS OBTAINED FROM A VIDEO PROVIDER LICENSED BY MPEG LA TO PROVIDE MPEG-4 VIDEO. NO LICENSE IS GRANTED OR SHALL BE IMPLIED FOR ANY OTHER USE. ADDITIONAL INFORMATION INCLUDING THAT RELATING TO PROMOTIONAL, INTERNAL AND COMMERCIAL USES AND LICENSING MAY BE OBTAINED FROM MPEG LA, LLC. SEE HTTP://WWW.MPEGLA.COM.
- THIS PRODUCT IS LICENSED UNDER THE AVC PATENT PORTFOLIO LICENSE FOR THE PERSONAL USE OF A CONSUMER OR OTHER USES IN WHICH IT DOES NOT RECEIVE REMUNERATION TO (i) ENCODE VIDEO IN COMPLIANCE WITH THE AVC STANDARD ("AVC VIDEO") AND/OR (ii) DECODE AVC VIDEO THAT WAS ENCODED BY A CONSUMER ENGAGED IN A PERSONAL ACTIVITY AND/OR WAS OBTAINED FROM A VIDEO PROVIDER LICENSED TO PROVIDE AVC VIDEO. NO LICENSE IS GRANTED OR SHALL BE IMPLIED FOR ANY OTHER USE. ADDITIONAL INFORMATION MAY BE OBTAINED FROM MPEG LA, L.L.C. SEE HTTP://WWW.MPEGLA.COM
- Android is a trademark of Google Inc.
- The Bluetooth® word mark and logos are registered trademarks owned by Bluetooth SIG, Inc. and any use of such marks by JVC KENWOOD Corporation is under license. Other trademarks and trade names are those of their respective owners.
- The terms HDMI and HDMI High-Definition Multimedia Interface, and the HDMI logo are trademarks or registered trademarks of HDMI Licensing LLC in the United States and other countries.
- MHL and the MHL logo are a trademark or registered trademark of MHL, LLC.
	- Incorporates MHL 2
- $\cdot$  libFLAC Copyright (C) 2000,2001,2002,2003,2004,2005, 2006,2007,2008,2009 Josh Coalson Redistribution and use in source and binary forms, with or without modification, are permitted provided that the following conditions are met:
- Redistributions of source code must retain the above copyright notice, this list of conditions and the following disclaimer.
- Redistributions in binary form must reproduce the above copyright notice, this list of conditions and the following disclaimer in the documentation and/or other materials provided with the distribution.
- Neither the name of the Xiph.org Foundation nor the names of its contributors may be used to endorse or promote products derived from this software without specific prior written permission.

THIS SOFTWARE IS PROVIDED BY THE COPYRIGHT HOLDERS AND ONTRIBUTORS ``AS IS'' AND ANY EXPRESS OR IMPLIED WARRANTIES, INCLUDING, BUT NOT LIMITED TO, THE IMPLIED WARRANTIES OF MERCHANTABILITY AND FITNESS FOR A PARTICULAR PURPOSE ARE DISCLAIMED. IN NO EVENT SHALL THE FOUNDATION OR CONTRIBUTORS BE LIABLE FOR ANY DIRECT, INDIRECT, INCIDENTAL, SPECIAL, EXEMPLARY, OR CONSEQUENTIAL DAMAGES (INCLUDING, BUT NOT LIMITED TO, PROCUREMENT OF SUBSTITUTE GOODS OR SERVICES; LOSS OF USE, DATA, OR PROFITS; OR BUSINESS INTERRUPTION) HOWEVER CAUSED AND ON ANY THEORY OF LIABILITY, WHETHER IN CONTRACT, STRICT LIABILITY, OR TORT (INCLUDING NEGLIGENCE OR OTHERWISE) ARISING IN ANY WAY OUT OF THE USE OF THIS SOFTWARE, EVEN IF ADVISED OF THE POSSIBILITY OF SUCH DAMAGE.

#### **Declaração de conformidade relativa à Directiva EMC 2004/108/EC Declaração de conformidade relativa à Directiva R&TTE 1999/5/EC Declaração de conformidade relativa à Directiva RoHS 2011/65/EU Fabricante:**

JVC KENWOOD Corporation 3-12 Moriya-cho, Kanagawa-ku, Yokohama-shi, Kanagawa, 221-0022, Japan **Representante da UE:** JVCKENWOOD NEDERLAND B.V.

Amsterdamseweg 37, 1422 AC UITHOORN, The Netherlands

#### **English**

Hereby, JVC KENWOOD declares that this unit "DDX7025BT/ DDX7055BT/DDX5025DAB/DDX5025BT/DDX5055BT" is in compliance with the essential requirements and other relevant provisions of Directive 1999/5/EC.

#### **Français**

Par la présente JVC KENWOOD déclare que l'appareil "DDX7025BT/DDX7055BT/DDX5025DAB/DDX5025BT/ DDX5055BT" est conforme aux exigences essentielles et aux autres dispositions pertinentes de la directive 1999/5/EC. Par la présente, JVC KENWOOD déclare que ce "DDX7025BT/ DDX7055BT/DDX5025DAB/DDX5025BT/DDX5055BT" est conforme aux exigences essentielles et aux autres dispositions de la directive 1999/5/EC qui lui sont applicables.

#### **Deutsch**

Hiermit erklärt JVC KENWOOD, dass sich dieser "DDX7025BT/ DDX7055BT/DDX5025DAB/DDX5025BT/DDX5055BT" in Übereinstimmung mit den grundlegenden Anforderungen und den anderen relevanten Vorschriften der Richtlinie 1999/5/EC befindet. (BMWi)

Hiermit erklärt JVC KENWOOD die Übereinstimmung des Gerätes "DDX7025BT/DDX7055BT/DDX5025DAB/ DDX5025BT/DDX5055BT" mit den grundlegenden Anforderungen und den anderen relevanten Festlegungen der Richitlinie 1999/5/EC. (Wien)

#### **Nederlands**

Hierbij verklaart JVC KENWOOD dat het toestel "DDX7025BT/DDX7055BT/DDX5025DAB/DDX5025BT/ DDX5055BT" in overeenstemming is met de essentiële eisen en de andere relevante bepalingen van richtlijn 1999/5/EC. Bij deze verklaat JVC KENWOOD dat deze "DDX7025BT/ DDX7055BT/DDX5025DAB/DDX5025BT/DDX5055BT" voldoet aan de essentiële eisen en aan de overige relevante bepalingen van Richtlijn 1999/5/EC.

#### **Italiano**

Con la presente JVC KENWOOD dichiara che questo "DDX7025BT/DDX7055BT/DDX5025DAB/DDX5025BT/ DDX5055BT" è conforme ai requisiti essenziali ed alle altre disposizioni pertinenti stabilite dalla direttiva 1999/5/EC. **Español**

Por medio de la presente JVC KENWOOD declara que el "DDX7025BT/DDX7055BT/DDX5025DAB/DDX5025BT/ DDX5055BT" cumple con los requisitos esenciales y cualesquiera otras disposiciones aplicables o exigibles de la Directiva 1999/5/EC

#### **Português**

JVC KENWOOD declara que este "DDX7025BT/DDX7055BT/ DDX5025DAB/DDX5025BT/DDX5055BT" está conforme com os requisitos essenciais e outras disposições da Directiva 1999/5/EC.

#### **Polska**

JVC KENWOOD niniejszym oświadcza, że "DDX7025BT/ DDX7055BT/DDX5025DAB/DDX5025BT/DDX5055BT" spełnia zasadnicze wymogi oraz inne istotne postanowienia dyrektywy 1999/5/EC.

#### **Český**

JVC KENWOOD tímto prohlašuje, že tento "DDX7025BT/ DDX7055BT/DDX5025DAB/DDX5025BT/DDX5055BT" je ve shode se základními požadavky a dalšími príslušnými ustanoveními smernice 1999/5/EC.

#### **Magyar**

Alulírott, JVC KENWOOD, kijelenti, hogy a jelen "DDX7025BT/DDX7055BT/DDX5025DAB/DDX5025BT/ DDX5055BT" megfelel az 1999/5/EC irányelvben meghatározott alapvető követelményeknek és egyéb vonatkozó előírásoknak.

#### **Svenska**

Härmed intygar JVC KENWOOD att denna "DDX7025BT/ DDX7055BT/DDX5025DAB/DDX5025BT/DDX5055BT" stär l överensstämelse med de väsentliga egenskapskrav och övriga relevanta bestämmelser som framgår av direktiv 1999/5/EC.

#### **Suomi**

JVC KENWOOD vakuuttaa täten että "DDX7025BT/ DDX7055BT/DDX5025DAB/DDX5025BT/DDX5055BT" tyyppinen laite on direktiivin 1999/5/EC oleellisten vaatimusten ja sitä koskevien direktiivin muiden ehtojen mukainen.

#### **Slovensko**

S tem JVC KENWOOD izjavlja, da je ta "DDX7025BT/ DDX7055BT/DDX5025DAB/DDX5025BT/DDX5055BT" v skladu z osnovnimi zahtevami in ostalimi ustreznimi predpisi Direktive 1999/5/EC.

#### Slovensky

Spoločnosť JVC KENWOOD týmto vyhlasuje, že "DDX7025BT/DDX7055BT/DDX5025DAB/DDX5025BT/ DDX5055BT" spĺňa zákldné požiadavky a ďalšie prislušné ustanovenia Direktĺvy 1999/5/EC.

#### **Dansk**

Undertegnede JVC KENWOOD erklærer harved, at følgende udstyr "DDX7025BT/DDX7055BT/DDX5025DAB/ DDX5025BT/DDX5055BT" overholder de væsentlige krav og øvrige relevante krav i direktiv 1999/5/EC.

#### **Ελληνικά**

ΜΕ ΤΗΝ ΠΑΡΟΥΣΑ JVC KENWOOD ΔΗΛΩΝΕΙ ΟΤΙ "DDX7025BT/DDX7055BT/DDX5025DAB/DDX5025BT/ DDX5055BT" ΣΥΜΜΟΡΦΩΝΕΤΑΙ ΠΡΟΣ ΤΙΣ ΟΥΣΙΩΔΕΙΣ ΑΠΑΙΤΗΣΕΙΣ ΚΑΙ ΤΙΣ ΛΟΙΠΕΣ ΣΧΕΤΙΚΕΣ ΔΙΑΤΑΞΕΙΣ ΤΗΣ ΟΔΗΓΙΑΣ 1999/5/EC.

#### **Eesti**

Sellega kinnitab JVC KENWOOD, et see "DDX7025BT/ DDX7055BT/DDX5025DAB/DDX5025BT/DDX5055BT" vastab direktiivi 1999/5/EC põhilistele nõudmistele ja muudele asjakohastele määrustele.

#### **Latviešu**

Ar šo, JVC KENWOOD, apstiprina, ka "DDX7025BT/ DDX7055BT/DDX5025DAB/DDX5025BT/DDX5055BT" atbilst Direktīvas 1999/5/EC galvenajām prasībām un citiem tās nosacījumiem.

#### **Lietuviškai**

Šiuo, JVC KENWOOD, pareiškia, kad šis "DDX7025BT/ DDX7055BT/DDX5025DAB/DDX5025BT/DDX5055BT" atitinka pagrindinius Direktyvos 1999/5/EC reikalavimus ir kitas svarbias nuostatas.

#### **Malti**

Hawnhekk, JVC KENWOOD, jiddikjara li dan "DDX7025BT/ DDX7055BT/DDX5025DAB/DDX5025BT/DDX5055BT" jikkonforma mal-ħtiġijiet essenzjali u ma provvedimenti oħrajn relevanti li hemm fid-Dirrettiva 1999/5/EC.

#### **Українська**

Компанія JVC KENWOOD заявляє, що цей виріб "DDX7025BT/DDX7055BT/DDX5025DAB/DDX5025BT/ DDX5055BT" відповідає ключовим вимогам та іншим пов'язаним положенням Директиви 1999/5/EC.

#### **Türkçe**

Bu vesileyle JVC KENWOOD, "DDX7025BT/DDX7055BT/ DDX5025DAB/DDX5025BT/DDX5055BT" ünitesinin, 1999/5/EC Direktifinin başlıca gereksinimleri ve diğer ilgili hükümleri ile uyumlu olduğunu beyan eder.

#### **Hrvatski**

Ovime JVC KENWOOD izjavljuje da je ova jedinica "DDX7025BT/DDX7055BT/DDX5025DAB/DDX5025BT/ DDX5055BT" je u skladu s osnovnim zahtjevima i drugim relevantnim odredbama Direktive 1999/5/EC.

# **KENWOOD**